### aludu CISCO.

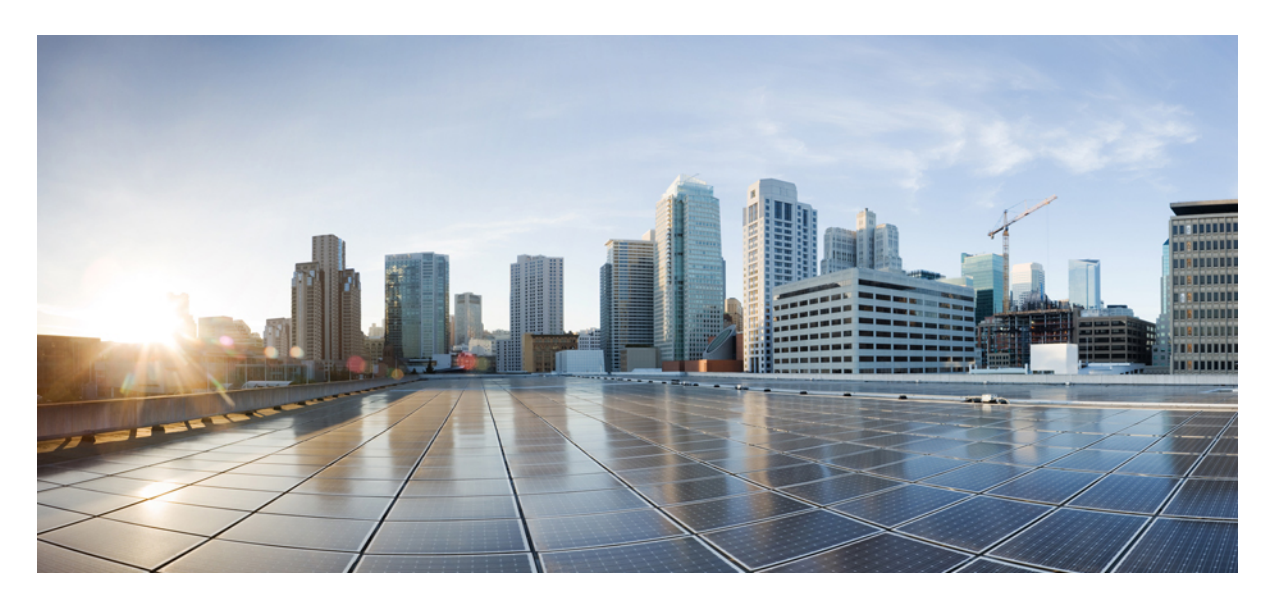

# **Cisco NCS 560** シリーズ ルータ(**Cisco IOS XR** リリース **6.6.x**) **MPLS** コンフィギュレーション ガイド

初版:2019 年 5 月 30 日

### シスコシステムズ合同会社

〒107-6227 東京都港区赤坂9-7-1 ミッドタウン・タワー http://www.cisco.com/jp お問い合わせ先:シスコ コンタクトセンター 0120-092-255 (フリーコール、携帯・PHS含む) 電話受付時間:平日 10:00~12:00、13:00~17:00 http://www.cisco.com/jp/go/contactcenter/

© 2019 Cisco Systems, Inc. All rights reserved.

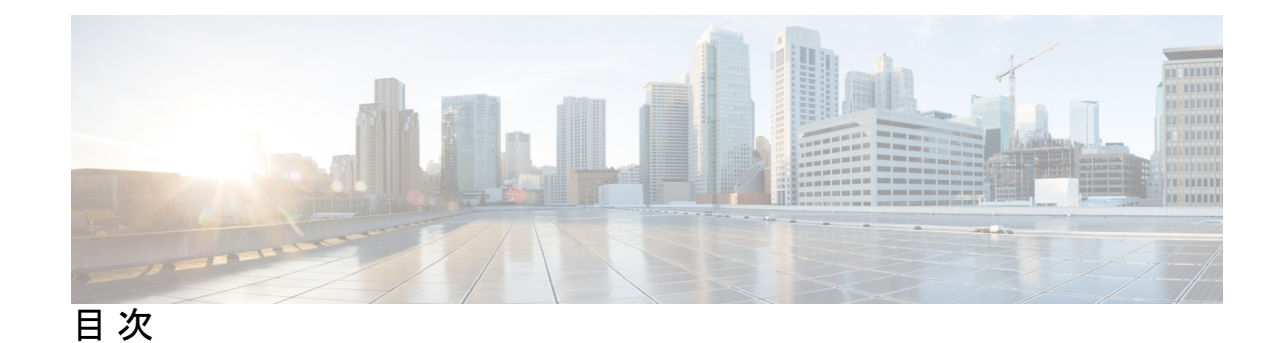

**1** 章

第 **MPLS** [ラベル配布プロトコルの実装](#page-6-0) **1** MPLS Label Distribution Protocol [の実装に関する前提条件](#page-6-1) **1** MPLS LDP [の制約事項](#page-7-0) **2** [ラベル配布プロトコルの概要](#page-7-1) **2** Label [Distribution](#page-7-2) Protocol の設定 **2** Label [Distribution](#page-7-3) Protocol の設定 **2** Label Distribution Protocol [検出パラメータの設定](#page-8-0) **3** Label [Distribution](#page-9-0) Protocol の targeted hellos の検出 **4** ラベル [アドバタイズメント](#page-9-1) コントロール **4** ローカル [ラベル割り当てコントロールの設定](#page-10-0) **5** [ダウンストリーム](#page-11-0) オン デマンドの設定 **6** 明示的ヌル [ラベルの設定](#page-11-1) **6** Label [Distribution](#page-12-0) Protocol の自動設定 **7** [セッション保護の設定](#page-12-1) **7** Label Distribution Protocol [内部ゲートウェイ](#page-13-0) プロトコル(IGP)同期の設定 **8** Label Distribution Protocol のグレースフル [リスタートの設定](#page-14-0) **9** Label Distribution Protocol ノンストップ [ルーティングの設定](#page-15-0) **10** MPLS Label [Distribution](#page-15-1) Protocol:詳細 **10** ラベル スイッチド [パスのセットアップ](#page-16-0) **11** Label Distribution Protocol のグレースフル [リスタートの詳細](#page-18-0) **13** [セッション保護の詳細](#page-21-0) **16**

第 **MPLS** [の静的なラベル付け](#page-24-0) **19 2** 章

MPLS [の制約事項](#page-24-1) **19**

ラベル範囲の定義および MPLS [カプセル化のイネーブル化](#page-25-0) **20** [ラベル不一致の特定と解消](#page-26-0) **21** [再帰的プレフィックスによるスタティック](#page-27-0) LSP ネクスト ホップ解決の設定 **22** BVI 経由の MPLS [スタティックの設定](#page-28-0) **23**

第 **MPLS** トラフィック [エンジニアリングの実装](#page-30-0) **25 3** 章

MPLS-TE [機能の概要](#page-31-0) **26**

MPLS-TE [の制約事項](#page-32-0) **27**

MPLS-TE [の動作の仕組み](#page-32-1) **27**

[MPLS-TE](#page-33-0) の設定 **28**

MPLS-TE [トポロジの作成](#page-33-1) **28**

MPLS-TE [トンネルの作成](#page-34-0) **29**

Fast [Reroute](#page-35-0) の設定 **30**

自動トンネル [バックアップの設定](#page-37-0) **32**

ネクスト ホップ バックアップ [トンネルの設定](#page-38-0) **33**

SRLG [ノード保護の設定](#page-38-1) **33**

[柔軟な名前ベースのトンネル制約の設定](#page-39-0) **34**

[自動帯域幅の設定](#page-40-0) **35**

自動トンネル [メッシュの設定](#page-41-0) **36**

MPLS トラフィック エンジニアリング [エリア間トンネリングの設定](#page-42-0) **37**

ポリシーベース [トンネル選択の設定](#page-43-0) **38**

MPLS-TE [機能の詳細](#page-44-0) **39**

[ポリシーベース](#page-48-0) トンネル選択 **43**

第 **MPLS** トラフィック [エンジニアリングの実装](#page-52-0) **47 4** 章

MPLS-TE [機能の概要](#page-53-0) **48**

MPLS-TE [の制約事項](#page-54-0) **49**

MPLS-TE [の動作の仕組み](#page-54-1) **49**

[MPLS-TE](#page-55-0) の設定 **50**

MPLS-TE [トポロジの作成](#page-55-1) **50**

MPLS-TE [トンネルの作成](#page-56-0) **51**

**v**

- Fast [Reroute](#page-57-0) の設定 **52** 自動トンネル [バックアップの設定](#page-59-0) **54** ネクスト ホップ バックアップ [トンネルの設定](#page-60-0) **55** SRLG [ノード保護の設定](#page-60-1) **55** [柔軟な名前ベースのトンネル制約の設定](#page-61-0) **56** [自動帯域幅の設定](#page-62-0) **57** 自動トンネル [メッシュの設定](#page-63-0) **58** MPLS トラフィック エンジニアリング [エリア間トンネリングの設定](#page-64-0) **59** ポリシーベース [トンネル選択の設定](#page-65-0) **60** LDP over [MPLS-TE](#page-66-0) の設定 **61** MPLS-TE [パス保護の設定](#page-68-0) **63** MPLS-TE [機能の詳細](#page-70-0) **65** [ポリシーベース](#page-74-0) トンネル選択 **69**
- 第 **[MPLS](#page-76-0) OAM** の実装 **71 5** 章 [MPLS](#page-76-1) LSP ping **71** MPLS LSP [traceroute](#page-78-0) **73** 第 [グローバル重み付け](#page-80-0) **SRLG** 保護の設定 **75 6** 章 第 [自動帯域幅バンドル](#page-84-0) **TE++** の設定 **79 7** 章 **Point to Multipoint Traffic Engineering**[\(ポイントツーマルチポイント](#page-88-0) トラフィック エンジニアリ [ング\)の設定](#page-88-0) **83** 第 **8** 章

I

I

<span id="page-6-0"></span>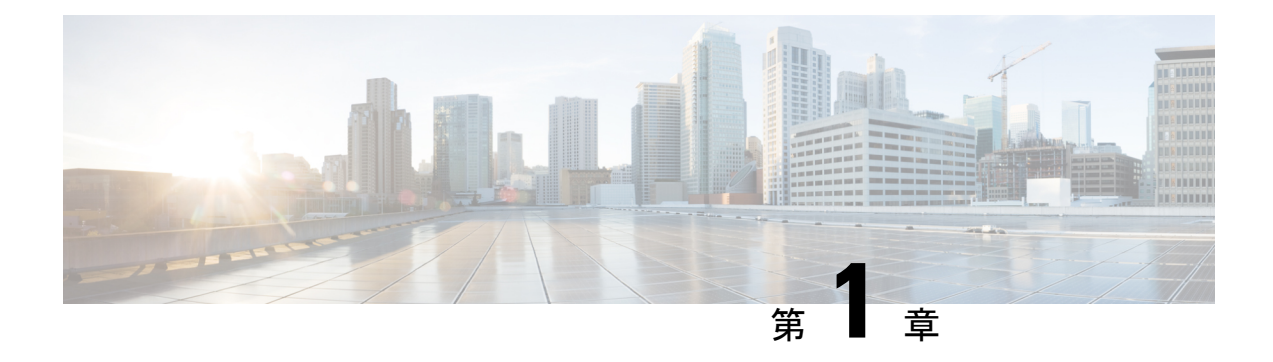

# **MPLS** ラベル配布プロトコルの実装

MPLS(マルチ プロトコル ラベル スイッチング)は、ラベル スイッチングに基づいた転送メ カニズムです。MPLSネットワークでは、データパケットにラベルが割り当てられ、ラベルの 内容に基づいてパケット転送の決定が行われます。ラベル付きパケットをMPLSネットワーク 上で切り替えるために、さまざまな送信元と宛先のペアに対して所定のパスが確立されます。 これらの所定のパスは、ラベル スイッチド パス (LSP) と呼ばれます。LSP を確立するため に、MPLS シグナリング プロトコルが使用されます。Label Distribution Protocol(LDP)は、 LSPを確立するために使用されるMPLSシグナリングプロトコルです。このモジュールでは、 MPLS LDP の設定方法について説明します。

- MPLS Label Distribution Protocol [の実装に関する前提条件](#page-6-1) (1 ページ)
- MPLS LDP [の制約事項](#page-7-0) (2 ページ)
- [ラベル配布プロトコルの概要](#page-7-1) (2 ページ)
- Label [Distribution](#page-7-2) Protocol の設定 (2 ページ)
- MPLS Label [Distribution](#page-15-1) Protocol: 詳細 (10 ページ)

# <span id="page-6-1"></span>**MPLS Label Distribution Protocol** の実装に関する前提条件

次に、MPLS LDP を実装するための前提条件を示します。

- 適切なタスク ID を含むタスク グループに関連付けられているユーザ グループに属してい る必要があります。このコマンド リファレンスには、各コマンドに必要なタスク ID が含 まれます。ユーザ グループの割り当てが原因でコマンドを使用できないと考えられる場 合、AAA 管理者に連絡してください。
- Cisco IOS XR ソフトウェアを実行している必要があります。
- 複合ミニイメージおよび MPLS パッケージをインストールする必要があります。
- IGP をアクティブにする必要があります。
- セッションダウンがネイバーで隣接のダウンよりも前に発生するように、ネイバーなど、 セッション保持時間の短い帯域幅を使用することを推奨します。次に、hello タイムのデ フォルト値を示します。
	- 保持時間は 15 秒です。

• 間隔は 5 秒です。

たとえば、**holdtime** コマンドを使用して LDP セッション保持時間を 30 秒に設定できま す。

# <span id="page-7-0"></span>**MPLS LDP** の制約事項

• LDP 統計情報は、**show mpls forwarding command** の出力に表示されません。

# <span id="page-7-1"></span>ラベル配布プロトコルの概要

IP 転送では、パケットがルータに到達すると、そのルータは IP ヘッダー内の宛先アドレスを 確認し、ルート検索を実行してパケットをネクストホップに転送します。MPLSは、パケット がラベルに基づいて転送される転送メカニズムです。Label DistributionProtocolは、MPLS環境 でラベルを割り当て、配布、およびインストールします。これは、ネットワークとレイヤ間の ルーティング情報をデータリンク レイヤのスイッチド パスに直接マッピングすることで、ラ ベルスイッチドルータ(LSR)がネットワークを通じてLSPを確立する一連の手順とメッセー ジです。これらのLSPには直接接続されたネイバーにエンドポイントを持たせたり(IPのホッ プバイホップ転送に対応)、ネットワーク出力ノードにエンドポイントを設定し、すべての中 間ノードを介してスイッチングを可能にしたりできます。

LSP は、RSVP トラフィック エンジニアリング (TE) または LDP によりスタティックに作成 できます。LDP により作成される LSP は、エンドツーエンド パスではなく、ホップバイホッ プ セットアップを実行します。LDP を使用すると、LSR で潜在的ピア ルータを検出し、これ らのピアとの LDP セッションを確立して、ラベル バインディング情報を交換できます。ラベ ル バインディングを学習すると、LDP は MPLS フォワーディング プレーンを設定できるよう になります。

LSP の設定方法については、MPLS Label [Distribution](#page-15-1) Protocol:詳細 (10 ページ) を参照して ください。

# <span id="page-7-3"></span><span id="page-7-2"></span>**Label Distribution Protocol** の設定

要件に応じて、LDP では、次のトピックで説明するいくつかの基本設定作業が必要です。

### **Label Distribution Protocol** の設定

この項では、基本的な LDP 設定について説明します。ルータを LDP ピアとなる可能性がある ルータに接続しているすべてのインターフェイス上で LDP をイネーブルにする必要がありま す。mplsldp コンフィギュレーション モードでインターフェイスを指定することで、インター フェイス上で LDP を有効にできます。

### 設定例

次の例では、インターフェイス経由で LDP をイネーブルにする方法を示します。

```
RP/0/RP0/CPU0:Router(config)# mpls ldp
RP/0/RP0/CPU0:Router(config-ldp)# router-id 192.168.70.1
RP/0/RP0/CPU0:Router(config-ldp)# interface HundredGigE 0/9/0/0
RP/0/RP0/CPU0:Router(config-ldp-if)# commit
```
### <span id="page-8-0"></span>**Label Distribution Protocol** 検出パラメータの設定

LDP を実行している LSR は、すべての LDP 対応インターフェイスで hello メッセージを送信 して、互いを検出します。したがって、インターフェイス上で LDP hello メッセージを受信す る LSR は、そのインターフェイス上の LDP ルータの存在を認識しています。LDP hello メッ セージがインターフェイス上で送受信される場合、LDP を実行している 2 つの LSR 間のリン クには LDP 隣接関係があります。デフォルトでは、hello メッセージは 5 秒ごとに送信され、 15 秒の保留時間があります。保留時間が切れる前に LSR がピアから検出 hello を受信しない場 合、LSR は検出された LDP ネイバー リストからピア LSR を削除します。LDP 検出パラメータ は、デフォルト パラメータを変更するように設定できます。

直接接続されていない LSR 間の LDP セッションは、ターゲット LDP セッションと呼ばれま す。ターゲット LDP セッションの場合、LDP はターゲット hello メッセージを使用して拡張ネ イバーを検出します。デフォルトでは、ターゲット hello メッセージは 10 秒ごとに送信され、 90 秒の保留時間があります。

### 設定例

次の例に、以下の LDP 検出パラメータを設定する方法を示します。

- hello hold time
- hello interval
- targeted hello hold time
- targeted hello interval

```
RP/0/RP0/CPU0:Router(config)# mpls ldp
RP/0/RP0/CPU0:Router(config-ldp)# router-id 192.168.70.1
RP/0/RP0/CPU0:Router(config-ldp)# discovery hello holdtime 30
RP/0/RP0/CPU0:Router(config-ldp)# discovery hello interval 10
RP/0/RP0/CPU0:Router(config-ldp)# discovery targeted-hello holdtime 120
RP/0/RP0/CPU0:Router(config-ldp)# discovery targeted-hello interval 15
RP/0/RP0/CPU0:Router(config-ldp)# commit
```
### 確認

このセクションでは、MPLS LDP 検出パラメータの設定を確認します。

RP/0/RP0/CPU0:Router# **show mpls ldp parameters** LDP Parameters: Role: Active

```
Protocol Version: 1
Router ID: 192.168.70.1
Discovery:
Link Hellos: Holdtime:30 sec, Interval:10 sec
Targeted Hellos: Holdtime:120 sec, Interval:15 sec
Quick-start: Enabled (by default)
Transport address: IPv4: 192.168.70.1
```
### <span id="page-9-0"></span>**Label Distribution Protocol** の **targeted hellos** の検出

直接接続されていない LSR 間の LDP セッションは、ターゲット LDP セッションと呼ばれま す。直接接続されていない LDP ネイバーの場合は、両方のルータで LDP ネイバーシップを手 動で設定する必要があります。

### 設定例

次に、直接接続されていないルータ Router1 および Router 2 に LDP を設定する例を示します。

```
RP/0/RP0/CPU0:Router1(config)# mpls ldp
RP/0/RP0/CPU0:Router1(config-ldp)# router-id 192.168.70.1
RP/0/RP0/CPU0:Router1(config-ldp)# neighbor 172.20.10.10 targeted
RP/0/RP0/CPU0:Router1(config-ldp)# interface HundredGigE 0/9/0/0
RP/0/RP0/CPU0:Router1(config-ldp-if)# commit
```

```
RP/0/RP0/CPU0:Router2(config)# mpls ldp
RP/0/RP0/CPU0:Router2(config-ldp)# router-id 172.20.10.10
RP/0/RP0/CPU0:Router2(config-ldp)# neighbor 192.168.70.1 targeted
RP/0/RP0/CPU0:Router2(config-ldp)# address-family ipv4
RP/0/RP0/CPU0:Router2(config-ldp-af)#discoverey targeted-hello accept
RP/0/RP0/CPU0:Router2(config-ldp-af)# commit
```
## <span id="page-9-1"></span>ラベル アドバタイズメント コントロール

LDP では、ラベルのアドバタイジングや受信を制御できます。ラベル アドバタイズメント コ ントロール(アウトバウンドフィルタリング)またはラベル受け入れコントロール(インバウ ンド フィルタリング)を使用して、ラベル バインディング情報の交換を制御できます。

### ラベル アドバタイズメント コントロール(アウトバウンド フィルタリング)

Label DistributionProtocolはすべてのネイバーのすべてのプレフィックスのラベルをアドバタイ ズします。(拡張性やセキュリティが理由で)これが望ましくない場合、1 つ以上のピアに対 する 1 つ以上のプレフィックスでローカル ラベル アドバタイズメントのアウトバウンド フィ ルタリングを実行するように LDP を設定できます。この機能は、LDP アウトバウンド ラベル フィルタリングまたはローカル ラベル アドバタイズメント コントロールと呼ばれています。 **mpls ldp label advertise** コマンドを使用すると、ラベル バインディング情報の交換を制御でき ます。オプションキーワードを使用すると、選択プレフィックスをすべてのネイバーにアドバ タイズ、選択プレフィックスを定義済みネイバーにアドバタイズ、またはすべてのプレフィッ クスのすべてのピアへのラベルアドバタイズメントをディセーブルにできます。選択してアド バタイズされるプレフィックスおよびピアは、アクセス リストで定義されます。

### 設定例:ラベル アドバタイズメント コントロール

次に、アウトバウンド ラベル アドバタイズメント コントロールを設定する例を示します。こ の例では、ネイバーはラベルアドバタイズメントをアドバタイズし受信するように指定されて います。また、ラベル アドバタイズメントのためのインターフェイスも指定されています。

RP/0/RP0/CPU0:Router(config)# **mpls ldp** RP/0/RP0/CPU0:Router(config-ldp)# **address-family ipv4** RP/0/RP0/CPU0:Router(config-ldp-af)# **label local advertise to 1.1.1.1:0 for pfx\_ac11** RP/0/RP0/CPU0:Router(config-ldp-af)# **label local advertise interface TenGigE 0/0/0/5**

RP/0/RP0/CPU0:Router(config-ldp-af)# **commit**

### ラベル受け入れコントロール(インバウンド フィルタリング)

LDP は、すべてのピアからのすべてのプレフィックスのラベルを(リモート バインディング として)受け入れます。LDPは、リベラルラベル保持モードで機能します。これは、LDPに、 特定のプレフィックスのすべてのピアからのリモートバインディングを保持するように指示し ます。セキュリティ上の理由から、またはメモリを節約するため、特定のピアからのプレフィッ クスのセットのラベル バインディング受け入れを設定することで、この動作を上書きできま す。プレフィックスの定義セットのリモート バインディングをフィルタリングする機能は、 LDPインバウンドラベルフィルタリングまたはラベル受け入れコントロールとも呼ばれます。

### 設定例:ラベル受け入れコントロール(インバウンド フィルタリング)

次に、ラベル受け入れコントロールを設定する例を示します。この例では、LSRは、アクセス リストで定義されたプレフィックスについてネイバーからのラベルバインディングを受け入れ て保持するように設定されています。

RP/0/RP0/CPU0:Router(config)#**mpls ldp** RP/0/RP0/CPU0:Router(config-ldp)#**address-family ipv4** RP/0/RP0/CPU0:Router(config-ldp-af)#**label remote accept from 192.168.1.1:0 for acl\_1** RP/0/RP0/CPU0:Router(config-ldp-af)#**label remote accept from 192.168.2.2:0 for acl\_2** RP/0/RP0/CPU0:Router(config-ldp-af)#**commit**

### <span id="page-10-0"></span>ローカル ラベル割り当てコントロールの設定

LDP は、すべての IGP プレフィックスのラベル バインディングを作成し、そのすべてのピア からすべての IGP プレフィックスのラベル バインディングを受信します。LSR が多数の IGP プレフィックス用に複数のピアからラベルバインディングを受信する場合、かなりのメモリと CPU が消費されます。いくつかのシナリオでは、LDP ラベル バインディングの大半はアプリ ケーションにとって有用ではない場合があり、場合によってはローカルラベルの割り当てを制 限する必要があります。これは、アクセス リストを使用して、ローカル ラベルの割り当てを プレフィックスのセットに制限できる場合、LDP ローカル ラベル割り当てコントロールを使 用して実行されます。ローカルラベル割り当てを制限すると、メモリ使用要件の軽減、ローカ ルフォワーディングやネットワークおよびピアのアップデートの軽減など、いくつかのメリッ トがあります。

#### 設定例

次の例に、IP アクセス リストを使用してローカル ラベル割り当てを設定し、ローカル ラベル が割り当ておよびアドバタイズできるプレフィックスのセットを指定する方法を示します。

```
RP/0/RP0/CPU0:Router(config)# mpls ldp
RP/0/RP0/CPU0:Router(config-ldp)# address-family ipv4
RP/0/RP0/CPU0:Router(config-ldp-af)# label local allocate for pfx_acl_1
RP/0/RP0/CPU0:Router(config-ldp-af)# commit
```
### <span id="page-11-0"></span>ダウンストリーム オン デマンドの設定

デフォルトでは、LDP は、すべてのルートのラベル アドバタイズメントがすべての LDP ピア から受信されるダウンストリーム未承諾モードを使用します。ダウンストリーム オン デマン ド機能は、ダウンストリームオンデマンドモードのサポートを強化します。このモードでは、 ピアが明示的に要求しない限り、ラベルはそのピアにアドバタイズされません。同時に、ピア は自動的にラベルをアドバタイズしないため、ネクスト ホップが、リモート ラベルが割り当 てられていないピアを示す場合、ラベル要求が必ず送信されます。

ダウンストリームオンデマンド設定では、ACLを使用して、ダウンストリームオンデマンド モードにピアのセットを指定します。ダウンストリームオンデマンドを有効にするには、セッ ションの両方のピアで設定する必要があります。セッションの一方のピアだけでダウンスト リーム オンデマンド機能が設定されている場合、そのセッションでは、ダウンストリーム オ ンデマンド モードを使用できません。

### 設定例

次に、LDP ダウンストリーム オン デマンドを設定する例を示します。

```
RP/0/RP0/CPU0:Router(config)# mpls ldp
RP/0/RP0/CPU0:Router(config-ldp)# session downstream-on-demand with ACL1
RP/0/RP0/CPU0:Router(config-ldp)# commit
```
### <span id="page-11-1"></span>明示的ヌル ラベルの設定

Cisco MPLS LDP は、暗黙的または明示的なヌル ラベルを、特定の LSR で終端するルートまた はプレフィックスのローカルラベルとして使用します。これらのルートには、ローカルで接続 またはアタッチされたすべてのネットワークが含まれます。デフォルトでは、ヌルラベルは、 LDP コントロール プレーンによる Penultimate Hop Popping(PHOP)メカニズムの実装を可能 にする**implicit-null**です。これが望ましくない場合、LDPコントロールプレーンによるUltimate Hop Popping(UHOP)メカニズムの実装を可能にする **explicit-null** ラベルを設定できます。明 示的ヌル機能は、最終ホップ LSR で設定できます。アクセスリストを使用して、PHP を必要 とする IP プレフィックスを指定することができます。

デフォルトで非ヌル ラベルを割り当てる必要がある場合でも、**implicit-null-override** コマンド を使用することで、特定のプレフィックスに暗黙的ヌル ローカル ラベルを適用できます。た とえば、デフォルトでは、LSRは、IGPルートの非ヌルラベルを割り当て、アドバタイズしま す。LSRの最後から2番目のホップでこのルートのLSPを終端する場合、**implicit-null-override**

コマンドを使用して、このプレフィックスに暗黙的ヌルラベルの割り当ておよびアドバタイズ メントを適用できます。

### 設定例:明示的ヌル

次に、明示的ヌル ラベルを設定する例を示します。

```
RP/0/RP0/CPU0:Router(config)# mpls ldp
RP/0/RP0/CPU0:Router(config-ldp)# address-family ipv4
RP/0/RP0/CPU0:Router(config-ldp-af)# label local advertise explict-null
RP/0/RP0/CPU0:Router(config-ldp-af)# commit
```
### 設定例:暗黙的ヌルのオーバーライド

次に、プレフィックスのセットに対して暗黙的なヌルのオーバーライドを設定する例を示しま す。

```
RP/0/RP0/CPU0:Router(config)# mpls ldp
RP/0/RP0/CPU0:Router(config-ldp)# address-family ipv4
RP/0/RP0/CPU0:Router(config-ldp-af)# label local advertise implicit-null-override for
acl-1
RP/0/RP0/CPU0:Router(config-ldp-af)# commit
```
### <span id="page-12-0"></span>**Label Distribution Protocol** の自動設定

LDP自動設定では、IGPプロトコルが有効になっているすべてのインターフェイスで自動的に LDPを設定できます。通常、LDPは、IGPルートのラベルを割り当て、アドバタイズします。 LDP は、IGP によりすべてのアクティブ インターフェイスでイネーブルにする必要がありま す。LDPの手動構成時には、LDP下でインターフェイスのセットを定義する必要があります。 この作業には時間がかかります。LDP 自動設定により、LDP 下で同じインターフェイスのリ ストを指定する必要がなくなり、設定作業が簡単になります。

### 設定例:**OSPF** に **LDP** 自動設定を有効にする

次に、指定した OSPF インスタンスに対して LDP 自動設定を有効にする例を示します。

```
RP/0/RP0/CPU0:Router(config)# router ospf 190
RP/0/RP0/CPU0:Router(config-ospf)# mpls ldp auto-config
RP/0/RP0/CPU0:Router(config-ospf)# area 8
RP/0/RP0/CPU0:Router(config-ospf-ar)# interface HundredGigE 0/9/0/0
RP/0/RP0/CPU0:Router(config-ospf-ar-if)# commit
```
### <span id="page-12-1"></span>セッション保護の設定

新しいリンクまたはノードがリンク障害後に起動すると、IPは、MPLSLDPよりも前の段階で 速く収束し、MPLS 収束までに MPLS トラフィックが損失する可能性があります。リンクがフ ラップすると、リンク ディスカバリの損失のために LDP セッションもフラップします。LDP セッション保護により、トラフィックの損失が最小限に抑えられ、収束が迅速化され、既存の LDP(リンク)セッションが保護されます。ピアに対してセッション保護が有効になっている 場合、LDP は基本的な検出リンク hello に加えて、ターゲット hello(転送検出)の送信を開始 します。ダイレクトリンクがダウンすると、ターゲットhelloは、代替パスが存在していれば、 そのパスを介してピア LSR に引き続き転送されます。したがって、LDP セッションは、リン クがダウンした後でも維持されます。

LDP セッション保護を設定して、すべてのピアまたはピアの特定のセット(peer-acl で指定) でセッションを自動的に保護することができます。LDP は、設定されると、プライマリ リン ク隣接がすでに存在するネイバーのバックアップ targeted hello を自動的に開始します。これら のバックアップ targeted hello は、プライマリ リンク隣接がダウンしても、LDP セッションを 保持します。

### 設定例

次の例では、アクセス コントロール リスト peer-acl-1 で指定されたピアの LDP セッション保 護を、最大期間 60 秒に設定する方法を示します。

RP/0/RP0/CPU0:Router(config)# **mpls ldp** RP/0/RP0/CPU0:Router(config-ldp)# **session protection for peer-acl-1 duration 60** RP/0/RP0/CPU0:Router(config-ldp)# **commit**

# <span id="page-13-0"></span>**Label Distribution Protocol** 内部ゲートウェイ プロトコル(**IGP**)同期の 設定

LDP と内部ゲートウェイ プロトコル(IGP)間の同期が失われると、MPLS トラフィックが失 われます。たとえば、リンク アップ時、IGP は LDP 収束が発生する前にリンクをアドバタイ ズして使用できます。または、LDPセッションがダウンした後でもIGPでリンクを使用し続け ることができます。

LDP IGP の同期化では、MPLS LDP がそのリンクで収束される場合にのみ、IGP が通常のメト リックでリンクをアドバタイズできるように LDP と IGP が調整されます。LDP では、LDP が 適切なラベル バインディングを送信し、ピアから少なくとも 1 つのラベル バインディングを 受信するリンクで、少なくとも 1 つの LDP セッションがアップで実行中の場合だけリンクが 収束されると見なされます。LDP は、リンク アップまたはセッション ダウン イベント時にこ の情報を IGP に通信し、IGP は、同期ステートに応じて機能します。

LDP-IGP 同期は、OSPF および ISIS プロトコルの両方でサポートされ、対応する IGP プロトコ ル コンフィギュレーション モードで設定されます。状況によっては、設定可能なインターバ ルで、再同期化の宣言を遅延する必要があります。LDP は、同期化の宣言を最大 60 秒遅延で きる設定オプションを提供します。LDP は、リンク アップまたはセッション ダウン イベント 時にこの情報を IGP に通信します。

**LDP IGP** 同期の設定:**Open Shortest Path First**(**OSPF**)の例

次に、OSPF インスタンスに LDP-IGP 同期を設定する例を示します。同期遅延は 30 秒に設定 されています。

```
RP/0/RP0/CPU0:Router(config)# router ospf 100
RP/0/RP0/CPU0:Router(config-ospf)# mpls ldp sync
RP/0/RP0/CPU0:Router(config-ospf)# mpls ldp igp sync delay 30
RP/0/RP0/CPU0:Router(config-ospf)# commit
```
**LDP IGP** 同期の設定:**Intermediate System to Intermediate System**(**IS-IS**)

次に、IS-IS に LDP-IGP 同期を設定する例を示します。

```
RP/0/RP0/CPU0:Router(config)# router isis 100
RP/0/RP0/CPU0:Router(config-isis)# interface HundredGigE 0/9/0/0
RP/0/RP0/CPU0:Router(config-isis-if)# address-family ipv4 unicast
RP/0/RP0/CPU0:Router(config-isis-if-af)# mpls ldp sync
RP/0/RP0/CPU0:Router(config-isis-if-af)# commit
```
# <span id="page-14-0"></span>**Label Distribution Protocol** のグレースフル リスタートの設定

LDP グレースフル リスタートでは、LDP セッションが停止したときに LDP ピアが MPLS フォ ワーディング ステートを保持するメカニズムが提供されます。LDP グレースフル リスタート を使用しない場合、確立されたセッションで障害が発生すると、対応するフォワーディングス テートが、リスタートおよびピア ノードからすぐに消去されます。この場合、LDP フォワー ディングは、最初から再起動する必要があるので、データおよび接続が失われる可能性があり ます。LDPグレースフルリスタートが設定されている場合、LDPセッションが再起動しても、 トラフィックは中断することなく転送され続けます。LDP グレースフル リスタート機能は、 セッション初期化中に2つのピア間でネゴシエーションされます。セッションの初期化中に、 ルータはグレースフル リスタートの Typed Length Value (TLV) を送信することにより、LDP グレースフル リスタートを実行する機能をアドバタイズします。この TLV には、再接続時間 と回復時間が含まれています。再接続時間と回復時間の値は、ルータでサポートされているグ レースフルリスタート機能を示します。再接続時間は、再起動ルータが接続を確立するまでピ アルータが待機する時間です。ルータは、隣接ルータが再起動していることを検出すると、再 接続を試みる前に回復時間の終了まで待機します。回復時間は、隣接ルータが再起動ルータに 関する情報を維持する時間です。

### 設定例

次に、LDP グレースフル リスタートを設定する例を示します。この例では、隣接ルータがグ レースフル リスタートするルータについてフォワーディング ステートを維持する時間を 180 に設定します。再接続時間は 169 秒に設定されています。

```
RP/0/RP0/CPU0:Router(config)# mpls ldp
RP/0/RP0/CPU0:Router(config-ldp)# interface HundredGigE 0/9/0/0
RP/0/RP0/CPU0:Router(config-ldp-if)# exit
RP/0/RP0/CPU0:Router(config-ldp)# graceful-restart
RP/0/RP0/CPU0:Router(config-ldp)# graceful-restart forwarding-state-holdtime 180
RP/0/RP0/CPU0:Router(config-ldp)# graceful-restart reconnect-timeout 169
RP/0/RP0/CPU0:Router(config-ldp)# commit
```
### <span id="page-15-0"></span>**Label Distribution Protocol** ノンストップ ルーティングの設定

LDP ノンストップルルーティング (NSR) 機能は、ルートプロセッサ (RP) または分散型ルー ト プロセッサ (DRP) のフェールオーバーなどの障害をルーティング ピアに見えないように して、収束パフォーマンスへの負荷を最小限に抑えたり、回避したりします。デフォルトで は、NSR は、AToM 以外、すべての LDP セッションでグローバルにイネーブルにされていま す。

サービスの中断では、次のイベントが発生している場合があります。

- •ルート プロセッサ (RP) または分散ルート プロセッサ (DRP) フェールオーバー
- LDP プロセスの再開
- Minimum Disruption Restart (MDR)

(注)

グレースフル リスタート機能とは異なり、LDP NSR では、プロトコル拡張機能は必要なく、 ネットワークの他のルータでのソフトウェアアップグレードの必要もありません。また、LDP NSR によりピア ルータで NSR をサポートする必要もありません。L2VPN 設定は、NSR では サポートされていません。アクティブ LDP のプロセス障害によりセッションが損失します。 その結果、RP スイッチオーバーがリカバリ アクションとして設定されるまで、NSR は提供で きません。

### 設定例

次に、LDP ノンストップ ルーティングを設定する例を示します。

```
RP/0/RP0/CPU0:Router(config)# mpls ldp
RP/0/RP0/CPU0:Router(config-ldp)# nsr
RP/0/RP0/CPU0:Router(config-ldp)# commit
```
### 確認

```
RP/0/RP0/CPU0:Router# show mpls ldp nsr summary
Mon Dec 7 04:02:16.259 UTC
Sessions:
Total: 1, NSR-eligible: 1, Sync-ed: 0
(1 Ready)
```
# <span id="page-15-1"></span>**MPLS Label Distribution Protocol**:詳細

この項では、LSP の設定、LDP のグレースフル リスタート、および LDP セッション保護に関 する詳細な概念情報について説明します。

### <span id="page-16-0"></span>ラベル スイッチド パスのセットアップ

MPLSパケットは、ラベルスイッチドパス (LSP) を使用して MPLS ネットワーク上のノード 間で転送されます。LSP は、静的に、または LDP のような Label Distribution Protocol を使用し て作成できます。LDP により作成されたラベル スイッチド パスはエンドツーエンド パスでは なく、ホップバイホップ パスのセットアップを実行します。LDP により、ラベル スイッチ ルータ (LSR) は、潜在的なピア ルータを検出し、これらのピアとの LDP セッションを確立 して、ラベル バインディング情報を交換します。

次の図は、LSP セットアップのためのラベル バインディングの交換プロセスを示します。

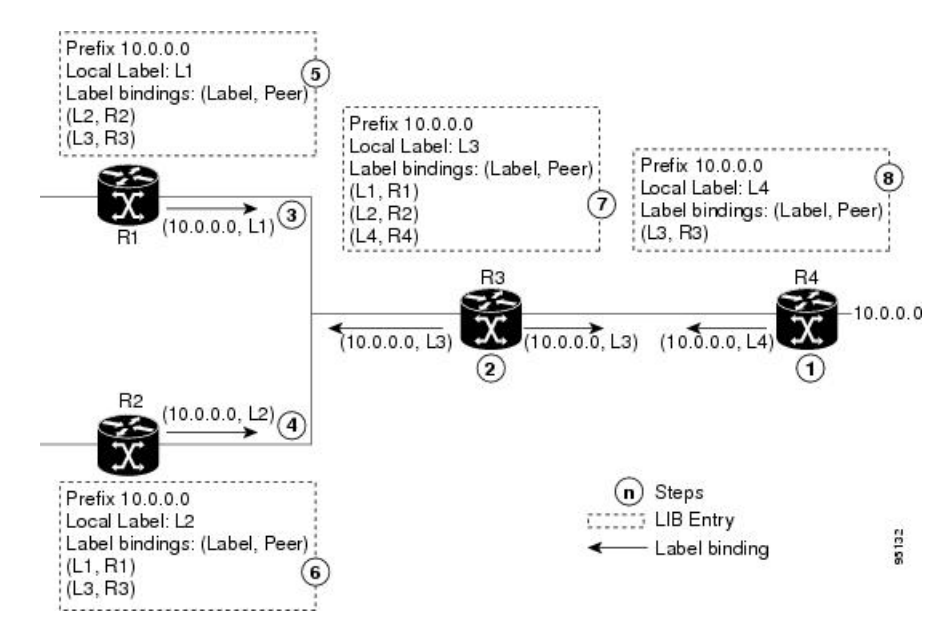

図 **<sup>1</sup> :** ラベル スイッチド パスのセットアップ

ネットワーク (10.0.0.0) では、ホップバイホップ LSP が各隣接ルータ (またはノード) 間で セットアップされます。各ノードは、ローカルラベルを割り当て、これをそのネイバーにバイ ンディングとして渡します。

- **1.** R4 は、ローカル ラベル L4 をプレフィックス 10.0.0.0 に割り当て、これをそのネイバー (R3) にアドバタイズします。
- **2.** R3 は、ローカル ラベル L3 をプレフィックス 10.0.0.0 に割り当て、これをそのネイバー (R1、R2、R4)にアドバタイズします。
- **3.** R1 は、ローカル ラベル L1 をプレフィックス 10.0.0.0 に割り当て、これをそのネイバー (R2、R3)にアドバタイズします。
- **4.** R2 は、ローカル ラベル L2 をプレフィックス 10.0.0.0 に割り当て、これをそのネイバー (R1、R3)にアドバタイズします。
- **5.** R1 のラベル情報ベース(LIB)は、ネイバーからのローカルおよびリモート ラベル バイ ンディングを保持します。
- **6.** R2 の LIB は、ネイバーからのローカルおよびリモート ラベル バインディングを保持しま す。
- **7.** R3 の LIB は、ネイバーからのローカルおよびリモート ラベル バインディングを保持しま す。
- **8.** R4 の LIB は、ネイバーからのローカルおよびリモート ラベル バインディングを保持しま す。

#### **MPLS** 転送

ラベル バインディングが学習されると、MPLS フォワーディング プレーンがセットアップさ れ、パケットは次の図に示すように転送されます。

#### 図 **2 : MPLS** 転送

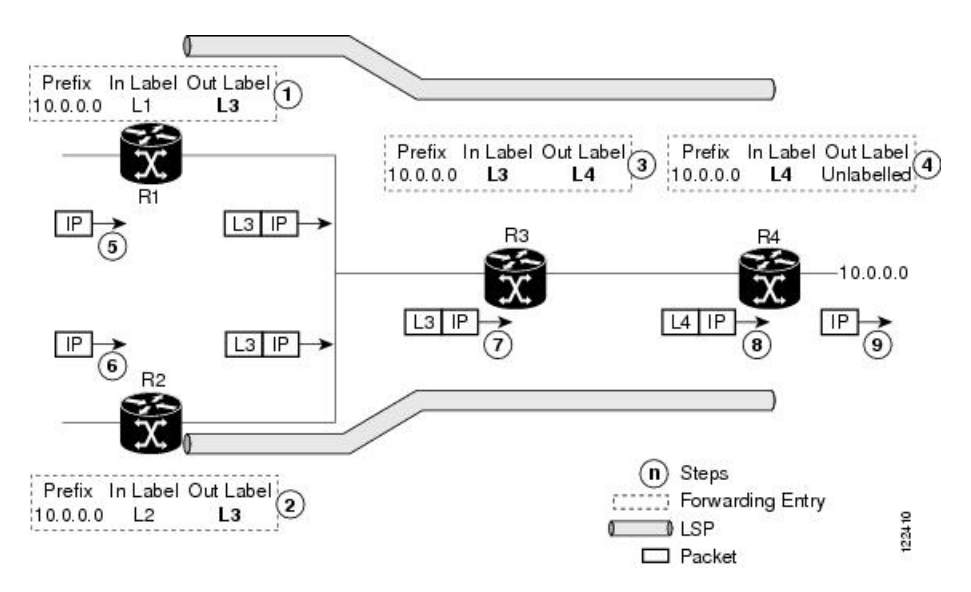

- **1.** R3 は、FIB で通知されるように、10.0.0.0 のネクスト ホップなので、R1 は、ラベル バイ ンディングをR3から選択して、フォワーディングエントリ (レイヤ1、レイヤ3) をイン ストールします。
- **2.** R3 は、10.0.0.0 のネクスト ホップなので(FIB で通知)、R2 は、ラベル バインディング をR3から選択して、フォワーディングエントリ (レイヤ2、レイヤ3) をインストールし ます。
- **3.** R4 は、10.0.0.0 のネクスト ホップなので(FIB で通知)、R3 は、ラベル バインディング をR4から選択して、フォワーディングエントリ (レイヤ3、レイヤ4) をインストールし ます。
- **4.** 10.0.0.0 のネクスト ホップは R4 外なので(FIB で通知)、R4 は、NO-LABEL をアウトバ ウンドとして使用して、フォワーディング エントリ (レイヤ4) をインストールします。 アウトバウンド パケットは IP のみで転送されます。
- **5.** 入力 LSR R1 の着信 IP トラフィックは、ラベル インポーズされ、ラベル L3 の MPLS パ ケットとして転送されます。
- **6.** 入力 LSR R2 の着信 IP トラフィックは、ラベル インポーズされ、ラベル L3 の MPLS パ ケットとして転送されます。
- **7.** R3 は、ラベル L3 の MPLS パケットを受信し、MPLS ラベル フォワーディング テーブル で検索して、このパケットをラベル L4 の MPLS パケットとしてスイッチします。
- **8.** R4 は、ラベル L4 の MPLS パケットを受信し、MPLS ラベル フォワーディング テーブル で検索して、ラベルを削除する必要があると判断します。次に、トップラベルをポップし て、これを IP フォワーディング プレーンに渡します。
- **9.** IP フォワーディングは、パケットを継承して、転送します。

# <span id="page-18-0"></span>**Label Distribution Protocol** のグレースフル リスタートの詳細

LDP (ラベル配布プロトコル) グレースフル リスタートは、コントロール プレーン メカニズ ムを提供して、ハイアベイラビリティを保証し、ノンストップフォワーディング (NSF) サー ビス中に障害を検出しリカバリできるようにします。グレースフル リスタートは、フォワー ディングに影響を与えずに、シグナリングおよびコントロールプレーンの障害から回復する方 法です。

LDPグレースフルリスタートを使用しない場合、確立されたセッションで障害が発生すると、 対応するフォワーディング ステートが、リスタートおよびピア ノードからすぐに消去されま す。この場合、LDPフォワーディングは、最初から再起動するので、データおよび接続が失わ れる可能性があります。

LDP グレースフル リスタート機能は、セッション初期化中に FT SESSION TLV で 2 つのピア 間でネゴシエーションされます。この Typed Length Value (TLV) では、各ピアは、次の情報 をピアにアドバタイズします。

### 再接続時間

この LSR がコントロール チャネル障害後に再接続するまで他のピアが待機する最大時間 をアドバタイズします。

### 回復時間

他のピアがこの LSR を復元またはリフレッシュする最大時間をアドバタイズします。こ の時間は、先行のセッション障害後のセッション再確立中のみに使用されます。

### **FT** フラグ

再起動により、このフラグの保存(ローカル)ノードのステートを復元できるかどうかを 指定します。

グレースフル リスタート セッション パラメータが伝達され、セッションが起動し動作してい ると、グレースフル リスタート手順がアクティブになります。

マルチ リンク、または同じネイバーの targeted LDP hello 隣接、あるいはこれら両方のネット ワークで LDP グレースフル リスタート プロセスを設定する場合、ネイバー コントロール プ

レーン障害時に任意の hello 隣接がタイムアウトになる前に、グレースフル リスタートがセッ ションでアクティブになっていることを確認します。これをアクティブにするには、たとえ ば、セッション タイムアウトが hello 隣接タイムアウトの前に発生するように、ネイバー間の セッション保持時間を低く設定します。LDPセッション保持時間は、次の式を使用して設定す ることを推奨します。

Session Holdtime <= (Hello holdtime - Hello interval) \* 3

たとえば、リンク hello の保持時間およびインターバルがそれぞれデフォルト値の 15 秒および 5 秒である場合、セッション保持時間は、30 秒以下に設定します。

### グレースフル リスタートのフレーズ

グレースフル リスタート メカニズムは、次のフェーズに分かれます。

#### 制御通信障害の検出

システムが次のいずれかの状況を検出したときに、制御通信障害が検出されます。

- LDP hello ディスカバリ メッセージの欠落
- LDP キープアライブ プロトコル メッセージの欠落
- •ピアとの Transmission Control Protocol(TCP)切断の検出

#### 障害時のフォワーディング ステート メンテナンス

各 LSR での永続的フォワーディング ステートは、LDP コントロール プレーンにより、永 続的ストレージ(チェックポイント)を介してアーカイブされます。コントロールプレー ンのリカバリ中、フォワーディング プレーンは、フォワーディング ステートを保持しま すが、ステイル マークを付けます。同様に、ピア コントロール プレーンも(ステイル マークを付けて)再起動中のノードに関連付けられているインストール済みフォワーディ ングを保持します。ローカル ノード フォワーディングとリモート ノード フォワーディン グのプレーン ステートを組み合わせることで、NSF を保証し、トラフィックの損失を防 ぎます。

### 制御ステートのリカバリ

リカバリは、セッションが再確立され、ラベルバインディングが再び交換されるときに発 生します。このプロセスにより、ピア ノードは、ステイル フォワーディング ステートを 同期化およびリフレッシュできます。

### コントロール プレーンの障害

コントロール プレーン障害は、接続に影響します。ルータ コントロール プレーンによりイン ストールされたフォワーディング ステートが失われ、転送中パケットがドロップされ、NSF が損失する可能性があります。次の図に、コントロールプレーン障害とグレースフルリスター トによるリカバリを示し、接続の損失につながるコントロールプレーン障害の処理と結果、お よびグレースフル リスタートを使用したリカバリについて説明します。

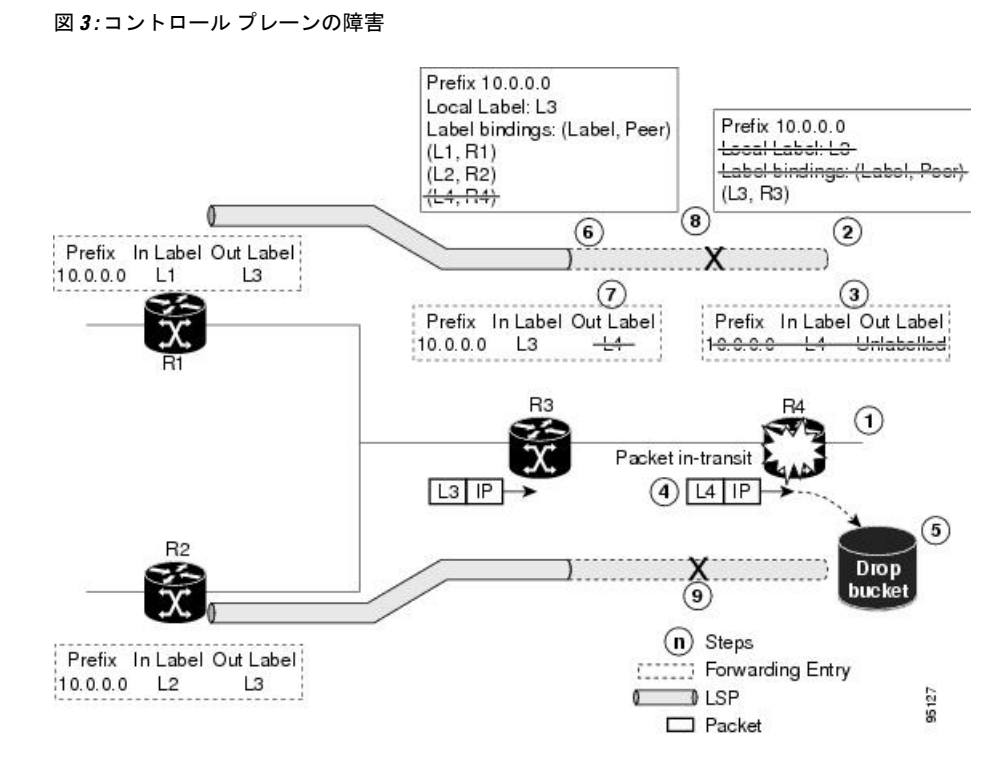

### グレースフル リスタートによるリカバリ

図 **<sup>4</sup> :** グレースフル リスタートでのリカバリ

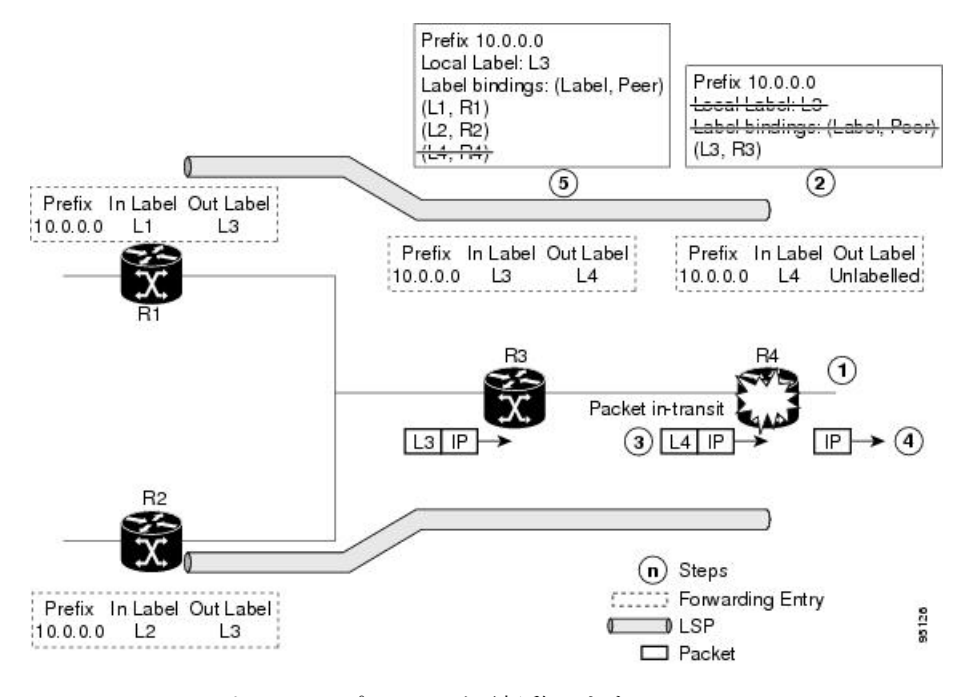

**1.** R4 LSR コントロール プレーンが再起動します。

**2.** コントロール プレーンが再起動すると、LIB が失われます。

- **3.** R4 LDP コントロール プレーンによりインストールされたフォワーディング ステートがす ぐに削除されます。
- **4.** R3 から R4(ラベルはまだ L4)への転送中の任意のパケットが R4 に到着します。
- **5.** R4 の MPLS フォワーディング プレーンが、ローカル ラベル L4 でルックアップを実行し ますが失敗します。これにより、パケットがドロップされ、NSF が満たされなくなりま す。
- **6.** R3 LDP ピアが、コントロール プレーン チャネルの障害を検出して、そのラベル バイン ディングを R4 から削除します。
- **7.** R3 コントロール プレーンは、R4 からの出ラベルの使用を停止し、対応するフォワーディ ングステート(リライト)を削除します。これにより、フォワーディングが失敗します。
- **8.** R4 に接続されている確立済み LSP は、R3 で終端し、R1 から R4 へのエンドツーエンド LSP が終了します。
- **9.** R4 に接続されている確立済み LSP は、R3 で終端し、R2 から R4 へのエンドツーエンド LSP が終了します。

LDP コントロール プレーンがリカバリすると、リスタート LSR は、そのフォワーディング ス テートの保持タイマーを開始し、フォワーディング ステートをチェックポイント データから 復元します。これにより、フォワーディング ステートおよびエントリが復元され、オールド マークが付けられます。

リスタート LSR は、正常に復元されたかどうかに関係なく、FT セッション TLV に示されてい るピアに再接続します。ステートが復元できた場合、バインディングは再び同期化されます。

リスタート ピアが接続し、ネイバー リカバリ タイマーを開始すると、ピア LSR は、(リス タートLSRにより開始された)ネイバー再接続タイマーを停止します。ピアLSRは、リスター ト ピアがそのステートを正常に復元できた場合、FT セッション TLV をチェックします。次 に、対応するフォワーディング ステート エントリを復元し、リスタート ピアからバインディ ングを受信します。リカバリ タイマーが失効すると、任意のフォワーディング ステート(こ の段階ではステイル マークが付いています)が削除されます。

リスタート LSR が復元(再起動)に失敗した場合、リスタート LSR フォワーディング ステー トおよびエントリは、タイムアウトになり削除されます。ネイバー関連のフォワーディングス テートまたはエントリは、再接続またはリカバリ タイマーが失効すると、ピア LSR により削 除されます。

### <span id="page-21-0"></span>セッション保護の詳細

LDPセッション保護により、すべてのピアまたはピアの特定のセット (peer-acl で指定)でセッ ションを自動的に保護するように LDP を設定できます。LDP は、設定されると、プライマリ リンク隣接がすでに存在するネイバーのバックアップ targeted hello を自動的に開始します。こ れらのバックアップ targeted hello は、プライマリ リンク隣接がダウンしても、LDP セッショ ンを保持します。

セッション保護の図は、ネイバー R1 と R3 の間の LDP セッション保護を示します。R1 および R3 間でのプライマリ リンク隣接は、リンクとバックアップが直接接続されます。ターゲット 隣接は、R1 と R3 間で保守されます。ダイレクト リンクが失敗すると、LDP リンク隣接が破 棄されますが、セッションは、targeted hello 隣接を使用してアップのまま実行します (R2を介 します)。ダイレクトリンクが再びアップになっても、LDPセッションステートは変わらず、 LDP は、すばやく収束し、MPLS トラフィックの転送を開始します。

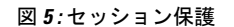

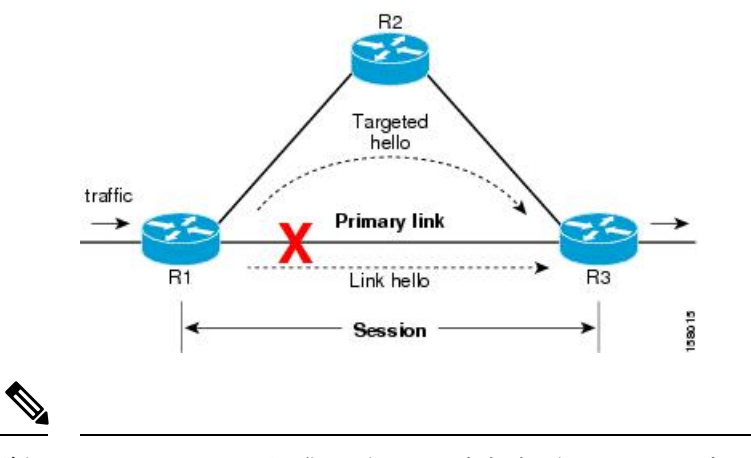

(注) LDPセッション保護が(リンク障害時に)アクティブの場合、保護は無制限で保守されます。

I

<span id="page-24-0"></span>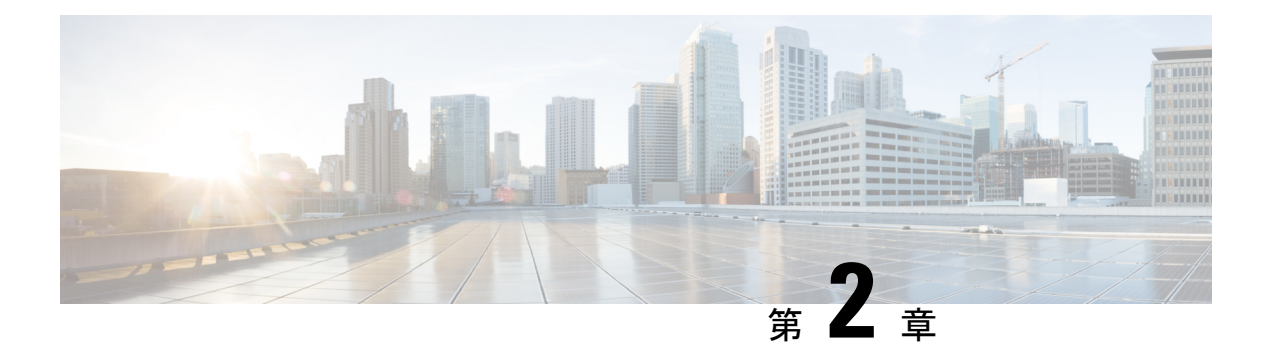

# **MPLS** の静的なラベル付け

MPLSの静的機能では、IPv4プレフィックスにローカルラベルを静的に割り当てることができ ます。また、静的ラベルを含むパケットの転送に必要なネクストホップ情報を指定すること で、ラベル スイッチド パス (LSP) をこれらの静的ラベル用にプロビジョニングできます。

静的に割り当てられたラベルと動的に割り当てられたラベルに不一致がある場合は、ルータに よって警告メッセージがコンソールログに発行されます。この警告メッセージによって、不一 致を特定して解決できます。

動的ラベル上での静的ラベルをアドバタイズすると、次の利点が得られます。

- ピアから不要なラベルを受信するリスク(侵害された MPLS 動的ラベリング プロトコル の実行)が軽減され、セキュリティが向上します。
- 定義済みの LSP 上でユーザが完全に制御できるようになります。
- 動的なラベル付けが処理されないため、システム リソースの使用が最適化されます。

### 制約事項

- IPv6 パケットでの静的なラベル付けはサポートされていません。
- ルータは静的ラベルの設定時にラベルの不一致を回避しません。生成されたすべての不一 致は後で解消する必要があります。
- 等コスト マルチパス ルーティング (ECMP) はサポートされていません。
- インターフェイスを明示的に設定して、静的MPLSラベルを持つトラフィックを処理する 必要があります。
- MPLS [の制約事項](#page-24-1) (19 ページ)
- ラベル範囲の定義および MPLS [カプセル化のイネーブル化](#page-25-0) (20 ページ)
- [ラベル不一致の特定と解消](#page-26-0) (21 ページ)
- [再帰的プレフィックスによるスタティック](#page-27-0) LSP ネクスト ホップ解決の設定 (22 ページ)
- BVI 経由の MPLS [スタティックの設定](#page-28-0) (23 ページ)

# <span id="page-24-1"></span>**MPLS** の制約事項

• MPLS 統計はサポートされていません。

# <span id="page-25-0"></span>ラベル範囲の定義および **MPLS** カプセル化のイネーブル 化

デフォルトでは、MPLSカプセル化はすべてのインターフェイス上でディセーブルになってい ます。MPLS カプセル化は、静的 MPLS ラベル付きのトラフィックが通過するすべての入力 MPLS インターフェイスおよび出力 MPLS インターフェイス上で明示的にイネーブルになって いる必要があります。

また、動的ラベルの範囲を定義する必要もあります。この動的範囲外にあるすべてのラベル が、静的ラベルとして手動による割り当てに使用できます。ルータは、静的に設定されたラベ ルを指定したラベルの範囲と照合して確認しません。したがって、ラベルの不一致を防止する には、静的 MPLS ラベルを動的ラベルの範囲に入らないように設定することが必要です。

#### 設定例

MPLSの静的なラベル付けの設定を実行するには、以下を実行する必要があります。値は例と して示しています。

- **1.** 動的ラベル範囲を定義します。このタスクでは 17000 ~ 18000 で設定されます。
- **2.** 必要なインターフェイス上で MPLS カプセル化をイネーブルにします。
- **3.** 特定の入力ラベル 24035 に対して静的な MPLS LSP をセットアップします。
- **4.** ラベル24035で受信したパケットの場合に、MPLSプロトコルがラベルをスワップし、24036 のラベルを適用するように転送情報を指定します。新しいラベルを適用した後、指定され たインターフェイスを通じてネクスト ホップである 10.2.2.2 にパケットを転送します。

RP/0/RP0/CPU0:router(config)#**mpls label range table 0 17000 18000** RP/0/RP0/CPU0:router(config)#**commit**

RP/0/RP0/CPU0:router(config)#**mpls static**

RP/0/RP0/CPU0:router(config-mpls-static)# **interface HundredGigE 0/9/0/0** RP/0/RP0/CPU0:router(config-mpls-static)#**address-family ipv4 unicast** RP/0/RP0/CPU0:router(config-mpls-static-af)#**local-label 24035 allocate**

RP/0/RP0/CPU0:router(config-mpls-static-af-lbl)#**forward** RP/0/RP0/CPU0:router(config-mpls-static-af-lbl-fwd)#

RP/0/RP0/CPU0:router(config-mpls-static-af-lbl-fwd)# **commit**

### 確認

MPLS がイネーブルになっているインターフェイスを確認します。

RP/0/RP0/CPU0:router# show mpls interfaces Mon May 12 06:21:30.937 DST Interface LDP Tunnel Static Enabled -------------------------- -------- -------- -------- --------

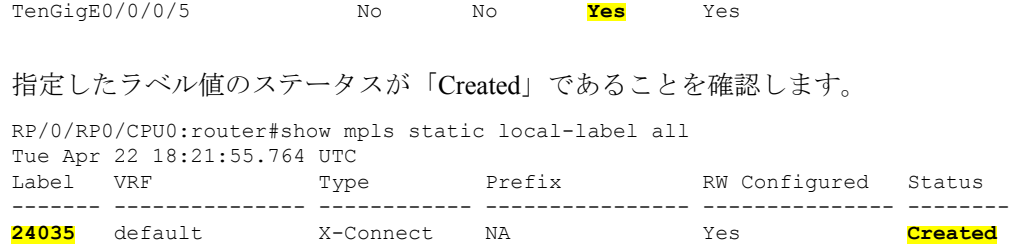

動的範囲をチェックし、指定したローカル ラベル値がこの範囲にないことを確認します。

RP/0/RP0/CPU0:router#show mpls label range Mon Apr 28 19:56:00.596 IST Range for dynamic labels: Min/Max: **17000/18000**

MPLS の動的設定が適用され、ラベル転送が行われていることを確認します。

RP/0/RP0/CPU0:router#show mpls lsd forwarding Wed Nov 25 21:40:57.918 UTC In Label, (ID), Path Info: <Type> 24035, (Static), 1 Paths 1/1: IPv4, 'default':4U, BE1.2, nh=10.20.3.1, lbl=35001, flags=0x0, ext\_flags=0x0

### 関連コマンド

- mpls static
- mpls label range
- show mpls interfaces

# <span id="page-26-0"></span>ラベル不一致の特定と解消

静的ラベルまたはラベルの範囲の設定時または設定解除時は、次の場合にラベルの不一致が発 生する可能性があります。

- 動的ラベルとすでにバインディングされている IP プレフィックスに静的ラベルを設定し た。
- 同じラベル値が別の IP プレフィックスに動的に割り当てられている場合に、その IP プレ フィックスに静的ラベルを設定した。

### 確認

次の show コマンドを使用してラベルの不一致を特定します。

Router#**show mpls static local-label discrepancy**

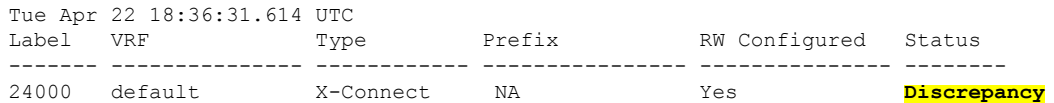

Router#**show mpls static local-label all** Tue Apr 22 18:36:31.614 UTC

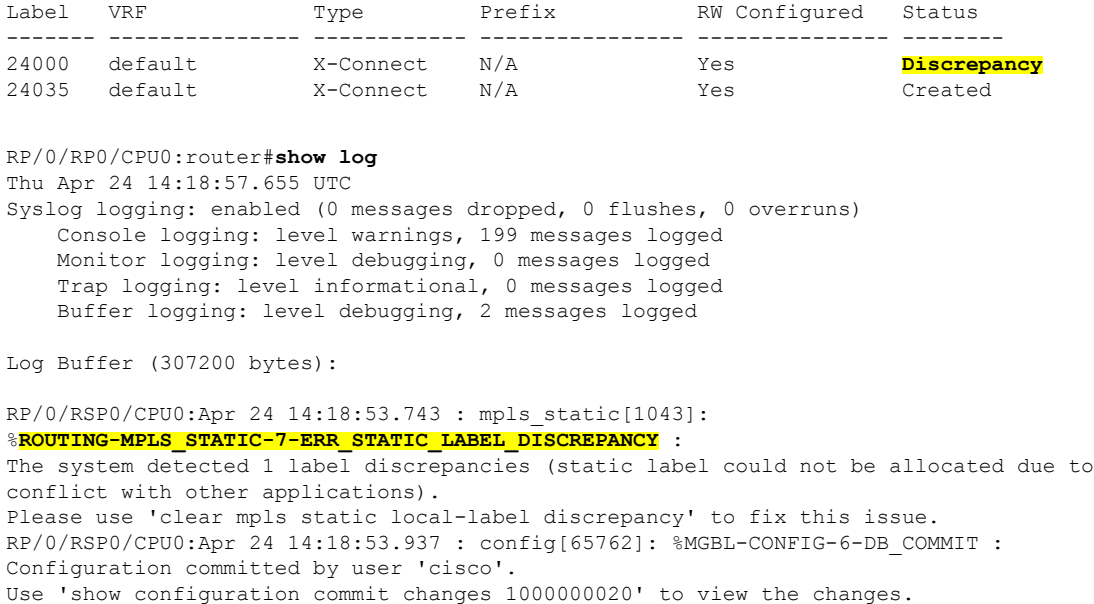

#### 訂正

ラベルの不一致は、動的ラベルが割り当てられている IP プレフィックスに新しいラベルを割 り当てることによって解消されます。不一致解消中は、静的ラベル設定が優先されます。不一 致解消中は、トラフィックが影響を受けます。

Router# **clear mpls static local-label discrepancy all**

不一致が解消されたことを確認します。

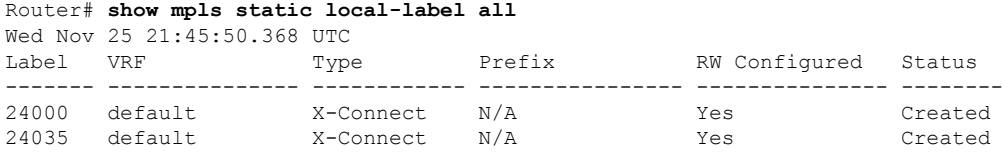

### 関連コマンド

- show mpls static local-label discrepancy
- clear mpls static local-label discrepancy all

# <span id="page-27-0"></span>再帰的プレフィックスによるスタティック **LSP** ネクスト ホップ解決の設定

ルーティング テーブル エントリが直接接続された出口インターフェイスではなく別の IP アド レスを参照する場合、ネクストホップ IP アドレスは出口インターフェイスを持つ別のルート を使用して解決されます。ネクストホップ IP アドレスを解決するには複数のルックアップが

必要であるため、これは再帰ルックアップと呼ばれます。再帰的プレフィックスによるスタ ティック LSP ネクスト ホップ解決機能は、スタティック LSP の再帰的ルートの解決をサポー トしています。この機能では、スタティック LSP に **resolve-nexthop** コマンドを使用して直接 接続されていないネクスト ホップを指定できます。

### 制約事項

この機能には、次の制限があります。

• eBGP ルートのみがサポートされています。

#### 設定例

次に、再帰的プレフィックスによるスタティック LSP ネクスト ホップ解決を設定する例を示 します。ここで、192.168.2.1 は eBGP を通じて学習された再帰的ルートです。

```
RP/0/0/CPU0:Router# configure terminal
RP/0/0/CPU0:Router(config)# mpls static
RP/0/0/CPU0:Router(config-mpls-static)# lsp anycast_5001
RP/0/0/CPU0:Router(config-mpls-static-lsp)# in-label 5001 allocate
RP/0/0/CPU0:Router(config-mpls-static-lsp)# forward
RP/0/0/CPU0:Router(config-mpls-static-lsp-fwd)# path 1 resolve-nexthop 192.168.2.1
out-label pop
RP/0/0/CPU0:Router(config-mpls-static-lsp-fwd)# exit
```
### 確認

次に、再帰的プレフィックスによるスタティック LSP ネクスト ホップ解決の設定を検証する 例を示します。

```
RP/0/0/CPU0:Router# show mpls static lsp anycast_5001 detail
Tue Sep 12 20:00:09.248 UTC
LSP Name Label VRF AFI Type Prefix RW
Configured Status
  -------------------- ------- --------------- ---- ------------ ----------------
--------------- --------
anycast 5001 5001 default N/A X-Connect N/A Yes
       Created
  PRIMARY SET:
   [resolve-mode: nexthop 192.168.2.1]
   Path 0 : nexthop BVI1 1.1.1.3, out-label Pop, Role: primary, Path-id: 0, Status:
valid
   Path 1 : nexthop BVI1 1.1.1.4, out-label Pop, Role: primary, Path-id: 0, Status:
valid
   Path 2 : nexthop BVI1 1.1.1.5, out-label Pop, Role: primary, Path-id: 0, Status:
valid
   Path 3 : nexthop BVI1 1.1.1.6, out-label Pop, Role: primary, Path-id: 0, Status:
valid
```
# <span id="page-28-0"></span>**BVI** 経由の **MPLS** スタティックの設定

ブリッジグループ仮想インターフェイス(BVI)は、ブリッジされる一連のインターフェイス を表すルーテッドインターフェイスです。BVIを使用すると、複数のインターフェイスを共通 のブロードキャスト ドメインのメンバーとして変換できます。BVI 経由の MPLS スタティッ

ク機能では、スタティック LSP を設定する際に、ネクストホップとして BVI インターフェイ スを指定できます。

### 制約事項

- BVI の直接接続されたサブネット プレフィックスへの解決ネクストホップによる MPLS スタティックはサポートされていません。
- BVI 経由のバックアップ パスはサポートされていません。
- Fast Reroute(FRR)はサポートされていません。

### 設定例

次の例では、スタティック LSP のネクスト ホップとして BVI インターフェイスを設定する方 法を示します。

RP/0/0/CPU0:Router# configure terminal RP/0/0/CPU0:Router(config)# mpls static RP/0/0/CPU0:Router(config-mpls-static)# interface TenGig 0/0/0/0 RP/0/0/CPU0:Router(config-mpls-static)# lsp bvi RP/0/0/CPU0:Router(config-mpls-static-lsp)# in-label 5001 allocate RP/0/0/CPU0:Router(config-mpls-static-lsp)# forward RP/0/0/CPU0:Router(config-mpls-static-lsp-fwd)# path 1 nexthop BVI1 192.168.2.1 out-label pop RP/0/0/CPU0:Router(config-mpls-static-lsp-fwd)# path 1 nexthop BVI1 192.168.2.1 out-label 4444

```
RP/0/0/CPU0:Router(config-mpls-static-lsp-fwd)# exit
```
<span id="page-30-0"></span>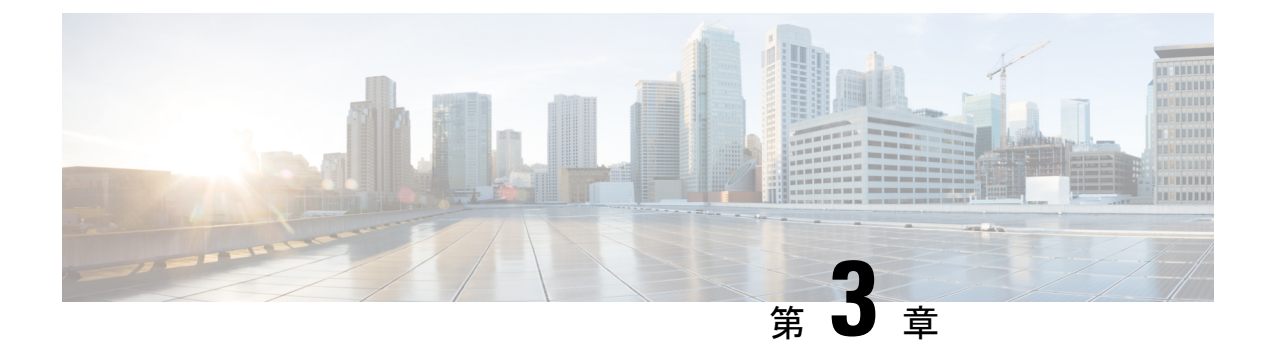

# **MPLS**トラフィックエンジニアリングの実 装

従来の IP ルーティングは、トラフィックをできるだけ速く宛先に転送することを重視してい ます。その結果、ルーティングプロトコルは、ネットワーク内の各宛先へのメトリックに従っ て最小コストのルートを見つけ出し、すべてのルータが宛先 IP アドレスに基づいてパケット を転送し、パケットはホップバイホップで転送されます。したがって、従来の IP ルーティン グでは、リンクの利用可能な帯域幅は考慮されません。これにより、一部のリンクが他のリン クと比べて過剰に使用され、帯域幅が効率的に利用されなくなる可能性があります。トラフィッ クエンジニアリング (TE) は、ネットワーク リソースへのトラフィック ストリームの非効率 的なマッピングによって問題が生じる場合に使用されます。トラフィックエンジニアリングで は、データパケットが追随するパスを制御し、自動的に計算された宛先ベースの最短パスでは 不可能であろう、輻輳したリンクから輻輳していないリンクにトラフィックフローを移動させ ることができます。

ラベル スイッチング機能を備えたマルチプロトコル ラベル スイッチング (MPLS) により、 IP ルートの検索の必要がなくなり、仮想回線(VC)スイッチング機能が提供されます。これ により企業は、フレーム リレーや非同期転送モード (ATM) などの従来のネットワークの場 合と同様のパフォーマンスを IP ベースのネットワーク サービスで実現できます。MPLS トラ フィック エンジニアリング(MPLS-TE)は MPLS バックボーンに依存し、レイヤ 2 ATM およ びフレーム リレー ネットワークの TE 機能を複製および拡張します。

MPLS TE はトポロジとネットワーク内で使用可能なリソースを学習し、帯域幅などのリソー ス要件とネットワーク リソースに基づいてトラフィック フローを特定のパスにマッピングし ます。MPLS TE では、ラベル スイッチド パス (LSP) の形で送信元から宛先への単方向トン ネルが構築され、その後トラフィックの転送で使用されます。トンネルが開始される場所はト ンネルのヘッドエンドまたはトンネルの送信元と呼ばれ、トンネルが終了するノードはトンネ ルのテールエンドまたはトンネルの宛先と呼ばれます。トンネルが通過するルータをトンネル の中点と呼びます。

MPLS は、Intermediate System-to-Intermediate System (IS-IS) や Open Shortest Path First (OSPF) などのリンクステート ベースの内部ゲートウェイ プロトコル (IGP) の拡張機能を使用しま す。MPLS は、必要なリソースと利用可能なリソースに基づいて、LSP ヘッドで TE トンネル を計算します(制約ベースのルーティング)。設定されている場合、IGPはこれらのLSPにト ラフィックを自動的にルーティングします。通常、MPLS-TE バックボーンを通過するパケッ

トは、入力ポイントと出力ポイントを接続する単一のLSP上を伝送されます。MPLSTEでは、 Resource Reservation Protocol(RSVP)を使用して、MPLS ネットワーク上で LSP を自動的に確 立および維持します。

- MPLS-TE [機能の概要](#page-31-0) (26 ページ)
- MPLS-TE [の制約事項](#page-32-0) (27 ページ)
- MPLS-TE [の動作の仕組み](#page-32-1) (27 ページ)
- [MPLS-TE](#page-33-0) の設定 (28 ページ)
- MPLS-TE [機能の詳細](#page-44-0) (39 ページ)

# <span id="page-31-0"></span>**MPLS-TE** 機能の概要

MPLS トラフィック エンジニアリングでは、IGP 拡張によって TE 情報がネットワーク全体に フラッディングされます。IGPがリンク属性と帯域幅情報を配信すると、ヘッドエンドルータ は MPLS-TE トンネルの先頭から末尾までのベスト パスを計算します。このパスは明示的に設 定することもできます。パスが計算されると、RSVP-TEを使用してTELSP(ラベル付きスイッ チ パス)が設定されます。

トラフィックを転送するには、自動ルート、転送隣接関係、またはスタティックルーティング を設定します。自動ルート機能は、テールエンドルータによって割り当てられたルートとその ダウンストリーム ルートをヘッドエンド ルータのルーティング テーブルに通知し、トンネル はトンネルに直接接続されたリンクと見なされます。

転送隣接関係が有効になっている場合、MPLS-TE トンネルは IGP ネットワーク内にリンクと してアドバタイズされ、リンクのコストが関連付けられます。TE ドメインの外側にあるルー タは、TEトンネルを参照し、そのTEトンネルを使用して、ネットワーク全体でトラフィック をルーティングするための最短パスを計算します。

MPLS-TE は、障害時のパケット損失を最小限に抑えるために、Fast Reroute と呼ばれる保護メ カニズムを提供します。FastReroute用に、バックアップトンネルを作成する必要があります。 自動トンネル バックアップ機能により、ルータは、各バックアップ トンネルを事前に設定す るのではなく、バックアップトンネルを必要なときに動的に構築し、保護されたインターフェ イスにバックアップ トンネルを割り当てることができます。

DiffServ対応トラフィックエンジニアリング(DS-TE)を使用すると、MPLS対応インターフェ イスで複数の帯域幅制約を設定して、さまざまなサービス クラス(CoS)をサポートできま す。これらの帯域幅は、その制約を使用してトラフィッククラスの要件に基づいて扱うことが できます。

MPLSトラフィックエンジニアリング自動トンネルメッシュ機能を使用すると、最小のMPLS トラフィックエンジニアリング設定でTEトンネルのフルメッシュを自動的に設定できます。 MPLS-TE の自動帯域幅機能により、トラフィックの中断なしでトラフィック パターンに基づ いて帯域幅を自動的に調整できます。

MPLS-TEエリア間トンネリング機能を使用すると、複数の内部ゲートウェイプロトコル(IGP) エリアとレベルにまたがる TE トンネルを確立できます。そのため、ヘッドエンドおよびテー ルエンド ルータが単一のエリアに存在しなければならないという要件がなくなります。

MPLS-TE 機能の詳細については、MPLS-TE [機能の詳細](#page-44-0) (39 ページ) を参照してください。

# <span id="page-32-0"></span>**MPLS-TE** の制約事項

• MPLS-TE 統計はサポートされていません。

### <span id="page-32-1"></span>**MPLS-TE** の動作の仕組み

MPLS-TE では、RSVP を使用して、バックボーン上でラベル スイッチド パス (LSP) を自動 的に確立および維持します。LSP で使用されるパスは、LSP リソース要件とネットワーク リ ソース(帯域幅など)によって決まります。利用可能なリソースは、リンクステートに基づく 内部ゲートウェイプロトコル (IGP) の拡張機能によってフラッディングされます。MPLS-TE トンネルは、必要なリソースと使用可能なリソースの適合の度合いに基づいてLSPヘッドエン ドルータで計算されます(制約ベースのルーティング)。IGPは、これらのLSPにトラフィッ クを自動的にルーティングします。通常、MPLS-TE バックボーンを通過するパケットは、入 力ポイントと出力ポイントを接続する単一の LSP 上を伝送されます。

次の項では、MPLS-TE のコンポーネントについて説明します。

### トンネル インターフェイス

レイヤ 2 の観点では、MPLS トンネル インターフェイスは LSP のヘッドエンドを表します。 これは、帯域幅要件、メディア要件、プライオリティなどの一連のリソース要件を使用して設 定されます。レイヤ3の観点では、LSPトンネルインターフェイスはトンネル宛先への単一方 向仮想リンクのヘッドエンドです。

### **MPLS-TE** パス計算モジュール

この計算モジュールはLSPヘッドエンドで動作します。このモジュールは、LSPで使用するパ スを決定します。パス計算では、フラッディングされたトポロジおよびリソース情報を含むリ ンクステート データベースが使用されます。

### **TE** 拡張機能を備えた **RSVP**

RSVPは各LSPホップで動作し、計算されたパスに基づいてLSPのシグナリングおよび維持の ために使用されます。

### **MPLS-TE** リンク管理モジュール

このモジュールは各LSPホップで動作し、RSVPシグナリングメッセージに対するリンクコー ルアドミッションを実行して、フラッディングされるトポロジおよびリソース情報を追跡しま す。

### リンクステート **IGP**

Intermediate System-to-Intermediate System (IS-IS) または Open Shortest Path First (OSPF) のい ずれかをIGPとして使用できます。これらのIGPは、リンク管理モジュールからトポロジおよ びリソース情報をグローバルにフラッディングするために使用されます。

### ラベル スイッチング フォワーディング

この転送メカニズムは、レイヤ 2 と類似の機能をルータに提供し、RSVP シグナリングによっ て確立された LSP の複数のホップを経由してトラフィックを誘導できるようにします。

### <span id="page-33-0"></span>**MPLS-TE** の設定

MPLS-TE では、複数のグローバル ネイバー ルータ間で調整が必要です。RSVP、MPLS-TE、 および IGP は、MPLS トラフィック エンジニアリング ネットワークのすべてのルータとイン ターフェイスで設定されます。明示パスおよび TE トンネル インターフェイスは、ヘッドエン ド ルータでのみ設定されます。MPLS-TE には、この項で説明するいくつかの基本的な設定作 業が必要です。

### <span id="page-33-1"></span>**MPLS-TE** トポロジの作成

MPLS-TE トポロジを構築し、MPLS-TE トンネルを作成するための環境を設定します。この手 順には、MPLS-TE を有効にするための基本的なノードおよびインターフェイスの設定が含ま れています。制約ベースのルーティングを実行するには、OSPF または IS-IS を IGP 拡張とし て有効にする必要があります。

#### はじめる前に

MPLS-TE トポロジの構築を開始する前に、次の前提条件が必要です。

- リンクを正常に行うには、リンクのいずれかの側に安定したルータ ID が必要です。ルー タ ID を割り当てない場合、デフォルトでグローバル ルータ ID に設定されます。デフォ ルトのルータ ID は変更されることがあり、不安的なリンクの原因となる可能性がありま す。
- ポート インターフェイス上の RSVP を有効にします。

### 例

次の例では、ノード上でMPLS-TEを有効にしてから、MPLS-TEの一部であるインターフェイ スを指定します。ここで、OSPFは情報配信のためのIGP拡張プロトコルとして使用されます。

```
RP/0/RP0/CPU0:router# configure
RP/0/RP0/CPU0:router(config)# mpls traffic-eng
RP/0/RP0/CPU0:router(config-mpls-te)# interface hundredGigE0/9/0/0
RP/0/RP0/CPU0:router(config)# router ospf area 1
RP/0/RP0/CPU0:router(config-ospf)# area 0
RP/0/RP0/CPU0:router(config-ospf-ar)# mpls traffic-eng
RP/0/RP0/CPU0:router(config-ospf-ar)# interface hundredGigE0/9/0/0
```

```
RP/0/RP0/CPU0:router(config-ospf-ar-if)# exit
RP/0/RP0/CPU0:router(config-ospf)# mpls traffic-eng router-id 192.168.70.1
RP/0/RP0/CPU0:router(config)# commit
```
#### 例

次の例では、ノード上でMPLS-TEを有効にしてから、MPLS-TEの一部であるインターフェイ スを指定します。ここで、IS-ISは情報配信のためのIGP拡張プロトコルとして使用されます。

```
RP/0/RP0/CPU0:router# configure
RP/0/RP0/CPU0:router(config)# mpls traffic-eng
RP/0/RP0/CPU0:router(config-mpls-te)# interface hundredGigE0/9/0/0
RP/0/RP0/CPU0:router(config)# router isis 1
RP/0/RP0/CPU0:router(config-isis)# net 47.0001.0000.0000.0002.00
RP/0/RP0/CPU0:router(config-isis)# address-family ipv4 unicast
RP/0/RP0/CPU0:router(config-isis-af)# metric-style wide
RP/0/RP0/CPU0:router(config-isis-af)# mpls traffic-eng level 1
RP/0/RP0/CPU0:router(config-isis-af)# exit
RP/0/RP0/CPU0:router(config-isis)# interface hundredGigE0/9/0/0
RP/0/RP0/CPU0:router(config-isis-if)# exit
RP/0/RP0/CPU0:router(config)# commit
```
### 関連項目

- MPLS-TE [の動作の仕組み](#page-32-1) (27 ページ)
- MPLS-TE [トンネルの作成](#page-34-0) (29 ページ)

### <span id="page-34-0"></span>**MPLS-TE** トンネルの作成

MPLS-TE トンネルの作成は、ご使用のネットワーク トポロジに合うようにトラフィック エン ジニアリングをカスタマイズするプロセスです。MPLS-TE トンネルは、ヘッドエンド ルータ で作成されます。TE LSP の宛先とパスを指定する必要があります。

トラフィックをトンネルに誘導するには、次の方法を使用できます。

- スタティック ルーティング
- 自動ルート通知
- Forwarding Adjacency (FA)

### はじめる前に

次に、MPLS-TE トンネルを作成するための前提条件を示します。

- 隣接ルータにはルータ ID が必要です。
- リンクを正常に行うには、リンクのいずれかの側に安定したルータ ID が必要です。ルー タIDをルータに割り当てない場合、デフォルトでグローバルルータIDに設定されます。 デフォルトのルータ ID は変更されることがあり、不安的なリンクの原因となる可能性が あります。

#### 設定例

次の例では、宛先 IP アドレス 192.168.92.125 を持つヘッドエンド ルータに MPLS-TE トンネル を設定します。トンネルの帯域幅、パスオプション、およびトンネルの転送パラメータも設定 されます。スタティック ルーティング、自動ルート通知、または Forwarding Adjacency(FA) を使用して、トラフィックをトンネルに誘導できます。

```
RP/0/RP0/CPU0:router# configure
RP/0/RP0/CPU0:router(config)# interface tunnel-te 1
RP/0/RP0/CPU0:router(config-if)# destination 192.168.92.125
RP/0/RP0/CPU0:router(config-if)# ipv4 unnumbered Loopback0
RP/0/RP0/CPU0:router(config-if)# path-option 1 dynamic
RP/0/RP0/CPU0:router(config-if)# autoroute announce or forwarding adjacency
RP/0/RP0/CPU0:router(config-if)# signalled-bandwidth 100
RP/0/RP0/CPU0:router(config)# commit
```
### 確認

次のコマンドを使用して、MPLS-TE トンネルの設定を確認します。

RP/0/RP0/CPU0:router# show mpls traffic-engineering tunnels brief

```
Signalling Summary:
   LSP Tunnels Process: running
          RSVP Process: running
            Forwarding: enabled
Periodic reoptimization: every 3600 seconds, next in 2538 seconds
Periodic FRR Promotion: every 300 seconds, next in 38 seconds
Auto-bw enabled tunnels: 0 (disabled)
          TUNNEL NAME DESTINATION STATUS STATE
```
**tunnel-te1 192.168.92.125 up up** Displayed 1 up, 0 down, 0 recovering, 0 recovered heads

### 関連項目

- MPLS-TE [の動作の仕組み](#page-32-1) (27 ページ)
- MPLS-TE [トポロジの作成](#page-33-1) (28 ページ)

### <span id="page-35-0"></span>**Fast Reroute** の設定

Fast Reroute (FRR) は、LSPにリンク保護を提供し、リンクで障害が発生したLSPによって送 信されたトラフィックを、障害を避けて再ルーティングできるようにします。再ルーティング の決定は、障害の発生したリンクに接続されているルータによって、ローカルに制御されま す。トンネルのヘッドエンドルータには、IGPまたはRSVPからリンク障害が通知されます。 リンク障害を通知されると、ヘッドエンド ルータは、障害をバイパスする新しい LSP を確立 しようとします。これによって、障害が発生したリンクを再確立するためのパスが提供され、 データ転送が保護されます。バックアップ トンネルのパスには、IP 明示パス、動的に計算さ れたパス、または準動的パスを使用できます。Fast Reroute の概念的な詳細については、次の 項を参照してください。 MPLS-TE [機能の詳細](#page-44-0) (39 ページ)
### はじめる前に

次に、MPLS-TE トンネルを作成するための前提条件を示します。

- 隣接ルータにはルータ ID が必要です。
- リンクを正常に行うには、リンクのいずれかの側に安定したルータ ID が必要です。ルー タIDをルータに割り当てない場合、デフォルトでグローバルルータIDに設定されます。 デフォルトのルータ ID は変更されることがあり、不安的なリンクの原因となる可能性が あります。

### 設定例

次の例では、MPLS-TE トンネル上に Fast Reroute を設定します。ここで、tunnel-te 2 はバック アップ トンネルとして設定されています。**protected-by** コマンドを使用すると、別のパスで保 護されている明示パスに対してパス保護を設定できます。

```
RP/0/RP0/CPU0:router # configure
RP/0/RP0/CPU0:router(config)# interface tunnel-te 1
RP/0/RP0/CPU0:router(config-if)# fast-reroute
RP/0/RP0/CPU0:router(config-if)# exit
RP/0/RP0/CPU0:router(config)# mpls traffic-eng
RP/0/RP0/CPU0:router(config-mpls-te)# interface HundredGigabitEthernet0/0/1/0
RP/0/RP0/CPU0:router(config-mpls-te-if)# backup-path tunnel-te 2
RP/0/RP0/CPU0:router(config)# interface tunnel-te 2
RP/0/RP0/CPU0:router(config-if)# backup-bw global-pool 5000
RP/0/RP0/CPU0:router(config-if)# ipv4 unnumbered Loopback0
RP/0/RP0/CPU0:router(config-if)# destination 192.168.92.125
RP/0/RP0/CPU0:router(config-if)# path-option l explicit name backup-path protected by
10
RP/0/RP0/CPU0:router(config-if)# path-option l0 dynamic
RP/0/RP0/CPU0:router(config)# commit
```
### 確認

**show mpls traffic-eng fast-reroute database** コマンドを使用して、Fast Reroute 設定を確認しま す。

RP/0/RP0/CPU0:router# show mpls traffic-eng fast-reroute database

Tunnel head FRR information: Tunnel Out intf/label FRR intf/label Status ---------- ---------------- ---------------- ------ tt4000 HundredGigabitEthernet 0/0/1/0:34 tt1000:34 Ready<br>tt4001 HundredGigabitEthernet 0/0/1/0:35 tt1001:35 Readv tt4001 HundredGigabitEthernet 0/0/1/0:35 tt1001:35 Ready tt4002 HundredGigabitEthernet 0/0/1/0:36 tt1001:36 Ready

### 関連項目

- [MPLS-TE](#page-33-0) の設定 (28 ページ)
- 自動トンネル [バックアップの設定](#page-37-0) (32 ページ)
- ネクスト ホップ バックアップ [トンネルの設定](#page-38-0) (33 ページ)
- MPLS-TE [機能の詳細](#page-44-0) (39 ページ)

### <span id="page-37-0"></span>自動トンネル バックアップの設定

MPLS トラフィック エンジニアリング自動トンネル バックアップ機能を使用すると、ルータ は、MPLS-TE トンネルを静的に構築するのではなく、MPLS TE トンネルを使用して設定され たインターフェイス上でバックアップ トンネルを動的に構築できます。

MPLS-TE 自動トンネル バックアップ機能には、次の利点があります。

- バックアップ トンネルは自動的に構築されるため、ユーザが各バックアップ トンネルを 事前に設定し、保護対象のインターフェイスにそのバックアップトンネルを割り当てる必 要はありません。
- 保護は拡張されます。ただし、TEトンネルを使用していないIPトラフィック、またはTE トンネルを使用していないラベル配布プロトコル(LDP)ラベルは FRR で保護されませ  $h_{\rm o}$

一連の TE トンネル属性を指定する TE Attribute-set テンプレートは、自動トンネルのヘッドエ ンドでローカルに設定されます。コントロール プレーンは、対応する TE トンネルの自動プロ ビジョニングをトリガーします。そのトンネルの特性がそれぞれの Attribute-set で指定されま す。

### 設定例

次の例では、インターフェイスに自動トンネル バックアップを設定し、自動トンネル用の attribute-set テンプレートを指定します。この例では、未使用のバックアップ トンネルは、タ イマーを使用して 20 分ごとに削除され、トンネル インターフェイス番号の範囲も指定されて います。

```
RP/0/RP0/CPU0:router # configure
RP/0/RP0/CPU0:router(config)# mpls traffic-eng
RP/0/RP0/CPU0:router(config-mpls-te)# interface HundredGigabitEthernet0/9/0/0
RP/0/RP0/CPU0:router(config-mpls-te-if)# auto-tunnel backup
RP/0/RP0/CPU0:router(config-mpls-te-if-auto-backup)# attribute-set ab
RP/0/RP0/CPU0:router(config-mpls-te)# auto-tunnel backup timers removal unused 20
RP/0/RP0/CPU0:router(config-mpls-te)# auto-tunnel backup tunnel-id min 6000 max 6500
RP/0/RP0/CPU0:router(config)# commit
```
#### 確認

次の例に、自動バックアップ トンネル設定のサンプル出力を示します。

RP/0/RP0/CPU0:router# show mpls traffic-eng tunnels brief

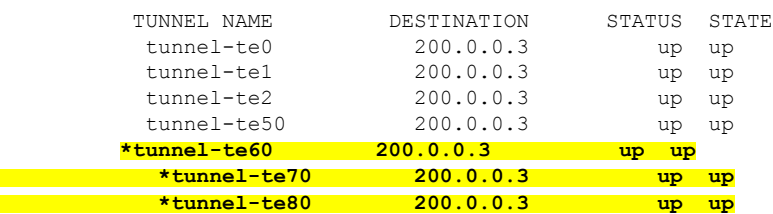

### 関連項目

- Fast Reroute の設定 (30 [ページ\)](#page-35-0)
- ネクスト ホップ バックアップ [トンネルの設定](#page-38-0) (33 ページ)
- MPLS-TE [機能の詳細](#page-44-0) (39 ページ)

## <span id="page-38-0"></span>ネクスト ホップ バックアップ トンネルの設定

LSP パスの単一リンクのみをバイパスするバックアップ トンネルは、障害ポイントを超えた LSP のネクスト ホップで終了するため、ネクスト ホップ (NHOP) バックアップ トンネルと 呼ばれます。パス上のリンクに障害が発生した場合、バックアップ トンネルは、LSP のトラ フィックをネクスト ホップにリルートする(障害の発生したリンクをバイパスする)ことに よって LSP を保護します。

### 設定例

次の例では、インターフェイスにネクスト ホップ バックアップ トンネルを設定し、自動トン ネル用の attribute-set テンプレートを指定します。この例では、未使用のバックアップ トンネ ルは、タイマーを使用して 20 分ごとに削除され、トンネル インターフェイス番号の範囲も指 定されています。

```
RP/0/RP0/CPU0:router # configure
RP/0/RP0/CPU0:router(config)# mpls traffic-eng
RP/0/RP0/CPU0:router(config-mpls-te)# interface HundredGigabitEthernet0/0/1/00/9/0/0
RP/0/RP0/CPU0:router(config-mpls-te-if)# auto-tunnel backup nhop-only
RP/0/RP0/CPU0:router(config-mpls-te-if-auto-backup)# attribute-set ab
RP/0/RP0/CPU0:router(config-mpls-te)# auto-tunnel backup timers removal unused 20
RP/0/RP0/CPU0:router(config-mpls-te)# auto-tunnel backup tunnel-id min 6000 max 6500
RP/0/RP0/CPU0:router(config)# commit
```
### 関連項目

- 自動トンネル [バックアップの設定](#page-37-0) (32 ページ)
- Fast Reroute の設定 (30 [ページ\)](#page-35-0)
- MPLS-TE [機能の詳細](#page-44-0) (39 ページ)

### **SRLG** ノード保護の設定

MPLS トラフィック エンジニアリング内の共有リスク リンク グループ (SRLG) は、ネット ワーク内のリンクが共通のリソースを共有する状況を指します。これらのリンクには、共有リ スクがあります。つまり、1 つのリンクで障害が発生すると、グループ内の別のリンクでも障 害が発生する可能性があります。

OSPF と IS-IS は、サブタイプ、長さ、値(サブ TLV)を使用して、SRLG 値情報(帯域幅のア ベイラビリティやアフィニティなどの他のTEリンク属性を含む)をフラッディングして、ネッ トワーク内のすべてのルータが各リンクの SRLG 情報を持つようにします。

MPLS-TE SRLG 機能は、バックアップ トンネルの作成中に保護しているインターフェイスと 同じ SRLG 内のリンクを使用しないようにすることで、バックアップ トンネル パスの選択を 強化します。

### 設定例

次の例では、バックアップ トンネルを作成し、保護されたノードの IP アドレスを明示パスか ら除外します。

```
RP/0/RP0/CPU0:router # configure
RP/0/RP0/CPU0:router(config)# mpls traffic-eng
RP/0/RP0/CPU0:router(config-mpls-te)# interface HundredGigabitEthernet0/9/0/0
RP/0/RP0/CPU0:router(config-mpls-te-if)# backup-path tunnl-te 2
RP/0/RP0/CPU0:router(config-mpls-te-if)# exit
RP/0/RP0/CPU0:router(config)# interface tunnel-te 2
RP/0/RP0/CPU0:router(config-if)# ipv4 unnumbered Loopback0
RP/0/RP0/CPU0:router(config-if)# path-option 1 explicit name backup-srlg
RP/0/RP0/CPU0:router(config-if)# destination 192.168.92.125
RP/0/RP0/CPU0:router(config-if)# exit
RP/0/RP0/CPU0:router(config)# explicit-path name backup-srlg-nodep
RP/0/RP0/CPU0:router(config-if)# index 1 exclude-address 192.168.91.1
RP/0/RP0/CPU0:router(config-if)# index 1 exclude-srlg 192.168.92.2
RP/0/RP0/CPU0:router(config)# commit
```
### 関連項目

- Fast Reroute の設定 (30 [ページ\)](#page-35-0)
- MPLS-TE [機能の詳細](#page-44-0) (39 ページ)

### 柔軟な名前ベースのトンネル制約の設定

MPLS-TE の柔軟な名前ベースのトンネル制約は、MPLS-TE トンネルのパスを計算するため に、リンク属性とパス アフィニティを簡単かつより柔軟に設定する方法を提供します。

従来の TE では、リンクは、OpenShortestPathFirst(OSPF)などの内部ゲートウェイ プロトコ ル(IGP)を使用して、TE リンクステート パラメータでフラッディングされる attribute-flags で設定されます。

MPLS-TE の柔軟な名前ベースのトンネル制約を使用すると、32 ビットの 16 進数値の代わり に、アフィニティと attribute-flag 属性のために最大 32 個のカラー名を割り当てる(マップす る)ことができます。マッピングの定義後に、対応するカラー名で属性を参照することができ ます。

### 設定例

次の例では、トンネルをアフィニティ制約に関連付ける方法の割り当てを示しています。

```
RP/0/RP0/CPU0:router# configure
RP/0/RP0/CPU0:router(config)# mpls traffic-eng
RP/0/RP0/CPU0:router(config-mpls-te)# affinity-map red 1
RP/0/RP0/CPU0:router(config-mpls-te)# interface HundredGigabitEthernet0/9/0/0
```
RP/0/RP0/CPU0:router(config-mpls-te-if)# attribute-names red RP/0/RP0/CPU0:router(config)# interface tunnel-te 2 RP/0/RP0/CPU0:router(config-if)# affinity include red RP/0/RP0/CPU0:router(config)# commit

### 自動帯域幅の設定

自動帯域幅では、測定されたトラフィックに基づいて帯域幅予約を動的に調整できます。 MPLS-TE の自動帯域幅は、トンネル インターフェイスのトラフィック レートを監視し、トン ネルインターフェイスの帯域幅のサイズを変更して、トンネル内のトラフィックと厳密にそろ えます。MPLS-TE自動帯域幅は、すべてのヘッドエンドルータで個々のラベルスイッチドパ ス(LSP)上で設定されます。

次の表に、自動帯域幅設定の一部として設定できるパラメータを示します。

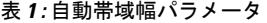

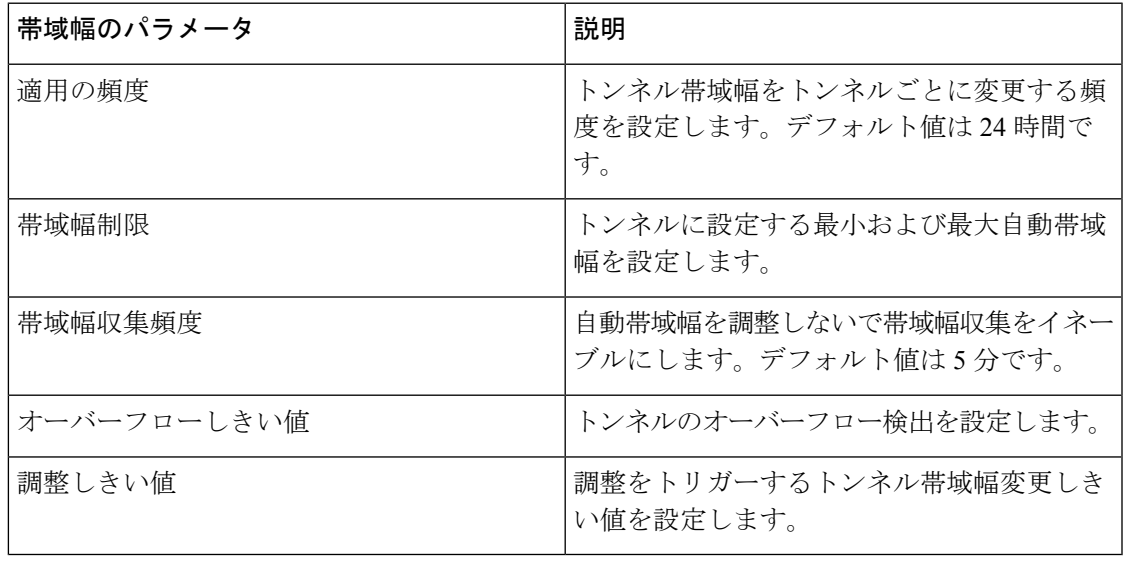

### 設定例

次の例では、MPLS-TE トンネル インターフェイスで自動帯域幅をイネーブルにし、次の自動 帯域幅変数を設定します。

- 適用の頻度
- 帯域幅制限
- 調整しきい値
- オーバーフロー検出

```
RP/0/RP0/CPU0:router# configure
RP/0/RP0/CPU0:router(config)# interface tunnel-te 1
RP/0/RP0/CPU0:router(config-if)# auto-bw
RP/0/RP0/CPU0:router(config-if-tunte-autobw)# application 1000
```

```
RP/0/RP0/CPU0:router(config-if-tunte-autobw)# bw-limit min 30 max 1000
RP/0/RP0/CPU0:router(config-if-tunte-autobw)# adjustment-threshold 50 min 800
RP/0/RP0/CPU0:router(config-if-tunte-autobw)# overflow threshold 100 limit 1
RP/0/RP0/CPU0:router(config)# commit
```
#### 確認

**show mpls traffic-eng tunnels auto-bw brief** コマンドを使用して、自動帯域幅設定を確認しま す。

RP/0/RP0/CPU0:router# show mpls traffic-eng tunnels auto-bw brief

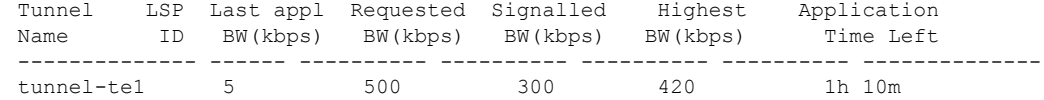

#### 関連項目

• MPLS-TE [機能の詳細](#page-44-0) (39 ページ)

### 自動トンネル メッシュの設定

MPLS-TE自動トンネルメッシュ(自動メッシュ)機能を使用すると、最小のMPLSトラフィッ ク エンジニアリング設定で TE ポイントツーポイント(P2P)トンネルのフル メッシュを自動 的に設定できます。1 つまたは複数のメッシュグループを設定でき、各メッシュ グループで は、宛先が示されている宛先リスト(IPv4 Prefix-List)が必要です。これは、そのメッシュグ ループにトンネルを作成するための宛先として使用されます。

MPLS TE 自動メッシュ タイプ attribute-set(テンプレート)を設定して、メッシュグループに 関連付けることができます。ラベル スイッチング ルータ (LSR) は、この attribute-set で定義 されたトンネル プロパティを使用してトンネルを作成できます。

自動トンネルメッシュ設定によって、ネットワークの初期設定が最小限に抑えられます。これ らの LSR 間でさらに TE トンネルのフル メッシュが作成される TE LSR で、トンネル プロパ ティ テンプレートとメッシュグループまたは宛先リストを設定できます。新しい TE LSR が ネットワークで追加されるたびに TE トンネルのフル メッシュを確立するために、既存の各 TE LSR を再設定する必要がなくなります。

### 設定例

次の例では、自動トンネル メッシュ グループを設定し、メッシュグループ内のトンネルに属 性を指定します。

```
RP/0/RP0/CPU0:router # configure
RP/0/RP0/CPU0:router(config)# mpls traffic-eng
RP/0/RP0/CPU0:router(config-mpls-te)# auto-tunnel mesh
RP/0/RP0/CPU0:router(config-mpls-te-auto-mesh)# tunnel-id min 1000 max 2000
RP/0/RP0/CPU0:router(config-mpls-te-auto-mesh)# group 10
RP/0/RP0/CPU0:router(config-mpls-te-auto-mesh-group)# attribute-set 10
RP/0/RP0/CPU0:router(config-mpls-te-auto-mesh-group)# destination-list dl-65
RP/0/RP0/CPU0:router(config-mpls-te)# attribute-set auto-mesh 10
```
RP/0/RP0/CPU0:router(config-mpls-te-attribute-set)# autoroute announce RP/0/RP0/CPU0:router(config-mpls-te-attribute-set)# auto-bw collect-bw-only RP/0/RP0/CPU0:router(config)# commit

#### 確認

**show mpls traffic-eng auto-tunnel mesh** コマンドを使用して、自動トンネル メッシュ設定を確 認します。

RP/0/RP0/CPU0:router# show mpls traffic-eng auto-tunnel mesh

Auto-tunnel Mesh Global Configuration: Unused removal timeout: 1h 0m 0s Configured tunnel number range: 1000-2000

Auto-tunnel Mesh Groups Summary: Mesh Groups count: 1 Mesh Groups Destinations count: 3 Mesh Groups Tunnels count: 3 created, 3 up, 0 down, 0 FRR enabled

Range exceeded: 0

Mesh Group: 10 (3 Destinations) Status: Enabled Attribute-set: 10 Destination-list: dl-65 (Not a prefix-list) Recreate timer: Not running Destination Tunnel ID State Unused timer ---------------- ----------- ------- ------------ 192.168.0.2 1000 up Not running 192.168.0.3 1001 up Not running 192.168.0.4 1002 up Not running Displayed 3 tunnels, 3 up, 0 down, 0 FRR enabled Auto-mesh Cumulative Counters: Last cleared: Wed Oct 3 12:56:37 2015 (02:39:07 ago) Total Created: 3 Connected: 0 Removed (unused): 0 Removed (in use): 0

## **MPLS** トラフィック エンジニアリング エリア間トンネリングの設定

MPLSTEエリア間トンネリング機能を使用すると、複数の内部ゲートウェイプロトコル(IGP) のエリアとレベルにまたがる MPLS TE トンネルを確立できます。この機能により、トンネル のヘッドエンド ルータとテールエンド ルータの両方が同じエリア内になければならないとい う制限がなくなります。IGP は、Intermediate System-to-Intermediate System (IS-IS) または Open Shortest Path First (OSPF) のいずれかになります。エリア間トンネルを設定するには、ヘッド エンド ルータで、LSP が next-addressloose コマンドを使用して通過する必要がある各エリア境 界ルータ (ABR) を識別するトンネル ラベル スイッチド パス (LSP) への緩やかにルーティ ングされた明示パスを指定します。指定した明示パス上のヘッドエンド ルータと ABR は、 ルーズ ホップを展開し、それぞれが次の ABR またはトンネル宛先へのパス セグメントを計算 します。

#### 設定例

次の例では、ABRをヘッドエンドルータにルーズアドレスとして設定したIPv4明示パスを設 定します。

```
RP/0/RP0/CPU0:router# configure
RP/0/RP0/CPU0:router(config)# explicit-path name interarea1
RP/0/RP0/CPU0:router(config-expl-path)# index1 next-address loose ipv4 unicast
172.16.255.129
RP/0/RP0/CPU0:router(config-expl-path)# index 2 next-address loose ipv4 unicast
172.16.255.131
RP/0/RP0/CPU0:router(config)# interface tunnel-te1
RP/0/RP0/CPU0:router(config-if)# ipv4 unnumbered Loopback0
RP/0/RP0/CPU0:router(config-if)# destination 172.16.255.2
RP/0/RP0/CPU0:router(config-if)# path-option 10 explicit name interarea1
RP/0/RP0/CPU0:router(config)# commit
```
#### 関連項目

• MPLS-TE [機能の詳細](#page-44-0) (39 ページ)

### ポリシーベース トンネル選択の設定

PBTS の設定は、着信トラフィックを分類基準(DSCP)に基づいて特定の TE トンネルに誘導 するプロセスです。トラフィック転送の決定は、分類されたトラフィッククラスと宛先ネット ワーク アドレスに基づいて行われます。次の項では、MPLS-TE トンネル ネットワーク上で PBTS を設定する手順を示します。

- **1.** 分類基準に基づいてクラスマップを定義します。
- **2.** 分類されたトラフィックのルールを作成して、ポリシーマップを定義します。
- **3.** 各タイプの入力トラフィックに転送クラスを関連付けます。
- **4.** このサービスポリシーを適用して、入力インターフェイスで PBTS を有効にします。
- **5.** 宛先に 1 つ以上の出力 MPLS-TE トンネルを作成します(優先順位に基づいてパケットを 伝送するため)。
- **6.** 出力 MPLS-TE トンネルを転送クラスに関連付けます。

PBTS の詳細については、「*MPLS* トラフィック エンジニアリングの実装」の章の [ポリシー](#page-48-0) ベース [トンネル選択](#page-48-0) (43 ページ) を参照してください。

### 設定例

次のセクションでは、PBTS の実装を示しています。

```
RP/0/RP0/CPU0:router#configure
/* Class-map; classification using DSCP */
RP/0/RP0/CPU0:router(config)# class-map match-any AF41-Class
RP/0/RP0/CPU0:router(config-cmap)# match dscp AF41
RP/0/RP0/CPU0:router(config-cmap)# exit
```

```
/* Policy-map */
RP/0/RP0/CPU0:router(config)# policy-map INGRESS-POLICY
RP/0/RP0/CPU0:router(config-pmap)# class AF41-Class
/* Associating forward class */
```

```
RP/0/RP0/CPU0:router(config-pmap-c)# set forward-class 1
RP/0/RP0/CPU0:router(config-pmap-c)# exit
RP/0/RP0/CPU0:router(config-pmap)# exit
RP/0/RP0/CPU0:router(config)# interface GigabitEthernet0/9/0/0
/* Applying service-policy to ingress interface */
RP/0/RP0/CPU0:router(config-if)# service-policy input INGRESS-POLICY
RP/0/RP0/CPU0:router(config-if)# ipv4 address 10.1.1.1 255.255.255.0
RP/0/RP0/CPU0:router(config-if)# exit
/* Creating TE-tunnels to carry traffic based on priority */
RP/0/RP0/CPU0:router(config)# interface tunnel-te61
RP/0/RP0/CPU0:router(config-if)# ipv4 unnumbered Loopback0
RP/0/RP0/CPU0:router(config-if)# signalled-bandwidth 1000
RP/0/RP0/CPU0:router(config-if)# autoroute announce
RP/0/RP0/CPU0:router(config-if)# destination 10.20.20.1
RP/0/RP0/CPU0:router(config-if)# record route
/* Associating egress TE tunnels to forward class */
RP/0/RP0/CPU0:router(config-if)# forward-class 1
RP/0/RP0/CPU0:router(config-if)# path-option 1 explicit identifier 61
```
### 確認

**show mpls forwarding tunnels** コマンドを使用して PBTS の設定を確認します。

RP/0/RP0/CPU0:ios# **show mpls forwarding tunnels** 10 detail Tue May 16 01:18:19.681 UTC

```
Tunnel Outgoing Outgoing Next Hop Bytes
Name Label Interface Switched
------------- ----------- ------------ --------------- ------------
tt10 Exp-Null-v4 Te0/0/0/16 20.20.17.21 0
   Updated: May 11 19:31:54.716
    Version: 483, Priority: 2
    Label Stack (Top -> Bottom): { 0 }
    NHID: 0x0, Encap-ID: N/A, Path idx: 0, Backup path idx: 0, Weight: 0
    MAC/Encaps: 14/18, MTU: 1500
    Packets Switched: 0
 Interface:
   Name: tunnel-te10 (ifhandle 0x0800005c)
```

```
Local Label: 64016, Forwarding Class: 1, Weight: 0
```
Packets/Bytes Switched: 0/0

RP/0/RP0/CPU0:router(config-if)# exit

## <span id="page-44-0"></span>**MPLS-TE** 機能の詳細

### **MPLS TE Fast Reroute** リンクおよびノード保護

高速リルート(FRR)は、リンクおよびノードの障害から MPLS TE LSP を保護するためのメ カニズムです。具体的には、障害ポイントの LSP をローカルに修復し、その LSP 上でのデー タ フローを停止することなく、LSP のヘッドエンド ルータを新しく置き換えるエンドツーエ ンド LSP の確立を試行します。FRR は、保護対象 LSP を、障害が発生したリンクまたはノー

ドをバイパスするバックアップトンネル経由でリルートすることにより、LSPをローカルに修 復します。

LSPのパスの単一リンクだけをバイパスするバックアップトンネルが、リンク保護を提供しま す。パス上のリンクに障害が発生した場合、バックアップトンネルは、LSPのトラフィックを ネクストホップにリルートする(障害の発生したリンクをバイパスする)ことによって LSP を保護します。これらのトンネルは、障害ポイントの向こう側にある LSP のネクスト ホップ で終端するため、ネクスト ホップ(NHOP)バックアップ トンネルと呼ばれます。

以下の図は、リンク保護を図示したものです。

図 **6 :** リンク保護

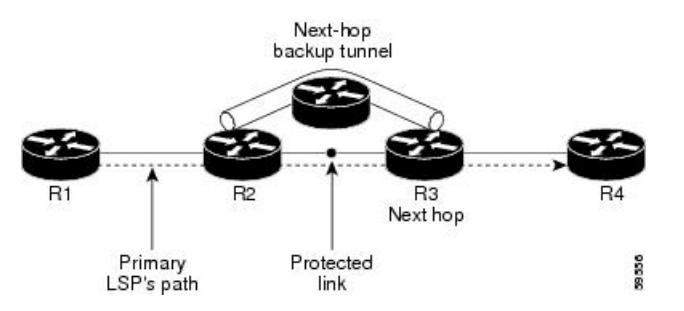

FRR により、LSP に対するノード保護が提供されます。LSP パス上のネクストホップ ノード をバイパスするバックアップ トンネルは、LSP パスのネクストホップ ノードの次のノードで 終端して、ネクストホップノードをバイパスするため、ネクストネクストホップ(NNHOP) バックアップ トンネルと呼ばれます。LSP パス上のノードに障害が発生した場合は、NNHOP バックアップトンネルがLSPを保護します。具体的には、障害のアップストリームにあるノー ドをイネーブルにして、障害の発生したノードの周囲のLSPとそのトラフィックをネクストネ クストホップにリルートします。また、NNHOPバックアップトンネルは、障害の発生したリ ンクおよびノードをバイパスするため、リンク障害からの保護も提供しています。

以下の図は、ノード保護を図示したものです。

図 **<sup>7</sup> :** ノード保護

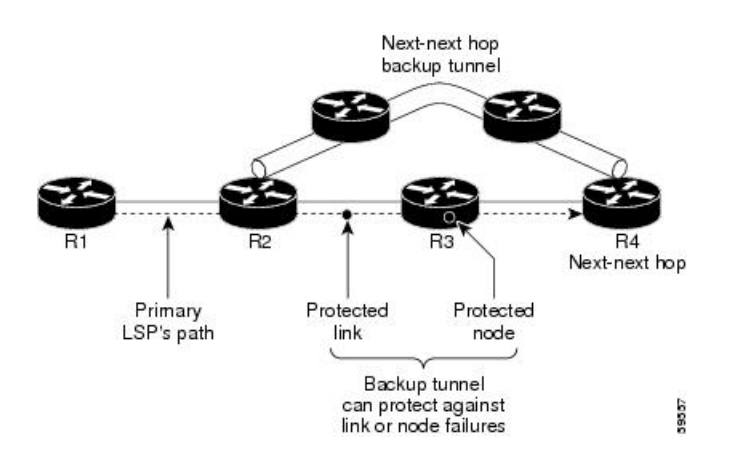

**40**

#### **MPLS-TE** 転送隣接

MPLSTE転送隣接により、TEラベルスイッチドパス(LSP)トンネルを、最短パス優先(SPF) アルゴリズムに基づいた内部ゲートウェイプロトコル(IGP)ネットワーク内のリンクとして 処理できます。Intermediate System-to-Intermediate System(IS-IS)と Open Shortest Path First (OSPF)の両方が IGP としてサポートされています。転送隣接は、ネットワーク内でのルー タのロケーションに関係なく、ルータとルータの間に作成できます。ルータとルータは、間に 何個かホップを入れて配置できます。

この結果、TE トンネルは IGP ネットワーク内にリンクとしてアドバタイズされ、トンネルの コストが関連付けられます。TEドメインの外側にあるルータは、TEトンネルを参照し、その TE トンネルを使用して、ネットワーク内でトラフィックをルーティングするための最短パス を計算します。TE トンネル インターフェイスは、他のリンクと同様に、IGP ネットワーク内 にアドバタイズされます。これにより、ルータは、IGP内のこれらのアドバタイズメントを使 用してSPFを計算できるようになります。このことは、これらのアドバタイズメントがいずれ かの TE トンネルのヘッドエンドでない場合も同様です。

### 自動帯域幅

自動帯域幅では、測定されたトラフィックに基づいて帯域幅予約を動的に調整できます。 MPLS-TE自動帯域幅は、すべてのヘッドエンドルータで個々のラベルスイッチドパス (LSP) 上で設定されます。MPLS-TE の自動帯域幅は、トンネル インターフェイスのトラフィック レートを監視し、トンネルインターフェイスの帯域幅のサイズを変更して、トンネル内のトラ フィックと厳密にそろえます。

MPLS-TE 自動帯域幅は、次の機能を実行できます。

- トンネル出力レートの定期的なポーリングをモニタします
- 一定の期間に測定された最大のレートを調整することで、トンネル帯域幅をサイズ変更し ます。

自動帯域幅用に設定された、トラフィック エンジニアリングを実行済みのすべてのトンネル で、設定可能なさまざまなパラメータに基づいて平均の出力レートがサンプリングされます。 その後、特定の期間に通知された最大の平均出力レート、または設定されている最大帯域幅の 値のいずれかに基づいて、トンネル帯域幅が自動的に再調整されます。

新しい帯域幅でLSPを再最適化すると、新しいパス要求が生成されます。新しい帯域幅が使用 不可の場合、直前の適切なLSPが引き続き使用されます。この方法では、ネットワークでトラ フィックの中断は発生しません。トンネルの最小または最大の帯域幅の値が設定されている場 合、自動帯域幅によってシグナリングされる帯域幅は、これらの値の内に収まります。

トンネルでの出力レートは、MPLS-TE 自動帯域幅インターフェイス コンフィギュレーション モードで **application** コマンドを使用して設定された定期的な間隔で収集されます。適用期間 タイマーが期限切れになったとき、および測定された帯域幅と現在の帯域幅の間の差分が調整 しきい値を超えたときに、トンネルが再最適化されます。その後、帯域幅サンプルがクリアさ れ、次の間隔の新しい最大出力レートが記録されます。トンネルがシャットダウンされ、後で 再度起動された場合、調整された帯域幅は失われ、トンネルは初期設定の帯域幅でアップ状態 に戻ります。トンネルが復帰すると、適用期間がリセットされます。

### **MPLS** トラフィック エンジニアリングのエリア間トンネリング

MPLS-TEエリア間トンネリング機能を使用すると、複数の内部ゲートウェイプロトコル(IGP) エリアとレベルにまたがる TE トンネルを確立できます。そのため、ヘッドエンドおよびテー ルエンド ルータが単一のエリアに存在するという要件がなくなります。

エリア間サポートでは、複数のエリアにまたがる TE LSP を設定できます。この場合、ヘッド エンドおよびテールエンド ラベル スイッチド ルータ (LSR) は異なる IGP エリア内にありま す。(主に拡張性の理由から)複数の IGP エリア バックボーンを実行するお客様は、マルチ エリアとエリア間 TE が必要です。これにより、フラッディングされる情報の量が制限され、 SPF 期間が短くなり、特に複数のエリアで大きい WAN バックボーンが分割されているエリア 内のリンクまたはノード障害の影響が少なくなります。

次の図は、OSPF を使用した典型的なエリア間 TE ネットワークを示しています。

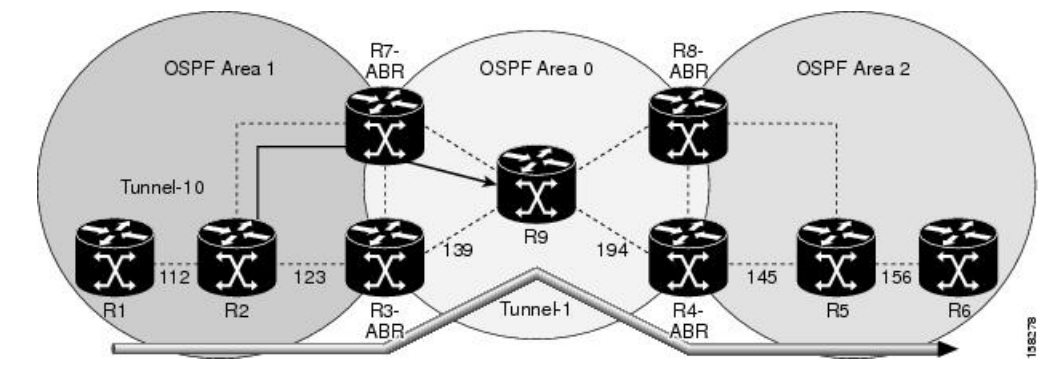

図 **8 :** エリア間(**OSPF**)**TE** ネットワークの図

<span id="page-47-0"></span>次の図は、典型的なレベル間 (IS-IS) TE ネットワークを示しています。

図 **9 :** レベル間(**IS-IS**)**TE** ネットワーク構成図

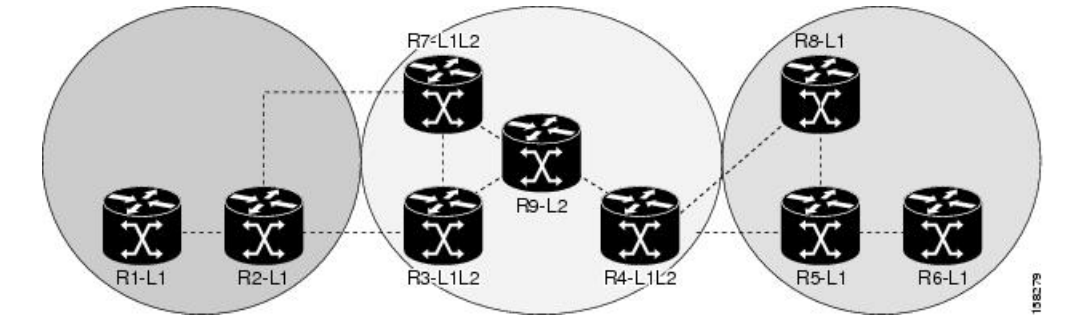

図 9 : レベル間(IS-IS)TE [ネットワーク構成図](#page-47-0) (42 ページ) に示されているように、R2、 R3、R7、および R4 では、ルーティングと TE 情報に関する 2 つのデータベースが保持されま す。たとえば、R3 では、R2 に関連する TE トポロジ情報はレベル 1 IS-IS LSP からフラッディ ングされ、R4、R9、および R7 に関連する TE トポロジ情報はレベル 2 IS-IS リンクステート PDU(LSP) (および独自の IS-IS LSP) からフラッディングされます。

ルーズホップ最適化を使用すると、複数のエリアにまたがるトンネルを再最適化でき、LSPの ヘッドエンドの OSPF エリアおよび IS-IS レベル内にないホップを MPLS-TE LSP が通過させる ときに発生する問題が解決されます。エリア内 MPLS-TE を使用すると、パス沿いにある ABR

のルーズ ソース ルートを指定することで、エリア内トラフィック エンジニアリング(TE)ラ ベルスイッチドパス (LSP) を設定できます。その後、(ヘッドエンドに指定されている)ネ クスト ホップ ABR に到達するために、次のエリア内で TE LSP 制約に従うパスを見つけるの は、(両方のエリアを全体的に把握する)ABR の責任になります。テールエンド LSR に到達 するために、テールエンド エリアに接続されている最後の ABR によって同じ操作が実行され ます。

ルーズ ホップ最適化を使用する場合は、次の考慮事項に注意する必要があります。

- (ABR のリンク アドレスとは対照的に)ABR ノードのルータ ID を指定する必要があり ます。
- サブエリアが含まれているマルチエリアをネットワーク内に配置する場合、ルーズホップ の指定時にパスを見つけるために、TEのサブエリアでMPLS-TEをイネーブルにする必要 があります。
- エリア間トンネルの到達可能な明示パスを指定する必要があります。

### <span id="page-48-0"></span>ポリシーベース トンネル選択

ポリシーベーストンネル選択 (PBTS)は、さまざまな分類基準に基づいて特定の TE トンネ ルにトラフィックを転送できるメカニズムです。PBTS は、MPLS および MPLS/VPN ネット ワーク経由で音声およびデータトラフィックを伝送するインターネットサービスプロバイダー (ISP)や、最適化された音声サービスを提供するためにこのトラフィックをルーティングす る必要がある ISP にとって役立ちます。

PBTS は、着信パケットの分類基準に基づいてトンネルを選択することで機能します。これら の基準は、パケットの IP プレシデンス、Differentiated Services Code Point (DSCP; DiffServ コー ドポイント)、またはタイプオブサービス(ToS)フィールドに基づいています。トラフィッ ク転送の決定は、宛先ネットワークのみを考慮するのではなく、トラフィッククラスおよび宛 先ネットワーク アドレスに基づいて行われます。

パスに設定されたデフォルトクラスは常にゼロ(0)です。所定の転送クラスに対してTEが存 在しない場合は、デフォルトクラス(0)が試行されます。デフォルトクラスがない場合、パ ケットは設定された最も低い転送クラスのトンネルに対して試されます。PBTS は、1 つの TE トンネルに関連付けられている最大 7 までの EXP 値 (exp 1 ~ 7) をサポートしています。

次の図に PBTS ネットワーク トポロジを示します。

### 図 **10 :** ポリシーベース トンネル選択の実装

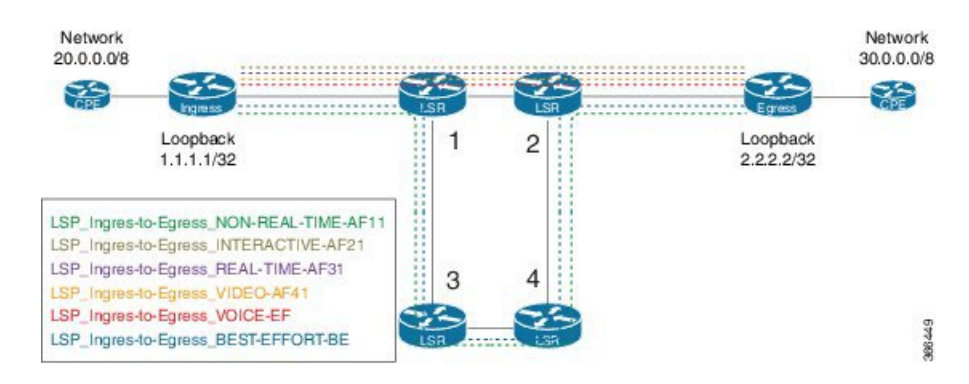

- トンネルは、LSR1-2およびLSR1-3-4-2パスを介して入力ノードと出力ノード間に作成さ れます。
- 優先順位の高いトラフィックは、入力 -> LSR1 -> LSR2 -> 出力というパスをとります。
- 優先順位の低いトラフィックは、入力 -> LSR1 -> LSR3 -> LSR4 -> LSR2 -> 出力というパ スをとります。

### **PBTS** 機能の詳細

次の PBTS 機能は、 Cisco NCS 540 シリーズ ルータでサポートされています。

- PBR設定を使用してルールを作成することで、入力トラフィックをさまざまなクラスに分 類する。
- IPv4 および IPv6 トラフィックの両方について DSCP/IP プレシデンスを使用してパケット を分類する。
- 分類後、目的の転送クラスを各タイプの入力トラフィックに設定する。
- トンネル設定を使用して、宛先に 1 つまたは複数の MPLS-TE トンネルを定義する。
- トンネル設定で MPLS-TE トンネルを特定の転送クラスに関連付ける。
- 設定された分類ルールを使用するサービスポリシーを適用して、入力インターフェイスで PBTS を有効にする。

次のリストは、PBTS のサポート情報を示しています。

- PBTS は、Ipv4/Ipv6 着信トラフィックでのみサポートされます。
- 宛先プレフィックス 1 つあたり最大 8 つの転送クラスがサポートされます。
- 各転送クラス内に最大 64 の TE トンネルがサポートされます。
- 最大 64 の TE トンネルを所定の宛先に設定できます。
- 着信ラベル付きトラフィックはサポートされていません。
- L2VPN/L3VPN トラフィックによる PBTS はサポートされていません。

### **PBTS** 転送クラス

クラスマップは様々なタイプのパケットに対して定義され、これらのクラスマップは転送クラ スに関連付けられます。クラスマップは特定のタイプのトラフィックを分類するための一致基 準を定義し、転送クラスはこれらのパケットが取るべき転送パスを定義します。

クラスマップがポリシーマップ内の転送クラスに関連付けられた後、クラスマップに一致する パケットはすべて、ポリシーマップで定義されたとおりに転送されます。パケットが各転送ク ラスに対して取るべき出力トラフィック エンジニアリング(TE)トンネル インターフェイス は、TE インターフェイスを明示的に(またはデフォルト値の場合は暗黙的に)転送グループ に関連付けることによって指定されます。

TEインターフェイスが転送クラスに関連付けられている場合は、**auto-route**コマンドを使用し てルーティングプロトコルモジュールにエクスポートできます。これにより、FIBデータベー ス内のルートがこれらのトンネルに関連付けられます。TE インターフェイスが転送クラスと 明示的に関連付けられていない場合は、デフォルトクラス(0)に関連付けられます。すべて の非TEインターフェイスは、ルーティングプロトコルによってフォワーディングプレーンに ルーティングされます(転送クラスはデフォルトクラスに設定されます)。

I

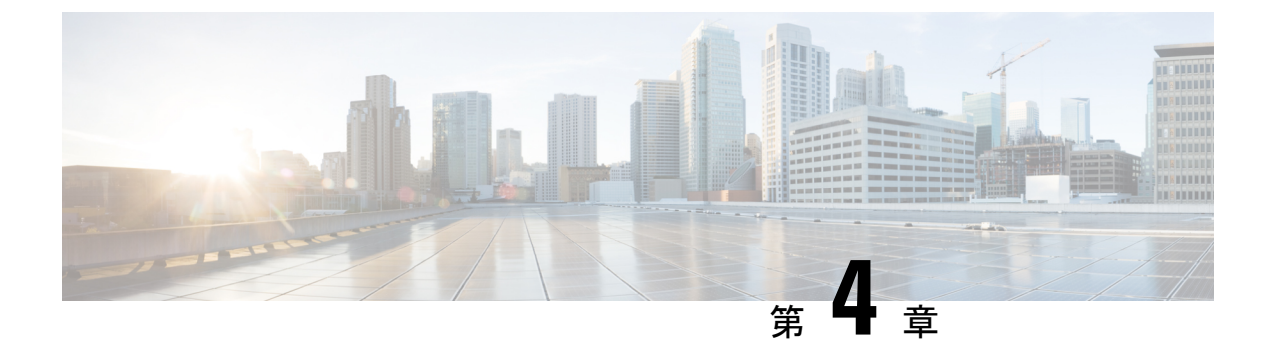

# **MPLS**トラフィックエンジニアリングの実 装

従来の IP ルーティングは、トラフィックをできるだけ速く宛先に転送することを重視してい ます。その結果、ルーティングプロトコルは、ネットワーク内の各宛先へのメトリックに従っ て最小コストのルートを見つけ出し、すべてのルータが宛先 IP アドレスに基づいてパケット を転送し、パケットはホップバイホップで転送されます。したがって、従来の IP ルーティン グでは、リンクの利用可能な帯域幅は考慮されません。これにより、一部のリンクが他のリン クと比べて過剰に使用され、帯域幅が効率的に利用されなくなる可能性があります。トラフィッ クエンジニアリング (TE) は、ネットワーク リソースへのトラフィック ストリームの非効率 的なマッピングによって問題が生じる場合に使用されます。トラフィックエンジニアリングで は、データパケットが追随するパスを制御し、自動的に計算された宛先ベースの最短パスでは 不可能であろう、輻輳したリンクから輻輳していないリンクにトラフィックフローを移動させ ることができます。

ラベル スイッチング機能を備えたマルチプロトコル ラベル スイッチング (MPLS) により、 IP ルートの検索の必要がなくなり、仮想回線(VC)スイッチング機能が提供されます。これ により企業は、フレーム リレーや非同期転送モード (ATM) などの従来のネットワークの場 合と同様のパフォーマンスを IP ベースのネットワーク サービスで実現できます。MPLS トラ フィック エンジニアリング(MPLS-TE)は MPLS バックボーンに依存し、レイヤ 2 ATM およ びフレーム リレー ネットワークの TE 機能を複製および拡張します。

MPLS TE はトポロジとネットワーク内で使用可能なリソースを学習し、帯域幅などのリソー ス要件とネットワーク リソースに基づいてトラフィック フローを特定のパスにマッピングし ます。MPLS TE では、ラベル スイッチド パス (LSP) の形で送信元から宛先への単方向トン ネルが構築され、その後トラフィックの転送で使用されます。トンネルが開始される場所はト ンネルのヘッドエンドまたはトンネルの送信元と呼ばれ、トンネルが終了するノードはトンネ ルのテールエンドまたはトンネルの宛先と呼ばれます。トンネルが通過するルータをトンネル の中点と呼びます。

MPLS は、Intermediate System-to-Intermediate System (IS-IS) や Open Shortest Path First (OSPF) などのリンクステート ベースの内部ゲートウェイ プロトコル (IGP) の拡張機能を使用しま す。MPLS は、必要なリソースと利用可能なリソースに基づいて、LSP ヘッドで TE トンネル を計算します(制約ベースのルーティング)。設定されている場合、IGPはこれらのLSPにト ラフィックを自動的にルーティングします。通常、MPLS-TE バックボーンを通過するパケッ

トは、入力ポイントと出力ポイントを接続する単一のLSP上を伝送されます。MPLSTEでは、 Resource Reservation Protocol (RSVP) を使用して、MPLS ネットワーク上で LSP を自動的に確 立および維持します。

- MPLS-TE [機能の概要](#page-53-0) (48 ページ)
- MPLS-TE [の制約事項](#page-54-0) (49 ページ)
- MPLS-TE [の動作の仕組み](#page-54-1) (49 ページ)
- [MPLS-TE](#page-55-0) の設定 (50 ページ)
- MPLS-TE [機能の詳細](#page-70-0) (65 ページ)

## <span id="page-53-0"></span>**MPLS-TE** 機能の概要

MPLS トラフィック エンジニアリングでは、IGP 拡張によって TE 情報がネットワーク全体に フラッディングされます。IGPがリンク属性と帯域幅情報を配信すると、ヘッドエンドルータ は MPLS-TE トンネルの先頭から末尾までのベスト パスを計算します。このパスは明示的に設 定することもできます。パスが計算されると、RSVP-TEを使用してTELSP(ラベル付きスイッ チ パス)が設定されます。

トラフィックを転送するには、自動ルート、転送隣接関係、またはスタティックルーティング を設定します。自動ルート機能は、テールエンドルータによって割り当てられたルートとその ダウンストリーム ルートをヘッドエンド ルータのルーティング テーブルに通知し、トンネル はトンネルに直接接続されたリンクと見なされます。

転送隣接関係が有効になっている場合、MPLS-TE トンネルは IGP ネットワーク内にリンクと してアドバタイズされ、リンクのコストが関連付けられます。TE ドメインの外側にあるルー タは、TEトンネルを参照し、そのTEトンネルを使用して、ネットワーク全体でトラフィック をルーティングするための最短パスを計算します。

MPLS-TE は、障害時のパケット損失を最小限に抑えるために、Fast Reroute と呼ばれる保護メ カニズムを提供します。FastReroute用に、バックアップトンネルを作成する必要があります。 自動トンネル バックアップ機能により、ルータは、各バックアップ トンネルを事前に設定す るのではなく、バックアップトンネルを必要なときに動的に構築し、保護されたインターフェ イスにバックアップ トンネルを割り当てることができます。

DiffServ対応トラフィックエンジニアリング(DS-TE)を使用すると、MPLS対応インターフェ イスで複数の帯域幅制約を設定して、さまざまなサービス クラス(CoS)をサポートできま す。これらの帯域幅は、その制約を使用してトラフィッククラスの要件に基づいて扱うことが できます。

MPLSトラフィックエンジニアリング自動トンネルメッシュ機能を使用すると、最小のMPLS トラフィックエンジニアリング設定でTEトンネルのフルメッシュを自動的に設定できます。 MPLS-TE の自動帯域幅機能により、トラフィックの中断なしでトラフィック パターンに基づ いて帯域幅を自動的に調整できます。

MPLS-TEエリア間トンネリング機能を使用すると、複数の内部ゲートウェイプロトコル(IGP) エリアとレベルにまたがる TE トンネルを確立できます。そのため、ヘッドエンドおよびテー ルエンド ルータが単一のエリアに存在しなければならないという要件がなくなります。

MPLS-TE 機能の詳細については、MPLS-TE [機能の詳細](#page-44-0) (39 ページ) を参照してください。

## <span id="page-54-0"></span>**MPLS-TE** の制約事項

• MPLS-TE 統計はサポートされていません。

## <span id="page-54-1"></span>**MPLS-TE** の動作の仕組み

MPLS-TE では、RSVP を使用して、バックボーン上でラベル スイッチド パス (LSP) を自動 的に確立および維持します。LSP で使用されるパスは、LSP リソース要件とネットワーク リ ソース(帯域幅など)によって決まります。利用可能なリソースは、リンクステートに基づく 内部ゲートウェイプロトコル (IGP) の拡張機能によってフラッディングされます。MPLS-TE トンネルは、必要なリソースと使用可能なリソースの適合の度合いに基づいてLSPヘッドエン ドルータで計算されます(制約ベースのルーティング)。IGPは、これらのLSPにトラフィッ クを自動的にルーティングします。通常、MPLS-TE バックボーンを通過するパケットは、入 力ポイントと出力ポイントを接続する単一の LSP 上を伝送されます。

次の項では、MPLS-TE のコンポーネントについて説明します。

### トンネル インターフェイス

レイヤ 2 の観点では、MPLS トンネル インターフェイスは LSP のヘッドエンドを表します。 これは、帯域幅要件、メディア要件、プライオリティなどの一連のリソース要件を使用して設 定されます。レイヤ3の観点では、LSPトンネルインターフェイスはトンネル宛先への単一方 向仮想リンクのヘッドエンドです。

### **MPLS-TE** パス計算モジュール

この計算モジュールはLSPヘッドエンドで動作します。このモジュールは、LSPで使用するパ スを決定します。パス計算では、フラッディングされたトポロジおよびリソース情報を含むリ ンクステート データベースが使用されます。

### **TE** 拡張機能を備えた **RSVP**

RSVPは各LSPホップで動作し、計算されたパスに基づいてLSPのシグナリングおよび維持の ために使用されます。

### **MPLS-TE** リンク管理モジュール

このモジュールは各LSPホップで動作し、RSVPシグナリングメッセージに対するリンクコー ルアドミッションを実行して、フラッディングされるトポロジおよびリソース情報を追跡しま す。

### リンクステート **IGP**

Intermediate System-to-Intermediate System (IS-IS) または Open Shortest Path First (OSPF) のい ずれかをIGPとして使用できます。これらのIGPは、リンク管理モジュールからトポロジおよ びリソース情報をグローバルにフラッディングするために使用されます。

### ラベル スイッチング フォワーディング

この転送メカニズムは、レイヤ 2 と類似の機能をルータに提供し、RSVP シグナリングによっ て確立された LSP の複数のホップを経由してトラフィックを誘導できるようにします。

## <span id="page-55-0"></span>**MPLS-TE** の設定

MPLS-TE では、複数のグローバル ネイバー ルータ間で調整が必要です。RSVP、MPLS-TE、 および IGP は、MPLS トラフィック エンジニアリング ネットワークのすべてのルータとイン ターフェイスで設定されます。明示パスおよび TE トンネル インターフェイスは、ヘッドエン ド ルータでのみ設定されます。MPLS-TE には、この項で説明するいくつかの基本的な設定作 業が必要です。

### **MPLS-TE** トポロジの作成

MPLS-TE トポロジを構築し、MPLS-TE トンネルを作成するための環境を設定します。この手 順には、MPLS-TE を有効にするための基本的なノードおよびインターフェイスの設定が含ま れています。制約ベースのルーティングを実行するには、OSPF または IS-IS を IGP 拡張とし て有効にする必要があります。

### はじめる前に

MPLS-TE トポロジの構築を開始する前に、次の前提条件が必要です。

- リンクを正常に行うには、リンクのいずれかの側に安定したルータ ID が必要です。ルー タ ID を割り当てない場合、デフォルトでグローバル ルータ ID に設定されます。デフォ ルトのルータ ID は変更されることがあり、不安的なリンクの原因となる可能性がありま す。
- ポート インターフェイス上の RSVP を有効にします。

### 例

次の例では、ノード上でMPLS-TEを有効にしてから、MPLS-TEの一部であるインターフェイ スを指定します。ここで、OSPFは情報配信のためのIGP拡張プロトコルとして使用されます。

```
RP/0/RP0/CPU0:router# configure
RP/0/RP0/CPU0:router(config)# mpls traffic-eng
RP/0/RP0/CPU0:router(config-mpls-te)# interface hundredGigE0/9/0/0
RP/0/RP0/CPU0:router(config)# router ospf area 1
RP/0/RP0/CPU0:router(config-ospf)# area 0
RP/0/RP0/CPU0:router(config-ospf-ar)# mpls traffic-eng
RP/0/RP0/CPU0:router(config-ospf-ar)# interface hundredGigE0/9/0/0
```

```
RP/0/RP0/CPU0:router(config-ospf-ar-if)# exit
RP/0/RP0/CPU0:router(config-ospf)# mpls traffic-eng router-id 192.168.70.1
RP/0/RP0/CPU0:router(config)# commit
```
#### 例

次の例では、ノード上でMPLS-TEを有効にしてから、MPLS-TEの一部であるインターフェイ スを指定します。ここで、IS-ISは情報配信のためのIGP拡張プロトコルとして使用されます。

```
RP/0/RP0/CPU0:router# configure
RP/0/RP0/CPU0:router(config)# mpls traffic-eng
RP/0/RP0/CPU0:router(config-mpls-te)# interface hundredGigE0/9/0/0
RP/0/RP0/CPU0:router(config)# router isis 1
RP/0/RP0/CPU0:router(config-isis)# net 47.0001.0000.0000.0002.00
RP/0/RP0/CPU0:router(config-isis)# address-family ipv4 unicast
RP/0/RP0/CPU0:router(config-isis-af)# metric-style wide
RP/0/RP0/CPU0:router(config-isis-af)# mpls traffic-eng level 1
RP/0/RP0/CPU0:router(config-isis-af)# exit
RP/0/RP0/CPU0:router(config-isis)# interface hundredGigE0/9/0/0
RP/0/RP0/CPU0:router(config-isis-if)# exit
RP/0/RP0/CPU0:router(config)# commit
```
### 関連項目

- MPLS-TE [の動作の仕組み](#page-32-0) (27 ページ)
- MPLS-TE [トンネルの作成](#page-34-0) (29 ページ)

### **MPLS-TE** トンネルの作成

MPLS-TE トンネルの作成は、ご使用のネットワーク トポロジに合うようにトラフィック エン ジニアリングをカスタマイズするプロセスです。MPLS-TE トンネルは、ヘッドエンド ルータ で作成されます。TE LSP の宛先とパスを指定する必要があります。

トラフィックをトンネルに誘導するには、次の方法を使用できます。

- スタティック ルーティング
- 自動ルート通知
- Forwarding Adjacency (FA)

### はじめる前に

次に、MPLS-TE トンネルを作成するための前提条件を示します。

- 隣接ルータにはルータ ID が必要です。
- リンクを正常に行うには、リンクのいずれかの側に安定したルータ ID が必要です。ルー タIDをルータに割り当てない場合、デフォルトでグローバルルータIDに設定されます。 デフォルトのルータ ID は変更されることがあり、不安的なリンクの原因となる可能性が あります。

#### 設定例

次の例では、宛先 IP アドレス 192.168.92.125 を持つヘッドエンド ルータに MPLS-TE トンネル を設定します。トンネルの帯域幅、パスオプション、およびトンネルの転送パラメータも設定 されます。スタティック ルーティング、自動ルート通知、または Forwarding Adjacency(FA) を使用して、トラフィックをトンネルに誘導できます。

```
RP/0/RP0/CPU0:router# configure
RP/0/RP0/CPU0:router(config)# interface tunnel-te 1
RP/0/RP0/CPU0:router(config-if)# destination 192.168.92.125
RP/0/RP0/CPU0:router(config-if)# ipv4 unnumbered Loopback0
RP/0/RP0/CPU0:router(config-if)# path-option 1 dynamic
RP/0/RP0/CPU0:router(config-if)# autoroute announce or forwarding adjacency
RP/0/RP0/CPU0:router(config-if)# signalled-bandwidth 100
RP/0/RP0/CPU0:router(config)# commit
```
### 確認

次のコマンドを使用して、MPLS-TE トンネルの設定を確認します。

RP/0/RP0/CPU0:router# show mpls traffic-engineering tunnels brief

```
Signalling Summary:
   LSP Tunnels Process: running
          RSVP Process: running
            Forwarding: enabled
Periodic reoptimization: every 3600 seconds, next in 2538 seconds
Periodic FRR Promotion: every 300 seconds, next in 38 seconds
Auto-bw enabled tunnels: 0 (disabled)
          TUNNEL NAME DESTINATION STATUS STATE
```
**tunnel-te1 192.168.92.125 up up** Displayed 1 up, 0 down, 0 recovering, 0 recovered heads

### 関連項目

- MPLS-TE [の動作の仕組み](#page-32-0) (27 ページ)
- MPLS-TE [トポロジの作成](#page-33-1) (28 ページ)

### **Fast Reroute** の設定

Fast Reroute (FRR) は、LSPにリンク保護を提供し、リンクで障害が発生したLSPによって送 信されたトラフィックを、障害を避けて再ルーティングできるようにします。再ルーティング の決定は、障害の発生したリンクに接続されているルータによって、ローカルに制御されま す。トンネルのヘッドエンドルータには、IGPまたはRSVPからリンク障害が通知されます。 リンク障害を通知されると、ヘッドエンド ルータは、障害をバイパスする新しい LSP を確立 しようとします。これによって、障害が発生したリンクを再確立するためのパスが提供され、 データ転送が保護されます。バックアップ トンネルのパスには、IP 明示パス、動的に計算さ れたパス、または準動的パスを使用できます。Fast Reroute の概念的な詳細については、次の 項を参照してください。 MPLS-TE [機能の詳細](#page-44-0) (39 ページ)

### はじめる前に

次に、MPLS-TE トンネルを作成するための前提条件を示します。

- 隣接ルータにはルータ ID が必要です。
- リンクを正常に行うには、リンクのいずれかの側に安定したルータ ID が必要です。ルー タIDをルータに割り当てない場合、デフォルトでグローバルルータIDに設定されます。 デフォルトのルータ ID は変更されることがあり、不安的なリンクの原因となる可能性が あります。

### 設定例

次の例では、MPLS-TE トンネル上に Fast Reroute を設定します。ここで、tunnel-te 2 はバック アップ トンネルとして設定されています。**protected-by** コマンドを使用すると、別のパスで保 護されている明示パスに対してパス保護を設定できます。

```
RP/0/RP0/CPU0:router # configure
RP/0/RP0/CPU0:router(config)# interface tunnel-te 1
RP/0/RP0/CPU0:router(config-if)# fast-reroute
RP/0/RP0/CPU0:router(config-if)# exit
RP/0/RP0/CPU0:router(config)# mpls traffic-eng
RP/0/RP0/CPU0:router(config-mpls-te)# interface HundredGigabitEthernet0/0/1/0
RP/0/RP0/CPU0:router(config-mpls-te-if)# backup-path tunnel-te 2
RP/0/RP0/CPU0:router(config)# interface tunnel-te 2
RP/0/RP0/CPU0:router(config-if)# backup-bw global-pool 5000
RP/0/RP0/CPU0:router(config-if)# ipv4 unnumbered Loopback0
RP/0/RP0/CPU0:router(config-if)# destination 192.168.92.125
RP/0/RP0/CPU0:router(config-if)# path-option l explicit name backup-path protected by
10
RP/0/RP0/CPU0:router(config-if)# path-option l0 dynamic
RP/0/RP0/CPU0:router(config)# commit
```
### 確認

**show mpls traffic-eng fast-reroute database** コマンドを使用して、Fast Reroute 設定を確認しま す。

RP/0/RP0/CPU0:router# show mpls traffic-eng fast-reroute database

Tunnel head FRR information: Tunnel Out intf/label FRR intf/label Status ---------- ---------------- ---------------- ------ tt4000 HundredGigabitEthernet 0/0/1/0:34 tt1000:34 Ready<br>tt4001 HundredGigabitEthernet 0/0/1/0:35 tt1001:35 Readv tt4001 HundredGigabitEthernet 0/0/1/0:35 tt1001:35 Ready tt4002 HundredGigabitEthernet 0/0/1/0:36 tt1001:36 Ready

### 関連項目

- [MPLS-TE](#page-33-0) の設定 (28 ページ)
- 自動トンネル [バックアップの設定](#page-37-0) (32 ページ)
- ネクスト ホップ バックアップ [トンネルの設定](#page-38-0) (33 ページ)
- MPLS-TE [機能の詳細](#page-44-0) (39 ページ)

### 自動トンネル バックアップの設定

MPLS トラフィック エンジニアリング自動トンネル バックアップ機能を使用すると、ルータ は、MPLS-TE トンネルを静的に構築するのではなく、MPLS TE トンネルを使用して設定され たインターフェイス上でバックアップ トンネルを動的に構築できます。

MPLS-TE 自動トンネル バックアップ機能には、次の利点があります。

- バックアップ トンネルは自動的に構築されるため、ユーザが各バックアップ トンネルを 事前に設定し、保護対象のインターフェイスにそのバックアップトンネルを割り当てる必 要はありません。
- 保護は拡張されます。ただし、TEトンネルを使用していないIPトラフィック、またはTE トンネルを使用していないラベル配布プロトコル(LDP)ラベルは FRR で保護されませ  $h_{\rm o}$

一連の TE トンネル属性を指定する TE Attribute-set テンプレートは、自動トンネルのヘッドエ ンドでローカルに設定されます。コントロール プレーンは、対応する TE トンネルの自動プロ ビジョニングをトリガーします。そのトンネルの特性がそれぞれの Attribute-set で指定されま す。

### 設定例

次の例では、インターフェイスに自動トンネル バックアップを設定し、自動トンネル用の attribute-set テンプレートを指定します。この例では、未使用のバックアップ トンネルは、タ イマーを使用して 20 分ごとに削除され、トンネル インターフェイス番号の範囲も指定されて います。

```
RP/0/RP0/CPU0:router # configure
RP/0/RP0/CPU0:router(config)# mpls traffic-eng
RP/0/RP0/CPU0:router(config-mpls-te)# interface HundredGigabitEthernet0/9/0/0
RP/0/RP0/CPU0:router(config-mpls-te-if)# auto-tunnel backup
RP/0/RP0/CPU0:router(config-mpls-te-if-auto-backup)# attribute-set ab
RP/0/RP0/CPU0:router(config-mpls-te)# auto-tunnel backup timers removal unused 20
RP/0/RP0/CPU0:router(config-mpls-te)# auto-tunnel backup tunnel-id min 6000 max 6500
RP/0/RP0/CPU0:router(config)# commit
```
#### 確認

次の例に、自動バックアップ トンネル設定のサンプル出力を示します。

RP/0/RP0/CPU0:router# show mpls traffic-eng tunnels brief

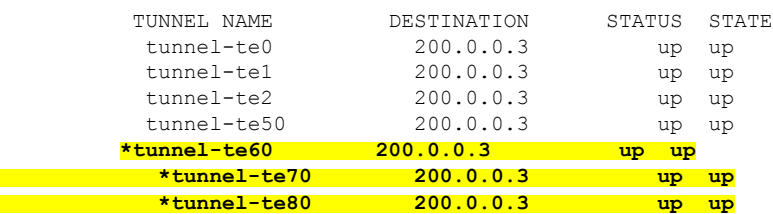

### 関連項目

- Fast Reroute の設定 (30 [ページ\)](#page-35-0)
- ネクスト ホップ バックアップ [トンネルの設定](#page-38-0) (33 ページ)
- MPLS-TE [機能の詳細](#page-44-0) (39 ページ)

## ネクスト ホップ バックアップ トンネルの設定

LSP パスの単一リンクのみをバイパスするバックアップ トンネルは、障害ポイントを超えた LSP のネクスト ホップで終了するため、ネクスト ホップ (NHOP) バックアップ トンネルと 呼ばれます。パス上のリンクに障害が発生した場合、バックアップ トンネルは、LSP のトラ フィックをネクスト ホップにリルートする(障害の発生したリンクをバイパスする)ことに よって LSP を保護します。

### 設定例

次の例では、インターフェイスにネクスト ホップ バックアップ トンネルを設定し、自動トン ネル用の attribute-set テンプレートを指定します。この例では、未使用のバックアップ トンネ ルは、タイマーを使用して 20 分ごとに削除され、トンネル インターフェイス番号の範囲も指 定されています。

```
RP/0/RP0/CPU0:router # configure
RP/0/RP0/CPU0:router(config)# mpls traffic-eng
RP/0/RP0/CPU0:router(config-mpls-te)# interface HundredGigabitEthernet0/0/1/00/9/0/0
RP/0/RP0/CPU0:router(config-mpls-te-if)# auto-tunnel backup nhop-only
RP/0/RP0/CPU0:router(config-mpls-te-if-auto-backup)# attribute-set ab
RP/0/RP0/CPU0:router(config-mpls-te)# auto-tunnel backup timers removal unused 20
RP/0/RP0/CPU0:router(config-mpls-te)# auto-tunnel backup tunnel-id min 6000 max 6500
RP/0/RP0/CPU0:router(config)# commit
```
### 関連項目

- 自動トンネル [バックアップの設定](#page-37-0) (32 ページ)
- Fast Reroute の設定 (30 [ページ\)](#page-35-0)
- MPLS-TE [機能の詳細](#page-44-0) (39 ページ)

### **SRLG** ノード保護の設定

MPLS トラフィック エンジニアリング内の共有リスク リンク グループ (SRLG) は、ネット ワーク内のリンクが共通のリソースを共有する状況を指します。これらのリンクには、共有リ スクがあります。つまり、1 つのリンクで障害が発生すると、グループ内の別のリンクでも障 害が発生する可能性があります。

OSPF と IS-IS は、サブタイプ、長さ、値(サブ TLV)を使用して、SRLG 値情報(帯域幅のア ベイラビリティやアフィニティなどの他のTEリンク属性を含む)をフラッディングして、ネッ トワーク内のすべてのルータが各リンクの SRLG 情報を持つようにします。

MPLS-TE SRLG 機能は、バックアップ トンネルの作成中に保護しているインターフェイスと 同じ SRLG 内のリンクを使用しないようにすることで、バックアップ トンネル パスの選択を 強化します。

### 設定例

次の例では、バックアップ トンネルを作成し、保護されたノードの IP アドレスを明示パスか ら除外します。

```
RP/0/RP0/CPU0:router # configure
RP/0/RP0/CPU0:router(config)# mpls traffic-eng
RP/0/RP0/CPU0:router(config-mpls-te)# interface HundredGigabitEthernet0/9/0/0
RP/0/RP0/CPU0:router(config-mpls-te-if)# backup-path tunnl-te 2
RP/0/RP0/CPU0:router(config-mpls-te-if)# exit
RP/0/RP0/CPU0:router(config)# interface tunnel-te 2
RP/0/RP0/CPU0:router(config-if)# ipv4 unnumbered Loopback0
RP/0/RP0/CPU0:router(config-if)# path-option 1 explicit name backup-srlg
RP/0/RP0/CPU0:router(config-if)# destination 192.168.92.125
RP/0/RP0/CPU0:router(config-if)# exit
RP/0/RP0/CPU0:router(config)# explicit-path name backup-srlg-nodep
RP/0/RP0/CPU0:router(config-if)# index 1 exclude-address 192.168.91.1
RP/0/RP0/CPU0:router(config-if)# index 1 exclude-srlg 192.168.92.2
RP/0/RP0/CPU0:router(config)# commit
```
### 関連項目

- Fast Reroute の設定 (30 [ページ\)](#page-35-0)
- MPLS-TE [機能の詳細](#page-44-0) (39 ページ)

### 柔軟な名前ベースのトンネル制約の設定

MPLS-TE の柔軟な名前ベースのトンネル制約は、MPLS-TE トンネルのパスを計算するため に、リンク属性とパス アフィニティを簡単かつより柔軟に設定する方法を提供します。

従来の TE では、リンクは、OpenShortestPathFirst(OSPF)などの内部ゲートウェイ プロトコ ル(IGP)を使用して、TE リンクステート パラメータでフラッディングされる attribute-flags で設定されます。

MPLS-TE の柔軟な名前ベースのトンネル制約を使用すると、32 ビットの 16 進数値の代わり に、アフィニティと attribute-flag 属性のために最大 32 個のカラー名を割り当てる(マップす る)ことができます。マッピングの定義後に、対応するカラー名で属性を参照することができ ます。

### 設定例

次の例では、トンネルをアフィニティ制約に関連付ける方法の割り当てを示しています。

```
RP/0/RP0/CPU0:router# configure
RP/0/RP0/CPU0:router(config)# mpls traffic-eng
RP/0/RP0/CPU0:router(config-mpls-te)# affinity-map red 1
RP/0/RP0/CPU0:router(config-mpls-te)# interface HundredGigabitEthernet0/9/0/0
```
RP/0/RP0/CPU0:router(config-mpls-te-if)# attribute-names red RP/0/RP0/CPU0:router(config)# interface tunnel-te 2 RP/0/RP0/CPU0:router(config-if)# affinity include red RP/0/RP0/CPU0:router(config)# commit

### 自動帯域幅の設定

自動帯域幅では、測定されたトラフィックに基づいて帯域幅予約を動的に調整できます。 MPLS-TE の自動帯域幅は、トンネル インターフェイスのトラフィック レートを監視し、トン ネルインターフェイスの帯域幅のサイズを変更して、トンネル内のトラフィックと厳密にそろ えます。MPLS-TE自動帯域幅は、すべてのヘッドエンドルータで個々のラベルスイッチドパ ス(LSP)上で設定されます。

次の表に、自動帯域幅設定の一部として設定できるパラメータを示します。

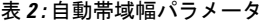

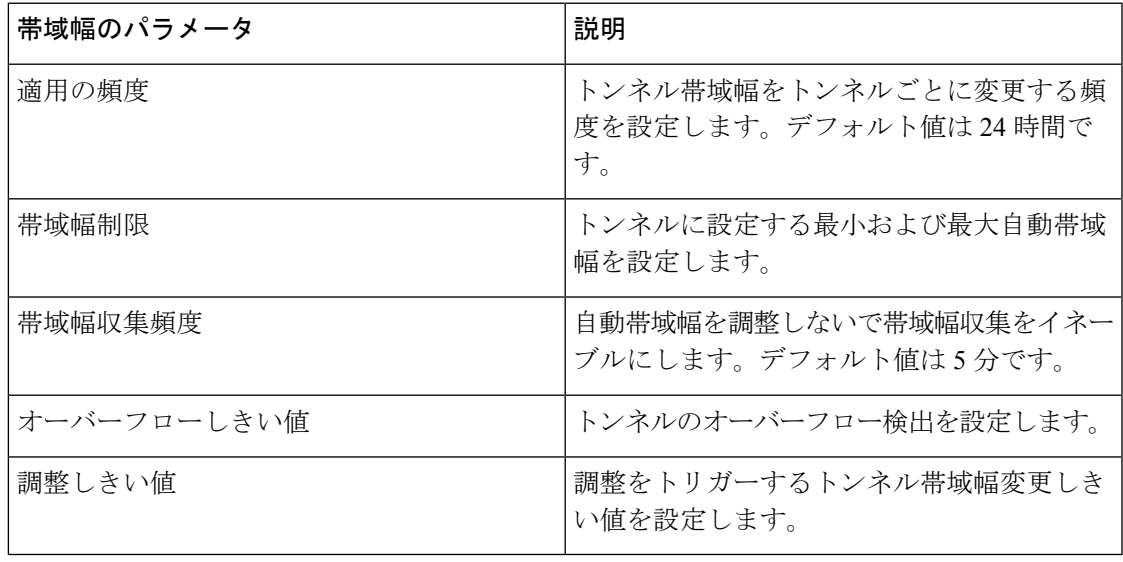

### 設定例

次の例では、MPLS-TE トンネル インターフェイスで自動帯域幅をイネーブルにし、次の自動 帯域幅変数を設定します。

- 適用の頻度
- 帯域幅制限
- 調整しきい値
- オーバーフロー検出

```
RP/0/RP0/CPU0:router# configure
RP/0/RP0/CPU0:router(config)# interface tunnel-te 1
RP/0/RP0/CPU0:router(config-if)# auto-bw
RP/0/RP0/CPU0:router(config-if-tunte-autobw)# application 1000
```

```
RP/0/RP0/CPU0:router(config-if-tunte-autobw)# bw-limit min 30 max 1000
RP/0/RP0/CPU0:router(config-if-tunte-autobw)# adjustment-threshold 50 min 800
RP/0/RP0/CPU0:router(config-if-tunte-autobw)# overflow threshold 100 limit 1
RP/0/RP0/CPU0:router(config)# commit
```
#### 確認

**show mpls traffic-eng tunnels auto-bw brief** コマンドを使用して、自動帯域幅設定を確認しま す。

RP/0/RP0/CPU0:router# show mpls traffic-eng tunnels auto-bw brief

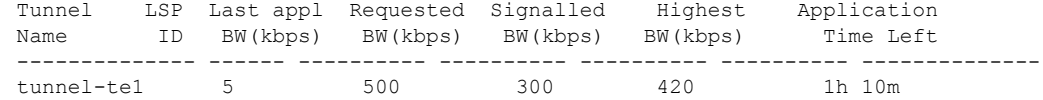

#### 関連項目

• MPLS-TE [機能の詳細](#page-44-0) (39 ページ)

### 自動トンネル メッシュの設定

MPLS-TE自動トンネルメッシュ(自動メッシュ)機能を使用すると、最小のMPLSトラフィッ ク エンジニアリング設定で TE ポイントツーポイント(P2P)トンネルのフル メッシュを自動 的に設定できます。1 つまたは複数のメッシュグループを設定でき、各メッシュ グループで は、宛先が示されている宛先リスト(IPv4 Prefix-List)が必要です。これは、そのメッシュグ ループにトンネルを作成するための宛先として使用されます。

MPLS TE 自動メッシュ タイプ attribute-set(テンプレート)を設定して、メッシュグループに 関連付けることができます。ラベル スイッチング ルータ (LSR) は、この attribute-set で定義 されたトンネル プロパティを使用してトンネルを作成できます。

自動トンネルメッシュ設定によって、ネットワークの初期設定が最小限に抑えられます。これ らの LSR 間でさらに TE トンネルのフル メッシュが作成される TE LSR で、トンネル プロパ ティ テンプレートとメッシュグループまたは宛先リストを設定できます。新しい TE LSR が ネットワークで追加されるたびに TE トンネルのフル メッシュを確立するために、既存の各 TE LSR を再設定する必要がなくなります。

### 設定例

次の例では、自動トンネル メッシュ グループを設定し、メッシュグループ内のトンネルに属 性を指定します。

```
RP/0/RP0/CPU0:router # configure
RP/0/RP0/CPU0:router(config)# mpls traffic-eng
RP/0/RP0/CPU0:router(config-mpls-te)# auto-tunnel mesh
RP/0/RP0/CPU0:router(config-mpls-te-auto-mesh)# tunnel-id min 1000 max 2000
RP/0/RP0/CPU0:router(config-mpls-te-auto-mesh)# group 10
RP/0/RP0/CPU0:router(config-mpls-te-auto-mesh-group)# attribute-set 10
RP/0/RP0/CPU0:router(config-mpls-te-auto-mesh-group)# destination-list dl-65
RP/0/RP0/CPU0:router(config-mpls-te)# attribute-set auto-mesh 10
```
RP/0/RP0/CPU0:router(config-mpls-te-attribute-set)# autoroute announce RP/0/RP0/CPU0:router(config-mpls-te-attribute-set)# auto-bw collect-bw-only RP/0/RP0/CPU0:router(config)# commit

#### 確認

**show mpls traffic-eng auto-tunnel mesh** コマンドを使用して、自動トンネル メッシュ設定を確 認します。

RP/0/RP0/CPU0:router# show mpls traffic-eng auto-tunnel mesh

Auto-tunnel Mesh Global Configuration: Unused removal timeout: 1h 0m 0s Configured tunnel number range: 1000-2000

Auto-tunnel Mesh Groups Summary: Mesh Groups count: 1 Mesh Groups Destinations count: 3 Mesh Groups Tunnels count: 3 created, 3 up, 0 down, 0 FRR enabled

Range exceeded: 0

Mesh Group: 10 (3 Destinations) Status: Enabled Attribute-set: 10 Destination-list: dl-65 (Not a prefix-list) Recreate timer: Not running Destination Tunnel ID State Unused timer ---------------- ----------- ------- ------------ 192.168.0.2 1000 up Not running 192.168.0.3 1001 up Not running 192.168.0.4 1002 up Not running Displayed 3 tunnels, 3 up, 0 down, 0 FRR enabled Auto-mesh Cumulative Counters: Last cleared: Wed Oct 3 12:56:37 2015 (02:39:07 ago) Total Created: 3 Connected: 0 Removed (unused): 0 Removed (in use): 0

## **MPLS** トラフィック エンジニアリング エリア間トンネリングの設定

MPLSTEエリア間トンネリング機能を使用すると、複数の内部ゲートウェイプロトコル(IGP) のエリアとレベルにまたがる MPLS TE トンネルを確立できます。この機能により、トンネル のヘッドエンド ルータとテールエンド ルータの両方が同じエリア内になければならないとい う制限がなくなります。IGP は、Intermediate System-to-Intermediate System (IS-IS) または Open Shortest Path First (OSPF) のいずれかになります。エリア間トンネルを設定するには、ヘッド エンド ルータで、LSP が next-addressloose コマンドを使用して通過する必要がある各エリア境 界ルータ (ABR) を識別するトンネル ラベル スイッチド パス (LSP) への緩やかにルーティ ングされた明示パスを指定します。指定した明示パス上のヘッドエンド ルータと ABR は、 ルーズ ホップを展開し、それぞれが次の ABR またはトンネル宛先へのパス セグメントを計算 します。

#### 設定例

次の例では、ABRをヘッドエンドルータにルーズアドレスとして設定したIPv4明示パスを設 定します。

```
RP/0/RP0/CPU0:router# configure
RP/0/RP0/CPU0:router(config)# explicit-path name interarea1
RP/0/RP0/CPU0:router(config-expl-path)# index1 next-address loose ipv4 unicast
172.16.255.129
RP/0/RP0/CPU0:router(config-expl-path)# index 2 next-address loose ipv4 unicast
172.16.255.131
RP/0/RP0/CPU0:router(config)# interface tunnel-te1
RP/0/RP0/CPU0:router(config-if)# ipv4 unnumbered Loopback0
RP/0/RP0/CPU0:router(config-if)# destination 172.16.255.2
RP/0/RP0/CPU0:router(config-if)# path-option 10 explicit name interarea1
RP/0/RP0/CPU0:router(config)# commit
```
#### 関連項目

• MPLS-TE [機能の詳細](#page-44-0) (39 ページ)

### ポリシーベース トンネル選択の設定

PBTS の設定は、着信トラフィックを分類基準(DSCP)に基づいて特定の TE トンネルに誘導 するプロセスです。トラフィック転送の決定は、分類されたトラフィッククラスと宛先ネット ワーク アドレスに基づいて行われます。次の項では、MPLS-TE トンネル ネットワーク上で PBTS を設定する手順を示します。

- **1.** 分類基準に基づいてクラスマップを定義します。
- **2.** 分類されたトラフィックのルールを作成して、ポリシーマップを定義します。
- **3.** 各タイプの入力トラフィックに転送クラスを関連付けます。
- **4.** このサービスポリシーを適用して、入力インターフェイスで PBTS を有効にします。
- **5.** 宛先に 1 つ以上の出力 MPLS-TE トンネルを作成します(優先順位に基づいてパケットを 伝送するため)。
- **6.** 出力 MPLS-TE トンネルを転送クラスに関連付けます。

PBTS の詳細については、「*MPLS* トラフィック エンジニアリングの実装」の章の [ポリシー](#page-48-0) ベース [トンネル選択](#page-48-0) (43 ページ) を参照してください。

### 設定例

次のセクションでは、PBTS の実装を示しています。

```
RP/0/RP0/CPU0:router#configure
/* Class-map; classification using DSCP */
RP/0/RP0/CPU0:router(config)# class-map match-any AF41-Class
RP/0/RP0/CPU0:router(config-cmap)# match dscp AF41
RP/0/RP0/CPU0:router(config-cmap)# exit
```

```
/* Policy-map */
RP/0/RP0/CPU0:router(config)# policy-map INGRESS-POLICY
RP/0/RP0/CPU0:router(config-pmap)# class AF41-Class
/* Associating forward class */
```

```
RP/0/RP0/CPU0:router(config-pmap-c)# set forward-class 1
RP/0/RP0/CPU0:router(config-pmap-c)# exit
RP/0/RP0/CPU0:router(config-pmap)# exit
RP/0/RP0/CPU0:router(config)# interface GigabitEthernet0/9/0/0
/* Applying service-policy to ingress interface */
RP/0/RP0/CPU0:router(config-if)# service-policy input INGRESS-POLICY
RP/0/RP0/CPU0:router(config-if)# ipv4 address 10.1.1.1 255.255.255.0
RP/0/RP0/CPU0:router(config-if)# exit
/* Creating TE-tunnels to carry traffic based on priority */
RP/0/RP0/CPU0:router(config)# interface tunnel-te61
RP/0/RP0/CPU0:router(config-if)# ipv4 unnumbered Loopback0
RP/0/RP0/CPU0:router(config-if)# signalled-bandwidth 1000
RP/0/RP0/CPU0:router(config-if)# autoroute announce
RP/0/RP0/CPU0:router(config-if)# destination 10.20.20.1
RP/0/RP0/CPU0:router(config-if)# record route
/* Associating egress TE tunnels to forward class */
RP/0/RP0/CPU0:router(config-if)# forward-class 1
RP/0/RP0/CPU0:router(config-if)# path-option 1 explicit identifier 61
```
### 確認

**show mpls forwarding tunnels** コマンドを使用して PBTS の設定を確認します。

RP/0/RP0/CPU0:ios# **show mpls forwarding tunnels** 10 detail Tue May 16 01:18:19.681 UTC

```
Tunnel Outgoing Outgoing Next Hop Bytes
Name Label Interface Switched
------------- ----------- ------------ --------------- ------------
tt10 Exp-Null-v4 Te0/0/0/16 20.20.17.21 0
   Updated: May 11 19:31:54.716
    Version: 483, Priority: 2
    Label Stack (Top -> Bottom): { 0 }
    NHID: 0x0, Encap-ID: N/A, Path idx: 0, Backup path idx: 0, Weight: 0
    MAC/Encaps: 14/18, MTU: 1500
    Packets Switched: 0
 Interface:
   Name: tunnel-te10 (ifhandle 0x0800005c)
   Local Label: 64016, Forwarding Class: 1, Weight: 0
```
Packets/Bytes Switched: 0/0

RP/0/RP0/CPU0:router(config-if)# exit

### **LDP over MPLS-TE** の設定

LDP および RSVP-TE は、MPLS ネットワークで LSP を確立するために使用されるシグナリン グ プロトコルです。LDP は設定が簡単で信頼性が高いですが、トラフィックの輻輳を回避す るのに役立つ RSVP のトラフィック エンジニアリング機能はありません。LDP over MPLS-TE 機能は、LDP と RSVP 両方の利点を組み合わせています。LDP over MPLS-TE では、LDP シグ ナリング ラベルスイッチド パス(LSP)が RSVP-TE を使用して確立された TE トンネルを通 過します。

次の図は、LDP over MPLS-TE の使用例を示しています。この図では、プロバイダー エッジ (PE) ルータとプロバイダー (P) ルータ間のシグナリング プロトコルとして LDP が使用さ れています。RSVP-TE は、P ルータ間のシグナリング プロトコルとして LSP を確立するため に使用されます。LDP は RSVP-TE LSP 上でトンネリングされます。

図 **<sup>11</sup> : LDP over MPLS-TE**

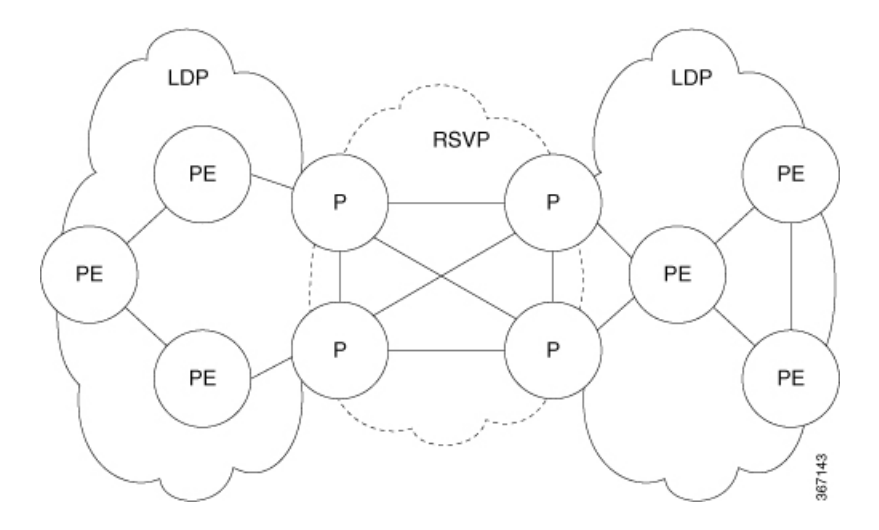

### **LDP over MPLS-TE** の制約事項とガイドライン

Cisco IOS-XR リリース 6.3.2 では、この機能に次の制限事項とガイドラインが適用されます。

- BGPネイバーがTEトンネルのヘッドまたはテールノードにある場合、LDPoverMPLS-TE 経由の MPLS サービスがサポートされます。
- TEヘッドエンドルータがそのサービスの通過ポイントとして機能している場合、LDPover MPLS-TE 経由の MPLS サービスがサポートされます。
- TELS ヘッドエンドから MPLS サービスが発信されていても、TE トンネルが BGP ピアよ り前に終了している場合、LDP over MPLS-TE 機能はサポートされません。
- **hw-module fib mplsldplsr-optimized**コマンドを使用してLDP最適化を有効にした場合は、 次の制限が適用されます。
	- EVPN はサポートされません。
	- 任意のプレフィックスまたはラベルに対して、すべての発信パスを LDP 対応にする 必要があります。
- すでに設定されているEVPN、MPLS VPN、L2VPNなどの機能が正常に動作しない可能性 があるため、プロバイダー エッジ(PE)ルータでは **hw-module fib mpls ldp lsr-optimized** コマンドを使用しないでください。

#### 設定例

次の例に、MPLS-TE トンネルをプロバイダー ルータ P1 ~ P2 に設定し、LDP over MPLS-TE を有効にする方法を示します。この例では、P1 からのトンネルの宛先は P2 のループバックと して設定されています。

```
RP/0/RP0/CPU0:router # configure
RP/0/RP0/CPU0:router(config)# interface tunnel-te 1
RP/0/RP0/CPU0:router(config-if)# ipv4 unnumbered Loopback0
RP/0/RP0/CPU0:router(config-if)# autoroute announce
RP/0/RP0/CPU0:router(config-if)# destination 4.4.4.4
RP/0/RP0/CPU0:router(config-if)# path-option 1 dynamic
RP/0/RP0/CPU0:router(config-if)# exit
RP/0/RP0/CPU0:Router(config)# mpls ldp
RP/0/RP0/CPU0:Router(config-ldp)# router-id 192.168.1.1
RP/0/RP0/CPU0:Router(config-ldp)# interface TenGigE 0/0/0/0
RP/0/RP0/CPU0:Router(config-ldp-if)# interface tunnel-te 1
RP/0/RP0/CPU0:Router(config-ldp-if)# exit
```
### **MPLS-TE** パス保護の設定

パス保護は、MPLS-TE トンネルのエンドツーエンド障害回復メカニズムを提供します。セカ ンダリラベルスイッチドパス(LSP)をあらかじめ確立しておくと、トンネルのTEトラフィッ クを伝送する保護 LSP を障害から保護できます。保護された LSP に障害がある場合、送信元 ルータは、トンネルのトラフィックを一時的に伝送するセカンダリLSPをすぐにイネーブルに します。フェールオーバーは、LSPヘッドエンドに送信されたRSVPエラーメッセージによっ てトリガーされます。ヘッド エンドはこのエラー メッセージを受信すると、セカンダリ トン ネルに切り替えます。セカンダリ LSP で障害が発生した場合は、セカンダリ パスの障害がク リアされるまでトンネルのパス保護は機能しなくなります。パス保護は、単一のエリア(OSPF またはIS-IS)、外部BGP (eBGP)、およびスタティックルート内で使用できます。明示的お よび動的なパスオプションはどちらも、MPLS-TE パス保護機能がサポートされています。保 護されたオプションで同じ属性または帯域幅の要件が設定されていることを確認する必要があ ります。

### はじめる前に

パス保護を有効にするには、次の前提条件が必要です。

- ネットワークで MPLS-TE、Cisco Express Forwarding、および Intermediate System-to-Intermediate System (IS-IS) または Open Shortest Path First (OSPF) がサポートさ れることを確認する必要があります。
- ルータで MPLS-TE を設定する必要があります。

### 設定例

次の例では、mpls-teトンネルにパス保護を設定する方法を設定します。パス保護を設定するに は、プライマリ パスオプションが必要です。この構成では、R1 はヘッドエンド ルータであ り、R3 はトンネルのテールエンド ルータであり、R2 と R4 は中間ルータです。この例では、 6 つの明示パスと 1 つの動的パスがパス保護用に作成されています。プライマリ パスに対して 最大 8 つのパス保護オプションを設定できます。

```
RP/0/RP0/CPU0:router # configure
RP/0/RP0/CPU0:router(config)# interface tunnel-te 0
RP/0/RP0/CPU0:router(config-if)# destination 192.168.3.3
RP/0/RP0/CPU0:router(config-if)# ipv4 unnumbered Loopback0
RP/0/RP0/CPU0:router(config-if)# autoroute announce
RP/0/RP0/CPU0:router(config-if)# path-protection
RP/0/RP0/CPU0:router(config-if)# path-option 1 explicit name r1-r2-r3-00 protected-by 2
RP/0/RP0/CPU0:router(config-if)# path-option 2 explicit name r1-r2-r3-01 protected-by 3
RP/0/RP0/CPU0:router(config-if)# path-option 3 explicit name r1-r4-r3-01 protected-by 4
RP/0/RP0/CPU0:router(config-if)# path-option 4 explicit name r1-r3-00 protected-by 5
RP/0/RP0/CPU0:router(config-if)# path-option 5 explicit name r1-r2-r4-r3-00 protected-by
 6
RP/0/RP0/CPU0:router(config-if)# path-option 6 explicit name r1-r4-r2-r3-00 protected-by
7
RP/0/RP0/CPU0:router(config-if)# path-option 7 dynamic
RP/0/RP0/CPU0:router(config-if)# exit
RP/0/RP0/CPU0:router(config)# commit
```
### 確認

**show mpls traffic-eng tunnels** コマンドを使用して、MPLS-TE パス保護設定を確認します。

```
RP/0/RP0/CPU0:router# show mpls traffic-eng tunnels 0
Fri Oct 13 16:24:39.379 UTC
Name: tunnel-te0 Destination: 192.168.92.125 Ifhandle:0x8007d34
 Signalled-Name: router
 Status:
   Admin: up Oper: up Path: valid Signalling: connected
   path option 1, type explicit r1-r2-r3-00 (Basis for Setup, path weight 2)
     Protected-by PO index: 2
   path option 2, type explicit r1-r2-r3-01 (Basis for Standby, path weight 2)
     Protected-by PO index: 3
   path option 3, type explicit r1-r4-r3-01
     Protected-by PO index: 4
   path option 4, type explicit r1-r3-00
     Protected-by PO index: 5
   path option 5, type explicit r1-r2-r4-r3-00
     Protected-by PO index: 6
   path option 6, type explicit r1-r4-r2-r3-00
     Protected-by PO index: 7
   path option 7, type dynamic
   G-PID: 0x0800 (derived from egress interface properties)
   Bandwidth Requested: 0 kbps CT0
   Creation Time: Fri Oct 13 15:05:28 2017 (01:19:11 ago)
  Config Parameters:
   Bandwidth: 0 kbps (CT0) Priority: 7 7 Affinity: 0x0/0xffff
   Metric Type: TE (global)
   Path Selection:
     Tiebreaker: Min-fill (default)
   Hop-limit: disabled
   Cost-limit: disabled
   Delay-limit: disabled
   Path-invalidation timeout: 10000 msec (default), Action: Tear (default)
   AutoRoute: enabled LockDown: disabled Policy class: not set
   Forward class: 0 (not enabled)
   Forwarding-Adjacency: disabled
   Autoroute Destinations: 0
   Loadshare: 0 equal loadshares
   Auto-bw: disabled
   Fast Reroute: Disabled, Protection Desired: None
   Path Protection: Enabled
   BFD Fast Detection: Disabled
   Reoptimization after affinity failure: Enabled
   Soft Preemption: Disabled
```

```
History:
   Tunnel has been up for: 01:14:13 (since Fri Oct 13 15:10:26 UTC 2017)
    Current LSP:
     Uptime: 01:14:13 (since Fri Oct 13 15:10:26 UTC 2017)
   Reopt. LSP:
     Last Failure:
       LSP not signalled, identical to the [CURRENT] LSP
        Date/Time: Fri Oct 13 15:08:41 UTC 2017 [01:15:58 ago]
    Standby Reopt LSP:
      Last Failure:
        LSP not signalled, identical to the [STANDBY] LSP
        Date/Time: Fri Oct 13 15:08:41 UTC 2017 [01:15:58 ago]
       First Destination Failed: 192.3.3.3
    Prior LSP:
      ID: 8 Path Option: 1
      Removal Trigger: path protection switchover
   Standby LSP:
     Uptime: 01:13:56 (since Fri Oct 13 15:10:43 UTC 2017)
  Path info (OSPF 1 area 0):
  Node hop count: 2
  Hop0: 192.168.1.2
  Hop1: 192.168.3.1
  Hop2: 192.168.3.2
  Hop3: 192.168.3.3
  Standby LSP Path info (OSPF 1 area 0), Oper State: Up :
  Node hop count: 2
  Hop0: 192.168.2.2
  Hop1: 192.168.3.1
  Hop2: 192.168.3.2
  Hop3: 192.168.3.3
Displayed 1 (of 4001) heads, 0 (of 0) midpoints, 0 (of 0) tails
Displayed 1 up, 0 down, 0 recovering, 0 recovered heads
```
## <span id="page-70-0"></span>**MPLS-TE** 機能の詳細

### **MPLS TE Fast Reroute** リンクおよびノード保護

高速リルート(FRR)は、リンクおよびノードの障害から MPLS TE LSP を保護するためのメ カニズムです。具体的には、障害ポイントの LSP をローカルに修復し、その LSP 上でのデー タ フローを停止することなく、LSP のヘッドエンド ルータを新しく置き換えるエンドツーエ ンド LSP の確立を試行します。FRR は、保護対象 LSP を、障害が発生したリンクまたはノー ドをバイパスするバックアップトンネル経由でリルートすることにより、LSPをローカルに修 復します。

LSPのパスの単一リンクだけをバイパスするバックアップトンネルが、リンク保護を提供しま す。パス上のリンクに障害が発生した場合、バックアップトンネルは、LSPのトラフィックを ネクスト ホップにリルートする(障害の発生したリンクをバイパスする)ことによって LSP を保護します。これらのトンネルは、障害ポイントの向こう側にある LSP のネクスト ホップ で終端するため、ネクスト ホップ(NHOP)バックアップ トンネルと呼ばれます。

以下の図は、リンク保護を図示したものです。

図 **12 :** リンク保護

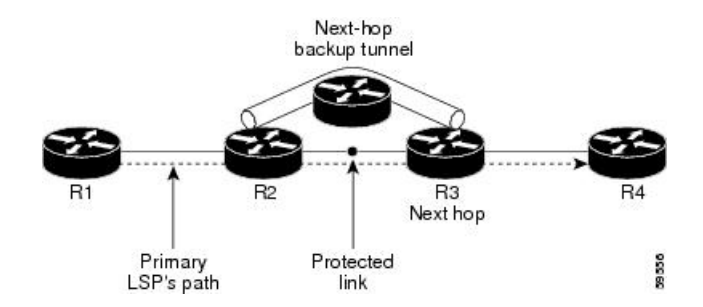

FRR により、LSP に対するノード保護が提供されます。LSP パス上のネクストホップ ノード をバイパスするバックアップ トンネルは、LSP パスのネクストホップ ノードの次のノードで 終端して、ネクストホップノードをバイパスするため、ネクストネクストホップ(NNHOP) バックアップ トンネルと呼ばれます。LSP パス上のノードに障害が発生した場合は、NNHOP バックアップトンネルがLSPを保護します。具体的には、障害のアップストリームにあるノー ドをイネーブルにして、障害の発生したノードの周囲のLSPとそのトラフィックをネクストネ クストホップにリルートします。また、NNHOPバックアップトンネルは、障害の発生したリ ンクおよびノードをバイパスするため、リンク障害からの保護も提供しています。

以下の図は、ノード保護を図示したものです。

図 **13 :** ノード保護

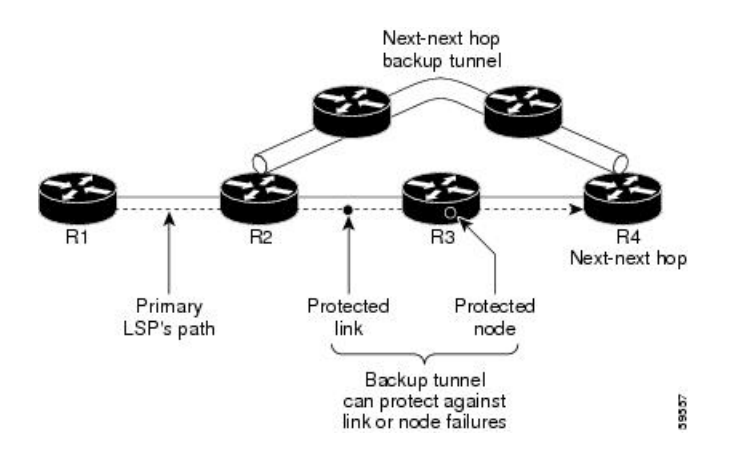

#### **MPLS-TE** 転送隣接

MPLSTE転送隣接により、TEラベルスイッチドパス (LSP) トンネルを、最短パス優先 (SPF) アルゴリズムに基づいた内部ゲートウェイプロトコル(IGP)ネットワーク内のリンクとして

処理できます。Intermediate System-to-Intermediate System(IS-IS)と Open Shortest Path First (OSPF)の両方が IGP としてサポートされています。転送隣接は、ネットワーク内でのルー タのロケーションに関係なく、ルータとルータの間に作成できます。ルータとルータは、間に 何個かホップを入れて配置できます。

この結果、TE トンネルは IGP ネットワーク内にリンクとしてアドバタイズされ、トンネルの コストが関連付けられます。TEドメインの外側にあるルータは、TEトンネルを参照し、その TE トンネルを使用して、ネットワーク内でトラフィックをルーティングするための最短パス
を計算します。TE トンネル インターフェイスは、他のリンクと同様に、IGP ネットワーク内 にアドバタイズされます。これにより、ルータは、IGP内のこれらのアドバタイズメントを使 用してSPFを計算できるようになります。このことは、これらのアドバタイズメントがいずれ かの TE トンネルのヘッドエンドでない場合も同様です。

### 自動帯域幅

自動帯域幅では、測定されたトラフィックに基づいて帯域幅予約を動的に調整できます。 MPLS-TE自動帯域幅は、すべてのヘッドエンドルータで個々のラベルスイッチドパス (LSP) 上で設定されます。MPLS-TE の自動帯域幅は、トンネル インターフェイスのトラフィック レートを監視し、トンネルインターフェイスの帯域幅のサイズを変更して、トンネル内のトラ フィックと厳密にそろえます。

MPLS-TE 自動帯域幅は、次の機能を実行できます。

- トンネル出力レートの定期的なポーリングをモニタします
- 一定の期間に測定された最大のレートを調整することで、トンネル帯域幅をサイズ変更し ます。

自動帯域幅用に設定された、トラフィック エンジニアリングを実行済みのすべてのトンネル で、設定可能なさまざまなパラメータに基づいて平均の出力レートがサンプリングされます。 その後、特定の期間に通知された最大の平均出力レート、または設定されている最大帯域幅の 値のいずれかに基づいて、トンネル帯域幅が自動的に再調整されます。

新しい帯域幅でLSPを再最適化すると、新しいパス要求が生成されます。新しい帯域幅が使用 不可の場合、直前の適切なLSPが引き続き使用されます。この方法では、ネットワークでトラ フィックの中断は発生しません。トンネルの最小または最大の帯域幅の値が設定されている場 合、自動帯域幅によってシグナリングされる帯域幅は、これらの値の内に収まります。

トンネルでの出力レートは、MPLS-TE 自動帯域幅インターフェイス コンフィギュレーション モードで **application** コマンドを使用して設定された定期的な間隔で収集されます。適用期間 タイマーが期限切れになったとき、および測定された帯域幅と現在の帯域幅の間の差分が調整 しきい値を超えたときに、トンネルが再最適化されます。その後、帯域幅サンプルがクリアさ れ、次の間隔の新しい最大出力レートが記録されます。トンネルがシャットダウンされ、後で 再度起動された場合、調整された帯域幅は失われ、トンネルは初期設定の帯域幅でアップ状態 に戻ります。トンネルが復帰すると、適用期間がリセットされます。

### **MPLS** トラフィック エンジニアリングのエリア間トンネリング

MPLS-TEエリア間トンネリング機能を使用すると、複数の内部ゲートウェイプロトコル(IGP) エリアとレベルにまたがる TE トンネルを確立できます。そのため、ヘッドエンドおよびテー ルエンド ルータが単一のエリアに存在するという要件がなくなります。

エリア間サポートでは、複数のエリアにまたがる TE LSP を設定できます。この場合、ヘッド エンドおよびテールエンド ラベル スイッチド ルータ (LSR) は異なる IGP エリア内にありま す。(主に拡張性の理由から)複数の IGP エリア バックボーンを実行するお客様は、マルチ エリアとエリア間 TE が必要です。これにより、フラッディングされる情報の量が制限され、 SPF 期間が短くなり、特に複数のエリアで大きい WAN バックボーンが分割されているエリア 内のリンクまたはノード障害の影響が少なくなります。

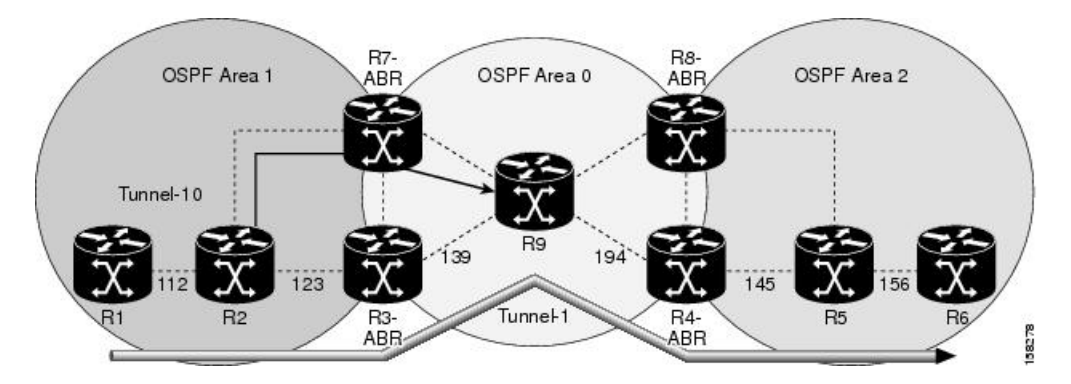

次の図は、OSPF を使用した典型的なエリア間 TE ネットワークを示しています。 図 **<sup>14</sup> :** エリア間(**OSPF**)**TE** ネットワークの図

<span id="page-73-0"></span>次の図は、典型的なレベル間 (IS-IS) TE ネットワークを示しています。

図 **15 :** レベル間(**IS-IS**)**TE** ネットワーク構成図

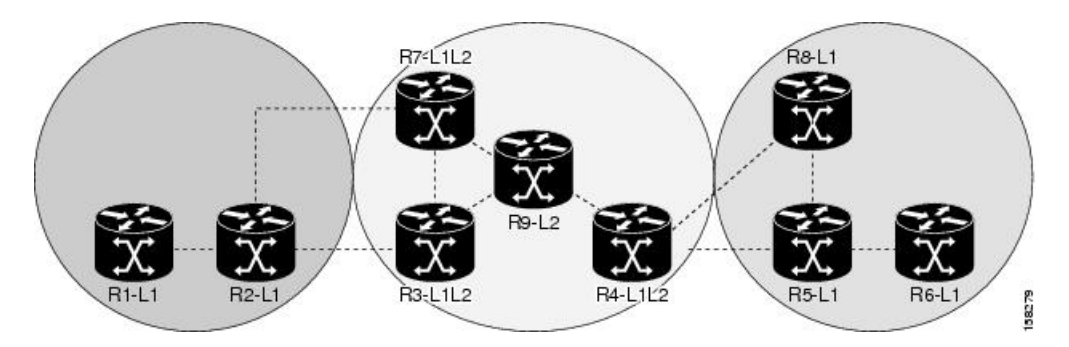

図 15 : レベル間 (IS-IS) TE [ネットワーク構成図](#page-73-0) (68 ページ) に示されているように、R2、 R3、R7、および R4 では、ルーティングと TE 情報に関する 2 つのデータベースが保持されま す。たとえば、R3 では、R2 に関連する TE トポロジ情報はレベル 1 IS-IS LSP からフラッディ ングされ、R4、R9、および R7 に関連する TE トポロジ情報はレベル 2 IS-IS リンクステート PDU(LSP) (および独自の IS-IS LSP) からフラッディングされます。

ルーズホップ最適化を使用すると、複数のエリアにまたがるトンネルを再最適化でき、LSPの ヘッドエンドの OSPF エリアおよび IS-IS レベル内にないホップを MPLS-TE LSP が通過させる ときに発生する問題が解決されます。エリア内 MPLS-TE を使用すると、パス沿いにある ABR のルーズ ソース ルートを指定することで、エリア内トラフィック エンジニアリング(TE)ラ ベルスイッチドパス (LSP) を設定できます。その後、(ヘッドエンドに指定されている)ネ クスト ホップ ABR に到達するために、次のエリア内で TE LSP 制約に従うパスを見つけるの は、(両方のエリアを全体的に把握する)ABR の責任になります。テールエンド LSR に到達 するために、テールエンド エリアに接続されている最後の ABR によって同じ操作が実行され ます。

ルーズ ホップ最適化を使用する場合は、次の考慮事項に注意する必要があります。

• (ABR のリンク アドレスとは対照的に)ABR ノードのルータ ID を指定する必要があり ます。

- サブエリアが含まれているマルチエリアをネットワーク内に配置する場合、ルーズホップ の指定時にパスを見つけるために、TEのサブエリアでMPLS-TEをイネーブルにする必要 があります。
- エリア間トンネルの到達可能な明示パスを指定する必要があります。

### ポリシーベース トンネル選択

ポリシーベース トンネル選択 (PBTS) は、さまざまな分類基準に基づいて特定の TE トンネ ルにトラフィックを転送できるメカニズムです。PBTS は、MPLS および MPLS/VPN ネット ワーク経由で音声およびデータトラフィックを伝送するインターネットサービスプロバイダー (ISP) や、最適化された音声サービスを提供するためにこのトラフィックをルーティングす る必要がある ISP にとって役立ちます。

PBTS は、着信パケットの分類基準に基づいてトンネルを選択することで機能します。これら の基準は、パケットの IP プレシデンス、Differentiated Services Code Point (DSCP; DiffServ コー ドポイント)、またはタイプオブサービス(ToS)フィールドに基づいています。トラフィッ ク転送の決定は、宛先ネットワークのみを考慮するのではなく、トラフィッククラスおよび宛 先ネットワーク アドレスに基づいて行われます。

パスに設定されたデフォルトクラスは常にゼロ(0)です。所定の転送クラスに対してTEが存 在しない場合は、デフォルトクラス(0)が試行されます。デフォルトクラスがない場合、パ ケットは設定された最も低い転送クラスのトンネルに対して試されます。PBTS は、1 つの TE トンネルに関連付けられている最大 7 までの EXP 値(exp 1 ~ 7)をサポートしています。

次の図に PBTS ネットワーク トポロジを示します。

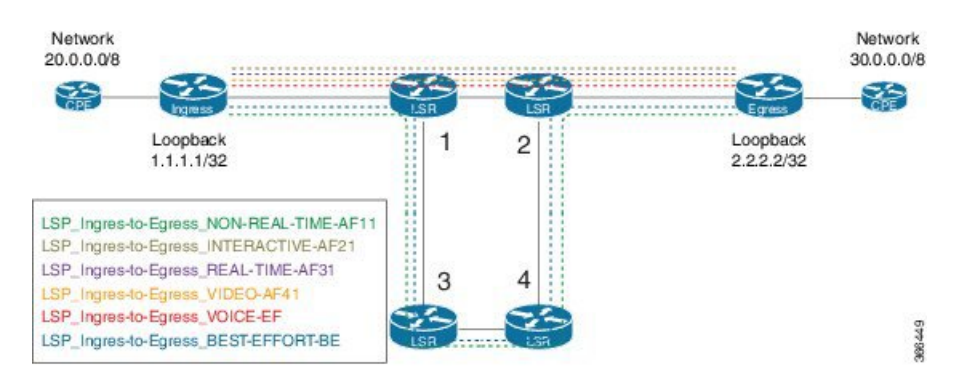

### 図 **16 :** ポリシーベース トンネル選択の実装

- トンネルは、LSR1-2およびLSR1-3-4-2パスを介して入力ノードと出力ノード間に作成さ れます。
- 優先順位の高いトラフィックは、入力 -> LSR1 -> LSR2 -> 出力というパスをとります。
- 優先順位の低いトラフィックは、入力 -> LSR1 -> LSR3 -> LSR4 -> LSR2 -> 出力というパ スをとります。

### **PBTS** 機能の詳細

次の PBTS 機能は、 Cisco NCS 540 シリーズ ルータでサポートされています。

- PBR設定を使用してルールを作成することで、入力トラフィックをさまざまなクラスに分 類する。
- IPv4 および IPv6 トラフィックの両方について DSCP/IP プレシデンスを使用してパケット を分類する。
- 分類後、目的の転送クラスを各タイプの入力トラフィックに設定する。
- トンネル設定を使用して、宛先に 1 つまたは複数の MPLS-TE トンネルを定義する。
- トンネル設定で MPLS-TE トンネルを特定の転送クラスに関連付ける。
- 設定された分類ルールを使用するサービスポリシーを適用して、入力インターフェイスで PBTS を有効にする。

次のリストは、PBTS のサポート情報を示しています。

- PBTS は、Ipv4/Ipv6 着信トラフィックでのみサポートされます。
- 宛先プレフィックス 1 つあたり最大 8 つの転送クラスがサポートされます。
- 各転送クラス内に最大 64 の TE トンネルがサポートされます。
- 最大 64 の TE トンネルを所定の宛先に設定できます。
- 着信ラベル付きトラフィックはサポートされていません。
- L2VPN/L3VPN トラフィックによる PBTS はサポートされていません。

### **PBTS** 転送クラス

クラスマップは様々なタイプのパケットに対して定義され、これらのクラスマップは転送クラ スに関連付けられます。クラスマップは特定のタイプのトラフィックを分類するための一致基 準を定義し、転送クラスはこれらのパケットが取るべき転送パスを定義します。

クラスマップがポリシーマップ内の転送クラスに関連付けられた後、クラスマップに一致する パケットはすべて、ポリシーマップで定義されたとおりに転送されます。パケットが各転送ク ラスに対して取るべき出力トラフィック エンジニアリング(TE)トンネル インターフェイス は、TE インターフェイスを明示的に(またはデフォルト値の場合は暗黙的に)転送グループ に関連付けることによって指定されます。

TEインターフェイスが転送クラスに関連付けられている場合は、**auto-route**コマンドを使用し てルーティングプロトコルモジュールにエクスポートできます。これにより、FIBデータベー ス内のルートがこれらのトンネルに関連付けられます。TE インターフェイスが転送クラスと 明示的に関連付けられていない場合は、デフォルトクラス (0) に関連付けられます。すべて の非TEインターフェイスは、ルーティングプロトコルによってフォワーディングプレーンに ルーティングされます(転送クラスはデフォルトクラスに設定されます)。

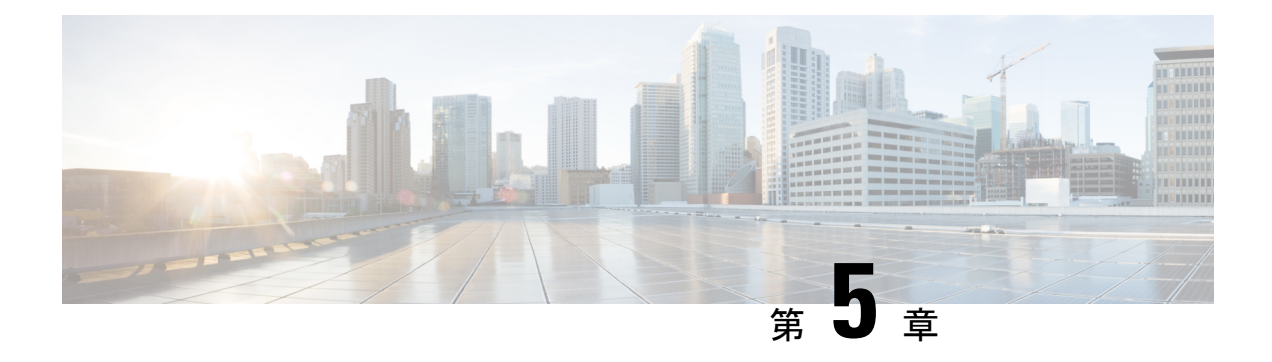

### **MPLS OAM** の実装

MPLS保守運用管理(OAM)は、MPLSネットワークの障害検出とトラブルシューティングに 役立ちます。これを使用することで、サービスプロバイダーはラベルスイッチドパス (LSP) をモニタして MPLS フォワーディングの問題を迅速に隔離できます。このモジュールでは、 MPLS ネットワークの障害検出とトラブルシューティングに使用できる MPLS LSP の ping 機能 と traceroute 機能について説明します。

- MPLS LSP ping  $(71 \lt \div \t \cdot \t \cdot)$
- MPLS LSP [traceroute](#page-78-0)  $(73 \sim \rightarrow \sim)$

### <span id="page-76-0"></span>**MPLS LSP ping**

MPLS LSP ping 機能を使用して、LSP の入力 LSR と出力 LSR 間の接続を確認します。MPLS LSP ping は、Internet Control Message Protocol (ICMP) のエコー要求メッセージと応答メッセー ジと同様に、LSP の検証に MPLS エコーの要求メッセージと応答メッセージを使用します。 ICMPのエコー要求メッセージと応答メッセージがIPネットワークを検証するのに対し、MPLS エコーメッセージと応答メッセージはMPLSネットワークを検証します。MPLSエコー要求パ ケットは、検証対象のLSPに関連付けられた適切なラベルスタックを使用してターゲットルー タに送信されます。ラベル スタックを使用すると、パケットは LSP 自体を介して転送されま す。MPLS エコー要求パケットの宛先 IP アドレスは、ラベル スタックの選択に使用されるア ドレスとは異なります。宛先 IP アドレスは 127.x.y.z/8 アドレスとして定義され、LSP が壊れ ている場合は IP パケットがそれ自体の宛先へ IP を切り替えないようにします。

MPLSエコー応答は、MPLSエコー要求に応じて送信されます。応答はIPパケットとして送信 され、IP、MPLS、または両方のスイッチング タイプの組み合わせを使用して転送されます。 MPLSエコー応答パケットの送信元アドレスは、エコー応答を生成するルータから取得された アドレスです。宛先アドレスは、MPLSエコー要求パケットを送信したルータの送信元アドレ スです。MPLS エコー応答の宛先ポートは、エコー要求の送信元ポートに設定されます。

次に、MPLS LSP ping のエコー要求とエコー応答のパスの図を示します。

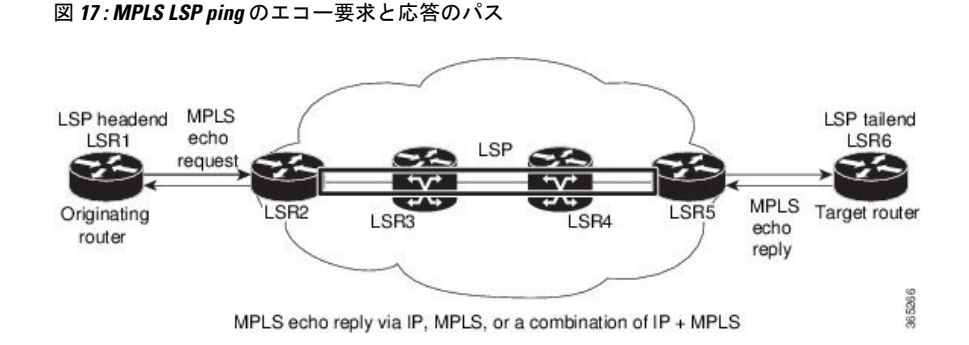

#### 設定例

次に、MPLSLSPpingを使用してIPv4LDPLSPの接続をテストする例を示します。宛先はLabel Distribution Protocol (LDP) の IPv4 プレフィックスとして指定し、転送等価クラス (FEC) タ イプは generic (汎用) と指定します。

```
RP/0/RP0/CPU0:router# ping mpls ipv4 10.1.1.2/32 fec-type generic
```

```
Wed Nov 25 03:36:33.143 UTC
Sending 5, 100-byte MPLS Echos to 10.1.1.2/32,
     timeout is 2 seconds, send interval is 0 msec:
Codes: '!' - success, 'Q' - request not sent, '.' - timeout,
  'L' - labeled output interface, 'B' - unlabeled output interface,
  'D' - DS Map mismatch, 'F' - no FEC mapping, 'f' - FEC mismatch,
  'M' - malformed request, 'm' - unsupported tlvs, 'N' - no rx label,
  'P' - no rx intf label prot, 'p' - premature termination of LSP,
  'R' - transit router, 'I' - unknown upstream index,
  'X' - unknown return code, 'x' - return code 0
Type escape sequence to abort.
!!!!!
Success rate is 100 percent (5/5), round-trip min/avg/max = 2/2/3 ms
次に、MPLS LSP ping を使用して、宛先を MPLS のトラフィック エンジニアリング (TE)ト
ンネルとして指定した場合に接続をテストする例を示します。
RP/0/RP0/CPU0:router# ping mpls traffic-eng tunnel-te 4003 source 10.1.1.2
Tue Nov 24 20:39:39.179 PST
Sending 5, 100-byte MPLS Echos to tunnel-te4003,
     timeout is 2 seconds, send interval is 0 msec:
Codes: '!' - success, 'Q' - request not sent, '.' - timeout,
  'L' - labeled output interface, 'B' - unlabeled output interface,
  'D' - DS Map mismatch, 'F' - no FEC mapping, 'f' - FEC mismatch,
  'M' - malformed request, 'm' - unsupported tlvs, 'N' - no rx label,
  'P' - no rx intf label prot, 'p' - premature termination of LSP,
  'R' - transit router, 'I' - unknown upstream index,
  'X' - unknown return code, 'x' - return code 0
Type escape sequence to abort.
!!!!!
Success rate is 100 percent (5/5), round-trip min/avg/max = 3/3/4 ms
```
次に、**show mpls oam** コマンドを使用して MPLS OAM 情報を表示する例を示します。

RP/0/RP0/CPU0:router# show mpls oam counters packet

Wed Nov 25 03:38:07.397 UTC Global Packet Statistics:

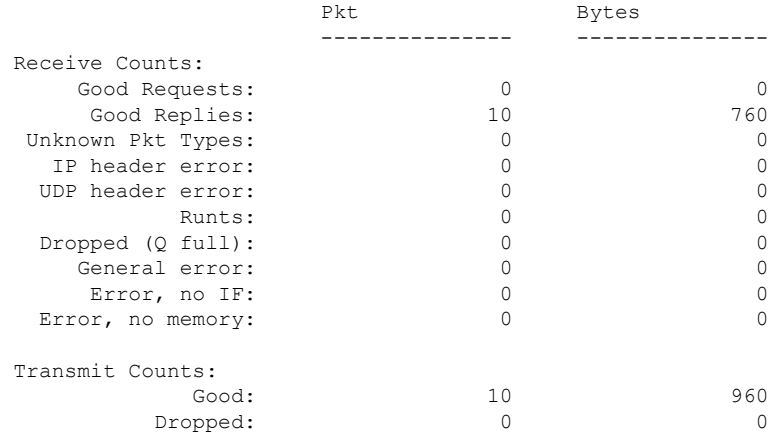

### <span id="page-78-0"></span>**MPLS LSP traceroute**

MPLS LSP traceroute 機能を使用して、LSP の障害ポイントを隔離します。これはホップバイ ホップ エラーのローカリゼーションとパス トレースに使用されます。MPLS LSP traceroute 機 能は、エコー要求を伝送するパケットの存続可能時間(TTL)値の期限切れに依存します。 MPLSエコー要求メッセージが中継ノードを見つけるとTTL値をチェックし、期限が切れてい る場合はコントロールプレーンにパケットが渡されます。それ以外の場合は、メッセージが転 送されます。エコー メッセージがコントロール プレーンに渡されると、要求メッセージの内 容に基づいて応答メッセージが生成されます。

次の図に、LSR1 から LSR4 までの LSP の MPLS LSP traceroute の例を示します。

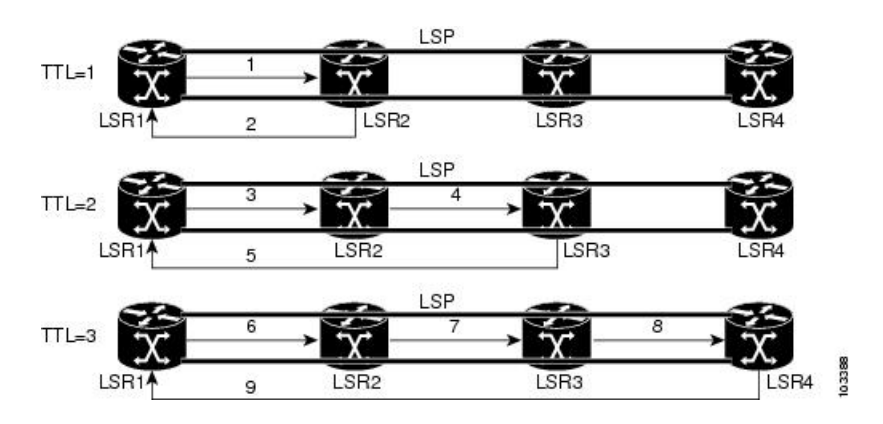

図 **18 : MPLS LSP traceroute**

### 設定例

次に、traceroute コマンドを使用して、generic として指定した転送等価クラスの宛先をトレー スする例を示します。

RP/0/RP0/CPU0:router# traceroute mpls ipv4 3.3.3.3/32 fec-type generic Mon Nov 30 17:48:45.585 UTC

Tracing MPLS Label Switched Path to 3.3.3.3/32, timeout is 2 seconds

Codes: '!' - success, 'Q' - request not sent, '.' - timeout, 'L' - labeled output interface, 'B' - unlabeled output interface, 'D' - DS Map mismatch, 'F' - no FEC mapping, 'f' - FEC mismatch, 'M' - malformed request, 'm' - unsupported tlvs, 'N' - no rx label, 'P' - no rx intf label prot, 'p' - premature termination of LSP, 'R' - transit router, 'I' - unknown upstream index, 'X' - unknown return code, 'x' - return code 0

Type escape sequence to abort.

```
0 11.1.1.57 MRU 1500 [Labels: implicit-null Exp: 0]
! 1 11.1.1.58 7 ms23:19
```
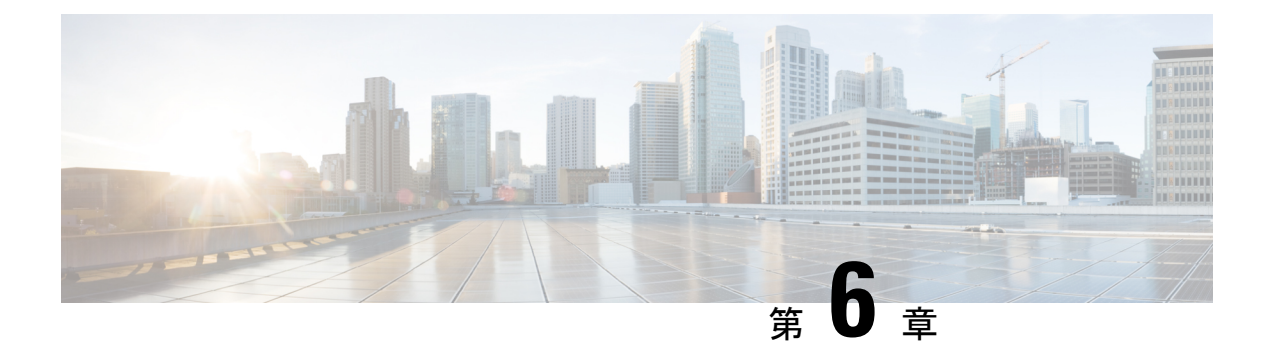

## グローバル重み付け **SRLG** 保護の設定

共有リスクリンクグループ(SRLG)は、共通のリソースを共有する一連のリンクであり、同 じ障害リスクを共有します。内部ゲートウェイプロトコル (IGP) における既存のループフ リー代替(LFA)の実装では、SRLG保護がサポートされています。ただし、既存の実装では、 バックアップパスの計算中に直接接続されたリンクのみが考慮されます。したがって、直接接 続されていないものの同じ SRLG を共有しているリンクが、バックアップ パスの計算中に追 加された場合、SRLG 保護が失敗することがあります。グローバル重み付け SRLG 保護機能 は、SRLG値に重みを関連付けて、バックアップパスの計算時にSRLG値の重みを使用するこ とにより、SRLG のパス選択を向上させることができます。

グローバル重み付け SRLG 保護をサポートするには、エリア トポロジ内のすべてのリンクで SRLG に関する情報が必要です。ISIS を使用してリモート リンクの SRLG をフラッディングす ることも、リモート リンクで SRLGS を手動で設定することもできます。

### 設定例:グローバル重み付け **SRLG** 保護

グローバル重み付け SRLG 保護機能では 3 種類の設定がサポートされています。

- グローバル重み付け SRLG 保護を使用したローカル SRLG
- リモート SRLG フラッディング
- リモート SRLG スタティック プロビジョニング

次に、グローバル重み付け SRLG 保護機能を使用してローカル SRLG を設定する例を示しま す。

```
RP/0/RP0/CPU0:router(config)# srlg
RP/0/RP0/CPU0:router(config-srlg)# interface TenGigE0/0/0/0
RP/0/RP0/CPU0:router(config-srlg-if)# name group1
RP/0/RP0/CPU0:router(config-srlg-if)# exit
RP/0/RP0/CPU0:router(config-srlg)# interface TenGigE0/0/0/1
RP/0/RP0/CPU0:router(config-srlg-if)# name group1
RP/0/RP0/CPU0:router(config-srlg)# name group value 100
RP/0/RP0/CPU0:router(config)# router isis 1
RP/0/RP0/CPU0:router(config-isis)# address-family ipv4 unicast
RP/0/RP0/CPU0:router(config-isis-if-af)# fast-reroute per-prefix srlg-protection
weighted-global
RP/0/RP0/CPU0:router(config-isis-if-af)# fast-reroute per-prefix tiebreaker srlg-disjoint
  index 1
```

```
RP/0/RP0/CPU0:router(config-isis)# interface TenGigE0/0/0/0
RP/0/RP0/CPU0:router(config-isis-if)# point-to-point
RP/0/RP0/CPU0:router(config-isis-if)# address-family ipv4 unicast
RP/0/RP0/CPU0:router(config-isis-if-af)# fast-reroute per-prefix
RP/0/RP0/CPU0:router(config-isis-if-af)# fast-reroute per-prefix ti-lfa
RP/0/RP0/CPU0:router(config-isis)# srlg
RP/0/RP0/CPU0:router(config-isis-srlg)# name group1
RP/0/RP0/CPU0:router(config-isis-srlg-name)# admin-weight 5000
```
次に、リモートSRLGフラッディングを使用してグローバル重み付けSRLG保護機能を設定す る例を示します。この設定には、ローカルおよびリモート ルータの設定が含まれています。 ローカル ルータでは、**fast-reroute per-prefix srlg-protection weighted-global** コマンドを使用し てグローバル重み付け SRLG 保護を有効にします。リモート ルータの設定では、**advertise**

**application lfa link-attributes srlg** コマンドを使用して、SRLG 値のフラッディングを制御でき ます。また、リモート ルータで SRLG をグローバルに設定する必要もあります。

リモート SRLG フラッディングを使用したグローバル重み付け SRLG 保護のローカル ルータ 設定は、次のとおりです。

RP/0/RP0/CPU0:router(config)# router isis 1 RP/0/RP0/CPU0:router(config-isis)# address-family ipv4 unicast RP/0/RP0/CPU0:router(config-isis-if-af)# fast-reroute per-prefix srlg-protection weighted-global RP/0/RP0/CPU0:router(config-isis-if-af)# fast-reroute per-prefix tiebreaker srlg-disjoint index 1 RP/0/RP0/CPU0:router(config-isis-if-af)# exit RP/0/RP0/CPU0:router(config-isis)# interface TenGigE0/0/0/0 RP/0/RP0/CPU0:router(config-isis-if)# point-to-point RP/0/RP0/CPU0:router(config-isis-if)# address-family ipv4 unicast RP/0/RP0/CPU0:router(config-isis-if-af)# fast-reroute per-prefix RP/0/RP0/CPU0:router(config-isis-if-af)# fast-reroute per-prefix ti-lfa RP/0/RP0/CPU0:router(config-isis-if-af)# exit RP/0/RP0/CPU0:router(config-isis)# srlg RP/0/RP0/CPU0:router(config-isis-srlg)# name group1 RP/0/RP0/CPU0:router(config-isis-srlg-name)# admin-weight 5000

リモート SRLG フラッディングを使用したグローバル重み付け SRLG 保護のリモート ルータ 設定は、次のとおりです。

```
RP/0/RP0/CPU0:router(config)# srlg
RP/0/RP0/CPU0:router(config-srlg)# interface TenGigE0/0/0/0
RP/0/RP0/CPU0:router(config-srlg-if)# name group1
RP/0/RP0/CPU0:router(config-srlg-if)# exit
RP/0/RP0/CPU0:router(config-srlg)# interface TenGigE0/0/0/1
RP/0/RP0/CPU0:router(config-srlg-if)# name group1
RP/0/RP0/CPU0:router(config-srlg)# name group value 100
RP/0/RP0/CPU0:router(config-srlg)# exit
RP/0/RP0/CPU0:router(config)# router isis 1
RP/0/RP0/CPU0:(config-isis)# address-family ipv4 unicast
RP/0/RP0/CPU0:router(config-isis-af)# advertise application lfa link-attributes srlg
```
次に、リモート リンクの SRLG 値のスタティックプロビジョニングを使用したグローバル重 み付け SRLG 保護機能の設定例を示します。これらの設定はローカル ルータで行う必要があ ります。

```
RP/0/RP0/CPU0:router(config)# srlg
RP/0/RP0/CPU0:router(config-srlg)# interface TenGigE0/0/0/0
RP/0/RP0/CPU0:router(config-srlg-if)# name group1
```
RP/0/RP0/CPU0:router(config-srlg-if)# exit RP/0/RP0/CPU0:router(config-srlg)# interface TenGigE0/0/0/1 RP/0/RP0/CPU0:router(config-srlg-if)# name group1 RP/0/RP0/CPU0:router(config-srlg)# name group value 100 RP/0/RP0/CPU0:router(config-srlg)# exit RP/0/RP0/CPU0:router(config)# router isis 1 RP/0/RP0/CPU0:router(config-isis)# address-family ipv4 unicast RP/0/RP0/CPU0:router(config-isis-if-af)# fast-reroute per-prefix srlg-protection weighted-global RP/0/RP0/CPU0:router(config-isis-if-af)# fast-reroute per-prefix tiebreaker srlg-disjoint index 1 RP/0/RP0/CPU0:router(config-isis)# interface TenGigE0/0/0/0 RP/0/RP0/CPU0:router(config-isis-if)# point-to-point RP/0/RP0/CPU0:router(config-isis-if)# address-family ipv4 unicast RP/0/RP0/CPU0:router(config-isis-if-af)# fast-reroute per-prefix RP/0/RP0/CPU0:router(config-isis-if-af)# fast-reroute per-prefix ti-lfa RP/0/RP0/CPU0:router(config-isis)# srlg RP/0/RP0/CPU0:router(config-isis-srlg)# name group1 RP/0/RP0/CPU0:router(config-isis-srlg-name)# admin-weight 5000 RP/0/RP0/CPU0:router(config-isis-srlg-name)# static ipv4 address 10.0.4.1 next-hop ipv4 address 10.0.4.2 RP/0/RP0/CPU0:router(config-isis-srlg-name)# static ipv4 address 10.0.4.2 next-hop ipv4 address 10.0.4.1

I

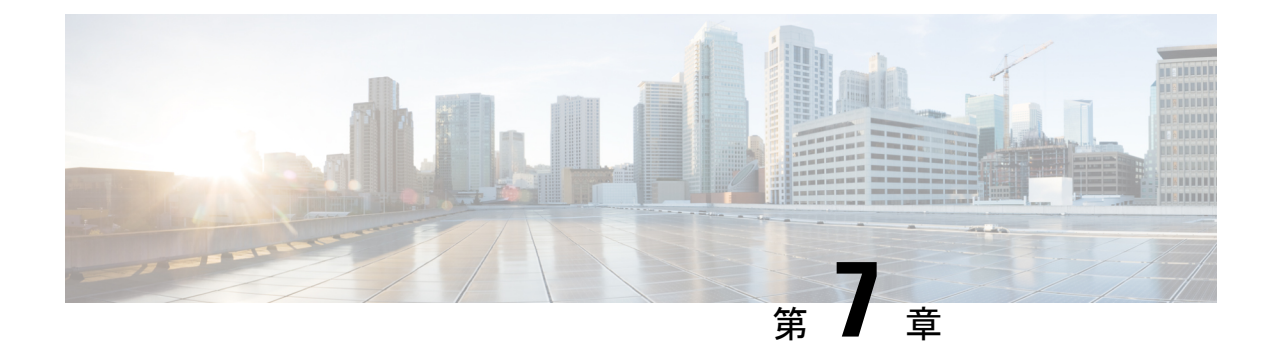

### 自動帯域幅バンドル **TE++** の設定

MPLS-TEトンネルは、ラベル付きの接続を設定し、エンドポイント間の動的な帯域幅容量を提 供するために使用されます。自動帯域幅機能は帯域幅容量の動的な要求に対応するもので、測 定されたトラフィック負荷に基づいて MPLS-TE トンネルのサイズを動的に変更します。ただ し、多くのお客様は、ロードバランシングと冗長性を目的として、エンドポイント間での複数 の自動帯域幅トンネルを必要としています。2 つのエンドポイント間で集約帯域幅の要求が増 加した場合は、自動帯域幅機能を設定してトンネルのサイズを変更するか、または新しいトン ネルを作成して、2つのエンドポイント間のすべてのトンネルにわたって要求全体のロードバ ランシングを図ることができます。同様に、2 つのエンドポイント間で集約帯域幅の要求が減 少した場合は、自動帯域幅機能を設定してトンネルのサイズを縮小するか、または新しいトン ネルを削除して、エンドポイント間の残りのトンネルにわたってトラフィックのロードバラン シングを図ることができます。自動帯域幅バンドル TE++ 機能は、自動帯域幅機能を拡張した ものであり、リアルタイムでのトラフィックのニーズに基づいて、宛先への MPLS-TE トンネ ルの数を自動的に増減することができます。

帯域幅の要求の増加に対する応答として自動的に作成されるトンネルのことを「クローン」と 呼びます。クローントンネルは、設定済みのメインのトンネルのプロパティを継承します。た だし、ユーザが設定した負荷間隔を継承することはできません。元のトンネルとそのクローン をまとめて「セット」と呼びます。元のトンネルに対して作成できるクローンの数について、 上限と下限を指定できます。

帯域幅の増加が必要な場合に新しいトンネルのクローンを作成するプロセスのことを「スプ リット」と呼びます。セット内のいずれかのトンネルのサイズが、設定したスプリット帯域幅 を上回ると、スプリット割が開始され、クローン トンネルが作成されます。

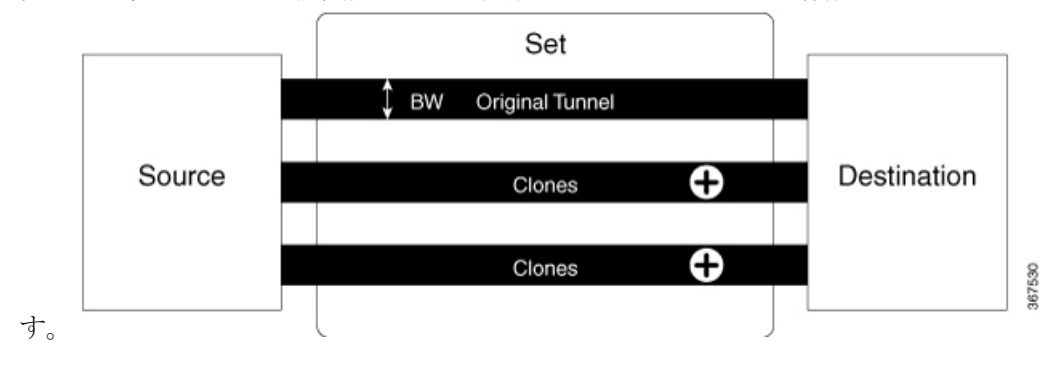

次の図は、スプリット帯域幅を超えた場合のクローン トンネルの作成について説明していま

帯域幅の要求が減少したときにクローントンネルを削除するプロセスのことを「マージ」と呼 びます。帯域幅が、セット内のいずれかのトンネルで設定されたマージ帯域幅を下回ると、ク ローン トンネルが削除されます。

次の図は、帯域幅がマージ帯域幅を下回った場合のクローントンネルの削除と元のトンネルと のマージについて説明しています。

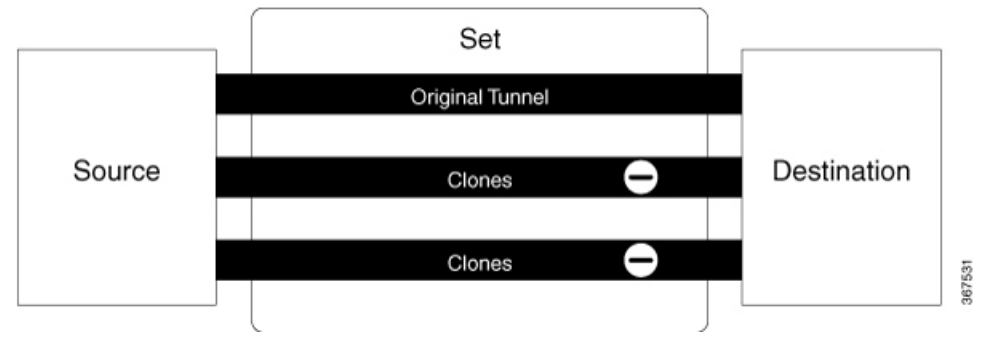

セット内のトンネル間で集約帯域幅の要求を均等にロードシェアリングするには、複数の方法 があります。これは、集約帯域幅の要件を満たすペアを選択するためのアルゴリズムが必要で あることを意味します。アルゴリズムを導くガイドとして名目帯域幅を設定し、トンネルの平 均帯域幅を決定することができます。名目帯域幅を設定しない場合、TE は、スプリットおよ びマージ帯域幅の平均を名目帯域幅として使用します。

### 制約事項および使用上の注意事項

自動帯域幅バンドル TE++ 機能には、次の使用上のガイドラインが適用されます。

- この機能は名前付きトンネルでのみサポートされており、tunnel-te インターフェイスでは サポートされていません。
- クローン数の下限値の範囲は 0 ~ 63 で、クローン数の下限のデフォルト値は 0 に設定さ れています。
- クローン数の上限値の範囲は 1 ~ 63 で、クローン数の上限のデフォルト値は 63 に設定さ れています。

### 設定例

次に、名前付き MPLS-TE トラフィック トンネルにおいて自動帯域幅バンドル TE++ 機能を設 定する例を示します。この機能を動作させるには、次の値を設定する必要があります。

- min-clones:元のトンネルが作成できるクローン トンネルの最小数を指定します。
- max-clones:元のトンネルが作成できるクローン トンネルの最大数を指定します。
- nominal-bandwidth:要求全体を満たすトンネル数を計算するための平均帯域幅を指定しま す。
- split-bandwidth:元のトンネルを分割するための帯域幅の値を指定します。トンネル帯域幅 が、設定したスプリット帯域幅を超えると、クローン トンネルが作成されます。

• merge-bandwidth:元のトンネルとクローンをマージするための帯域幅を指定します。帯域 幅が、設定したマージ帯域幅を下回ると、クローン トンネルが削除されます。

この例では、クローン数の下限を 2 に設定し、クローン数の上限を 4 に設定しています。スプ リットおよびマージの帯域幅サイズを、200 および 100 kbps と設定しています。

RP/0/RP0/CPU0:router(config)# mpls traffic-eng RP/0/RP0/CPU0:router(config-mpls-te)# named-tunnels RP/0/RP0/CPU0:router(config-te-named-tunnels)# tunnel-te xyz RP/0/RP0/CPU0:router(config-te-tun-name)# auto-bw RP/0/RP0/CPU0:router(config-mpls-te-tun-autobw)# auto-capacity RP/0/RP0/CPU0:router(config-te-tun-autocapacity)# min-clones 2 RP/0/RP0/CPU0:router(config-te-tun-autocapacity)# max-clones 4 RP/0/RP0/CPU0:router(config-te-tun-autocapacity)# nominal-bandwidth 5 RP/0/RP0/CPU0:router(config-te-tun-autocapacity)# split-bandwidth 200 RP/0/RP0/CPU0:router(config-te-tun-autocapacity)# merge-bandwidth 100

I

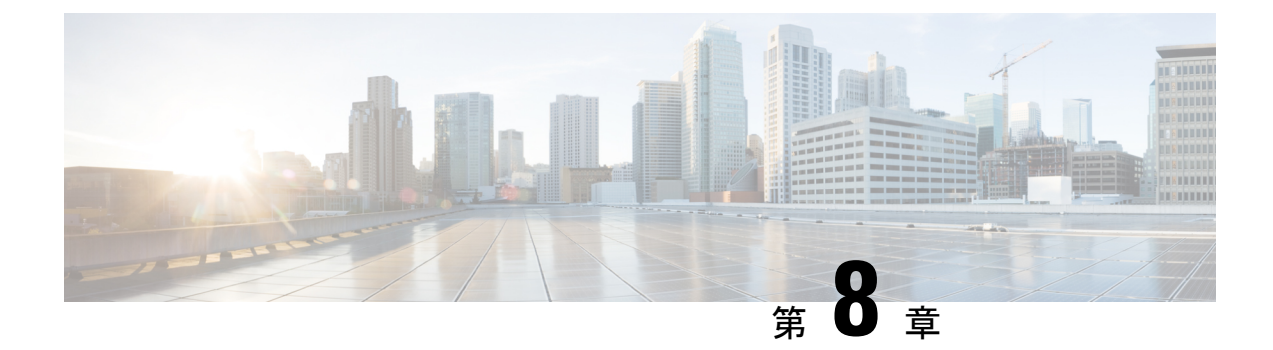

# **Point to Multipoint Traffic Engineering**(ポイ ントツーマルチポイント トラフィック エ ンジニアリング)の設定

サービス プロバイダー ネットワークでマルチキャスト トラフィックを伝送するには、PIM な どのマルチキャスト プロトコルを展開し、サービス プロバイダー コアで転送パスを設定する 必要があります。ただし、MPLS バックボーン ネットワークの場合、サービス プロバイダー は ip トンネリングではなくラベル カプセル化を使用できます。この方式は、サービス プロバ イダーコアの制御トラフィックのオーバーヘッドを減らすのに役立ちます。また、MPLSトラ フィック エンジニアリングおよび保護機能を活用できます。

ラベルのカプセル化は、ポイントツーマルチポイント(P2MP)ラベルスイッチドパス(LSP) か、マルチポイントツーマルチポイント(MP2MP)LSP のどちらかになります。マルチキャ スト LSP を作成する場合は、RSVP-TE プロトコル拡張を使用できます。RSVP-TE プロトコル は、MPLS ネットワーク全体で P2MP LSP をシグナリングするように拡張されています。 P2MP-TE 機能により、P2MP-TE トンネルを使用した、PIM フリー サービス プロバイダー コ ア経由でのマルチキャスト トラフィックの伝送が可能になります。

次の図は、この機能で使用されるトポロジについて説明しています。

図 **19 : PIM** フリー **LSP** コア

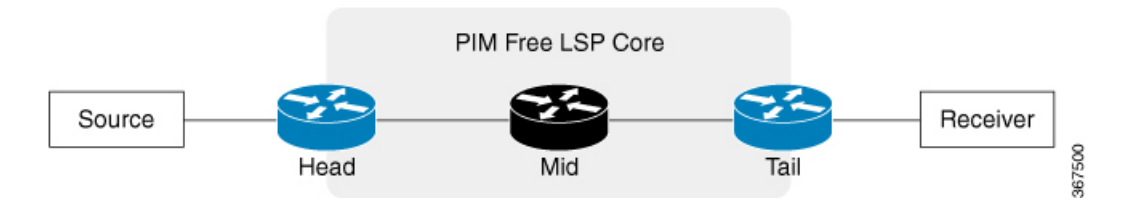

この図では次の用語を使用しています。

- ヘッド:TE トンネルが設定されているルータ。
- テール:TE トンネルの終端となるルータ。
- ミッド:TE トンネルが通過するルータ。

マルチキャスト VPN(mVPN)プロファイルは、グローバル コンテキストに対して、または VRF ごとに設定されます。マルチキャスト ストリームをどこに転送する必要があるかに応じ て、異なる mVPN プロファイルを適用できます。

P2MP-TE 機能では、次の mVPN プロファイルがサポートされています。

- •mVPN プロファイル 8(グローバル コンテキスト用)
- •mVPN プロファイル 10(L3VPN コンテキスト用)

### 制約事項および使用上の注意事項

この機能には次の制約事項と注意事項が適用されます。

- Source-Specific Multicast (SSM) トラフィックのみがサポートされます。
- プロファイル 8 で は、IPv4 と IPv6 の両方がサポートされます。
- プロファイル 10 では、IPv4 のみがサポートされます。
- P2MP-TE トンネルの Fast Reroute(FRR)はサポートされません。
- BVI インターフェイスはサポートされません。

#### 設定例:**P2MP-TE** プロファイル **8**

この例は、プロファイル8のP2MP-TE設定を示しています。P2MPトンネルで、ヘッド、ミッ ド、テールの各ルータを設定する必要があります。

ヘッド ルータの設定は次のようになります。この設定には、IGP、MPLS-TE トンネル、およ びマルチキャストの設定が含まれます。この機能を設定する際には、LDPとRSVPも設定する 必要があります。

```
RP/0/RP0/CPU0:router(config)# router ospf 1
RP/0/RP0/CPU0:router(config-router)# area 0
RP/0/RP0/CPU0:router(config-ospf-ar)# mpls traffic-eng
RP/0/RP0/CPU0:router(config-ospf-ar-mpls-te)# exit
RP/0/RP0/CPU0:router(config-ospf-ar)# interface Loopback0
RP/0/RP0/CPU0:router(config-ospf-ar-if)# exit
RP/0/RP0/CPU0:router(config-ospf-ar)# interface TenGigE0/0/0/0
RP/0/RP0/CPU0:router(config-ospf-ar-if)# cost 1
RP/0/RP0/CPU0:router(config-ospf-ar-if)# network point-to-point
RP/0/RP0/CPU0:router(config-ospf-ar-if)# exit
RP/0/RP0/CPU0:router(config-ospf-ar)# interface TenGigE0/0/0/2
RP/0/RP0/CPU0:router(config-ospf-ar-if)# cost 1
RP/0/RP0/CPU0:router(config-ospf-ar-if)# network point-to-point
RP/0/RP0/CPU0:router(config-ospf-ar-if)# exit
RP/0/RP0/CPU0:router(config-ospf-ar)# exit
RP/0/RP0/CPU0:router(config-ospf)# mpls traffic-eng router-id loopback 0
RP/0/RP0/CPU0:router(config)# interface tunnel-mte 2
RP/0/RP0/CPU0:router(config-if)# ipv4 unnumbered Loopback0
RP/0/RP0/CPU0:router(config-if)# destination 10.2.2.2
RP/0/RP0/CPU0:router(config-if-p2mp-dest)# path-option 1 dynamic
RP/0/RP0/CPU0:router(config-if-p2mp-dest)# exit
RP/0/RP0/CPU0:router(config)# multicast-routing
RP/0/RP0/CPU0:router(config-mcast)# address-family ipv4
RP/0/RP0/CPU0:router(config-mcast-default-ipv4)# interface Loopback0
```

```
RP/0/RP0/CPU0:router(config-mcast-default-ipv4-if)# enable
RP/0/RP0/CPU0:router(config-mcast-default-ipv4-if)# exit
RP/0/RP0/CPU0:router(config-mcast-default-ipv4)# interface tunnel-mte 2
RP/0/RP0/CPU0:router(config-mcast-default-ipv4-if)# enable
RP/0/RP0/CPU0:router(config-mcast-default-ipv4-if)# exit
RP/0/RP0/CPU0:router(config-mcast-default-ipv4)# mdt source Loopback0
RP/0/RP0/CPU0:router(config-mcast-default-ipv4)# interface all enable
RP/0/RP0/CPU0:router(config-mcast-default-ipv4)# accounting per-prefix
RP/0/RP0/CPU0:router(config)# router igmp
RP/0/RP0/CPU0:router(config-igmp)# interface tunnel-mte 2
RP/0/RP0/CPU0:router(config-igmp-if)# static-group 232.0.0.2 10.0.0.100
RP/0/RP0/CPU0:router(config-igmp)# interface TenGigE0/0/0/0
RP/0/RP0/CPU0:router(config-igmp-if)# version 3
RP/0/RP0/CPU0:router(config)# router pim
RP/0/RP0/CPU0:router(config-pim)# address-family ipv4
RP/0/RP0/CPU0:router(config-pim-default-ipv4)# interface tunnel-mte 2
RP/0/RP0/CPU0:router(config-pim-default-ipv4-if)# enable
RP/0/RP0/CPU0:router(config-pim-default-ipv4-if)# exit
```

```
ヘッド ルータの実行コンフィギュレーションは次のようになります。
```

```
interface Loopback0
ipv4 address 10.1.1.1 255.255.255.255
!
interface TenGigE0/0/0/0
ipv4 address 10.0.0.1 255.255.255.0
!
interface TenGigE0/0/0/2
ipv4 address 10.2.0.1 255.255.255.0
!
router ospf 1
area 0
 mpls traffic-eng
  !
  interface Loopback0
  interface TenGigE0/0/0/0
  cost 1
  network point-to-point
  interface TenGigE0/0/0/2
  cost 1
  network point-to-point
  !
mpls traffic-eng router-id Loopback0
!
rsvp
interface TenGigE0/0/0/2
 bandwidth percentage 100
 !
!
mpls traffic-eng
interface TenGigE0/0/0/2
!
mpls ldp
discovery
 targeted-hello interval 10
 !
 router-id 10.1.1.1
address-family ipv4
 discovery targeted-hello accept
 !
interface TenGigE0/0/0/2
 !
!
```
!

```
interface tunnel-mte2
ipv4 unnumbered Loopback0
destination 10.2.2.2
 path-option 1 dynamic
 !
!
!
multicast-routing
address-family ipv4
 interface Loopback0
  enable
  !
 interface tunnel-mte2
  enable
 !
 mdt source Loopback0
 interface all enable
 accounting per-prefix
  !
 !
!
router igmp
 interface tunnel-mte2
  static-group 232.0.0.2 10.0.0.100
  !
 interface TenGigE0/0/0/0
  version 3
  !
!
router pim
 address-family ipv4
  interface tunnel-mte2
   enable
   !
 !
!
```
ミッド ルータには、MPLS-TE、RSVP、および OSPF などの IGP の設定のみ必要です。ミッド ルータの実行コンフィギュレーションは次のようになります。

```
interface Loopback0
ipv4 address 10.5.5.5 255.255.255.255
interface TenGigE0/0/0/2
ipv4 address 10.10.0.5 255.255.255.0
interface TenGigE0/0/0/3
ipv4 address 10.13.0.5 255.255.255.0
router ospf 1
area 0
 mpls traffic-eng
  interface Loopback0
 interface TenGigE0/0/0/2
  cost 1
  network point-to-point
 interface TenGigE0/0/0/3
  cost 1
  network point-to-point
mpls traffic-eng router-id Loopback0
rsvp
interface TenGigE0/0/0/2
 bandwidth percentage 100
interface TenGigE0/0/0/3
 bandwidth percentage 100
mpls traffic-eng
```

```
interface TenGigE0/0/0/2
interface TenGigE0/0/0/3
mpls ldp
 discovery
 targeted-hello interval 10
 router-id 10.5.5.5
 address-family ipv4
 discovery targeted-hello accept
 interface TenGigE0/0/0/2
interface TenGigE0/0/0/3
 !
!
```
テール ルータの設定は次のようになります。この設定には、IGP、MPLS-TE トンネル、およ びマルチキャストの設定が含まれます。ヘッド ルータと同様に、この機能を設定する際には RSVP と LDP も設定する必要があります。

```
RP/0/RP0/CPU0:router(config)# router ospf 1
RP/0/RP0/CPU0:router(config-router)# area 0
RP/0/RP0/CPU0:router(config-ospf-ar)# mpls traffic-eng
RP/0/RP0/CPU0:router(config-ospf-ar-mpls-te)# exit
RP/0/RP0/CPU0:router(config-ospf-ar)# interface Loopback0
RP/0/RP0/CPU0:router(config-ospf-ar-if)# exit
RP/0/RP0/CPU0:router(config-ospf-ar)# interface TenGigE0/0/0/3
RP/0/RP0/CPU0:router(config-ospf-ar-if)# cost 1
RP/0/RP0/CPU0:router(config-ospf-ar-if)# network point-to-point
RP/0/RP0/CPU0:router(config-ospf-ar-if)# exit
RP/0/RP0/CPU0:router(config-ospf-ar)# exit
RP/0/RP0/CPU0:router(config-ospf)# mpls traffic-eng router-id loopback 0
RP/0/RP0/CPU0:router(config)# interface tunnel-mte 2
RP/0/RP0/CPU0:router(config-if)# ipv4 unnumbered Loopback0
RP/0/RP0/CPU0:router(config-if)# destination 10.2.2.2
RP/0/RP0/CPU0:router(config-if-p2mp-dest)# path-option 1 dynamic
RP/0/RP0/CPU0:router(config-if-p2mp-dest)# exit
RP/0/RP0/CPU0:router(config)# multicast-routing
RP/0/RP0/CPU0:router(config-mcast)# address-family ipv4
RP/0/RP0/CPU0:router(config-mcast-default-ipv4)# interface Loopback0
RP/0/RP0/CPU0:router(config-mcast-default-ipv4-if)# enable
RP/0/RP0/CPU0:router(config-mcast-default-ipv4-if)# exit
RP/0/RP0/CPU0:router(config-mcast-default-ipv4)# mdt source Loopback0
RP/0/RP0/CPU0:router(config-mcast-default-ipv4)# core-tree-protocol rsvp-te
RP/0/RP0/CPU0:router(config-mcast-default-ipv4)# static-rpf 10.0.0.100 32 mpls 1.1.1.1
RP/0/RP0/CPU0:router(config-mcast-default-ipv4)# rate-per-route
RP/0/RP0/CPU0:router(config-mcast-default-ipv4)# interface all enable
RP/0/RP0/CPU0:router(config-mcast-default-ipv4)# accounting per-prefix
RP/0/RP0/CPU0:router(config)# router igmp
RP/0/RP0/CPU0:router(config-igmp# interface TenGigE0/0/0/3
RP/0/RP0/CPU0:router(config-igmp-if)# version 3
RP/0/RP0/CPU0:router(config)# router pim
RP/0/RP0/CPU0:router(config-pim)# address-family ipv4
RP/0/RP0/CPU0:router(config-pim-default-ipv4)# interface TenGigE0/0/0/3
RP/0/RP0/CPU0:router(config-pim-default-ipv4-if)# enable
RP/0/RP0/CPU0:router(config-pim-default-ipv4-if)# exit
```
### テール ルータの実行コンフィギュレーションは次のようになります。

```
!
interface Loopback0
ipv4 address 10.2.2.2 255.255.255.255
!
interface TenGigE0/0/0/3
ipv4 address 10.3.0.2 255.255.255.0
```

```
!
interface TenGigE0/0/0/6
ipv4 address 10.6.0.2 255.255.255.0
!
router ospf 1
area 0
 mpls traffic-eng
 interface Loopback0
 !
 interface TenGigE0/0/0/3
  cost 1
  network point-to-point
 !
!
mpls traffic-eng router-id Loopback0
!
rsvp
interface TenGigE0/0/0/3
 bandwidth percentage 100
!
!
mpls traffic-eng
interface TenGigE0/0/0/3
!
mpls ldp
discovery
 targeted-hello interval 10
 !
router-id 10.2.2.2
address-family ipv4
 discovery targeted-hello accept
 !
interface TenGigE0/0/0/3
!
!
multicast-routing
address-family ipv4
interface Loopback0
  enable
  !
 mdt source Loopback0
 core-tree-protocol rsvp-te
 static-rpf 10.0.0.100 32 mpls 10.1.1.1
 rate-per-route
 interface all enable
 accounting per-prefix
 !
!
!
router igmp
!
interface TenGigE0/0/0/6
  version 3
 !
!
router pim
11
address-family ipv4
  interface TenGigE0/0/0/6
    enable
  !
 !
!
```
### 設定例:**P2MP-TE** プロファイル **10**

この例は、プロファイル 10 の P2MP-TE 設定を示しています。ヘッド、ミッド、テールの各 ルータを設定する必要があります。

ヘッドルータの設定は次のようになります。この設定には、IGP、L3VPN、およびマルチキャ ストの設定が含まれます。この機能を設定する際には、MPLS-TE、LDP、およびRSVPも設定 する必要があります。

RP/0/RP0/CPU0:router(config)# router ospf 1 RP/0/RP0/CPU0:router(config-router)# area 0 RP/0/RP0/CPU0:router(config-ospf-ar)# mpls traffic-eng RP/0/RP0/CPU0:router(config-ospf-ar-mpls-te)# exit RP/0/RP0/CPU0:router(config-ospf-ar)# interface Loopback0 RP/0/RP0/CPU0:router(config-ospf-ar-if)# exit RP/0/RP0/CPU0:router(config-ospf-ar)# interface TenGigE0/0/0/2 RP/0/RP0/CPU0:router(config-ospf-ar-if)# cost 1 RP/0/RP0/CPU0:router(config-ospf-ar-if)# network point-to-point RP/0/RP0/CPU0:router(config-ospf-ar-if)# exit RP/0/RP0/CPU0:router(config-ospf-ar)# exit RP/0/RP0/CPU0:router(config-ospf)# mpls traffic-eng router-id loopback 0 RP/0/RP0/CPU0:router(config-ospf)# exit RP/0/RP0/CPU0:router(config)# vrf vpn\_2 RP/0/RP0/CPU0:router(config-vrf)# address-family ipv4 unicast RP/0/RP0/CPU0:router(config-vrf-af)# import route-target 100:2 RP/0/RP0/CPU0:router(config-vrf-af)# export route-target 120:2 RP/0/RP0/CPU0:router(config)# interface TengigE0/0/0/0 RP/0/RP0/CPU0:router(config-if)# vrf vpn\_2 RP/0/RP0/CPU0:router(config-if-vrf)# ipv4 address 10.0.0.1 255.255.255.0 RP/0/RP0/CPU0:router(config)# route-policy pass-all RP/0/RP0/CPU0:router(config)# pass RP/0/RP0/CPU0:router(config)#router bgp 1 RP/0/RP0/CPU0:router(config-bgp)# bgp router-id 10.1.1.1 RP/0/RP0/CPU0:router(config-bgp)# address-family ipv4 unicast RP/0/RP0/CPU0:router(config-bgp-af)# address-family vpnv4 unicast RP/0/RP0/CPU0:router(config-bgp-af)# address-family ipv4 mvpn RP/0/RP0/CPU0:router(config-bgp)# neighbor 10.2.2.2 RP/0/RP0/CPU0:router(config-bgp-nbr)# remote-as 1 RP/0/RP0/CPU0:router(config-bgp-nbr)# update-source Loopback0 RP/0/RP0/CPU0:router(config-bgp-nbr)# address-family ipv4 unicast RP/0/RP0/CPU0:router(config-bgp-nbr-af)# route-policy pass-all in RP/0/RP0/CPU0:router(config-bgp-nbr-af)# route-policy pass-all out RP/0/RP0/CPU0:router(config-bgp-nbr)# address-family vpnv4 unicast RP/0/RP0/CPU0:router(config-bgp-nbr-af)# route-policy pass-all in RP/0/RP0/CPU0:router(config-bgp-nbr-af)# route-policy pass-all out RP/0/RP0/CPU0:router(config-bgp-nbr)# address-family ipv4 mvpn RP/0/RP0/CPU0:router(config-bgp)# vrf vpn\_2 RP/0/RP0/CPU0:router(config-bgp-vrf)#rd 100:2 RP/0/RP0/CPU0:router(config-bgp-vrf)#address-family ipv4 unicast RP/0/RP0/CPU0:router(config-bgp-vrf-af)#label mode per-prefix RP/0/RP0/CPU0:router(config-bgp-vrf-af)#redistribute connected RP/0/RP0/CPU0:router(config-bgp-vrf-af)#exit RP/0/RP0/CPU0:router(config-bgp-vrf)# address-family ipv4 mvpn RP/0/RP0/CPU0:router(config)# multicast-routing RP/0/RP0/CPU0:router(config-mcast)# address-family ipv4 RP/0/RP0/CPU0:router(config-mcast-default-ipv4)# interface Loopback0 RP/0/RP0/CPU0:router(config-mcast-default-ipv4-if)# enable RP/0/RP0/CPU0:router(config-mcast-default-ipv4-if)# exit RP/0/RP0/CPU0:router(config-mcast-default-ipv4)# mdt source Loopback0 RP/0/RP0/CPU0:router(config-mcast)# vrf vpn\_2 RP/0/RP0/CPU0:router(config-mcast-vpn\_2)# address-family ipv4 RP/0/RP0/CPU0:router(config-mcast-vpn\_2-ipv4)# mdt source loopback0

```
RP/0/RP0/CPU0:router(config-mcast-vpn_2-ipv4)# rate-per-route
RP/0/RP0/CPU0:router(config-mcast-vpn_2-ipv4)# interface all enable
RP/0/RP0/CPU0:router(config-mcast-vpn_2-ipv4)# bgp auto-discovery p2mp-te
RP/0/RP0/CPU0:router(config-mcast-vpn_2-ipv4-bgp-ad)# mdt static p2mp-te tunnel-mte2
RP/0/RP0/CPU0:router(config)# router igmp
RP/0/RP0/CPU0:router(config-igmp)# vrf vpn_2
RP/0/RP0/CPU0:router(config-igmp-vpn_2)# interface tunnel-mte2
RP/0/RP0/CPU0:router(config-igmp-vpn_2-if)# static-group 239.0.0.1 100.0.0.100
RP/0/RP0/CPU0:router(config-igmp-vpn_2-if)# exit
RP/0/RP0/CPU0:router(config-igmp-vpn_2)# interface TenGigE0/0/0/0
RP/0/RP0/CPU0:router(config-igmp-vpn_2-if)# version 3
RP/0/RP0/CPU0:router(config-igmp-vpn_2-if)# exit
RP/0/RP0/CPU0:router(config-igmp-vpn_2)#
RP/0/RP0/CPU0:router(config)# router pim
RP/0/RP0/CPU0:router(config-pim)# vrf vpn_2
RP/0/RP0/CPU0:router(config-pim-vpn_2)# address-family ipv4
RP/0/RP0/CPU0:router(config-pim-vpn_2-ipv4)# interface tunnel-mte2
RP/0/RP0/CPU0:router(config-pim-vpn_2-ipv4-if)# enable
RP/0/RP0/CPU0:router(config-pim-vpn_2-ipv4-if)# exit
RP/0/RP0/CPU0:router(config-pim-vpn_2-ipv4)# interface TenGigE0/0/0/0
RP/0/RP0/CPU0:router(config-pim-vpn_2-ipv4-if)# enable
```

```
ヘッド ルータの実行コンフィギュレーションは次のようになります。
```

```
!
interface Loopback0
 ipv4 address 10.1.1.1 255.255.255.255
!
interface TenGigE0/0/0/2
ipv4 address 10.2.0.1 255.255.255.0
!
router ospf 1
area 0
 mpls traffic-eng
  !
 interface Loopback0
  !
 interface TenGigE0/0/0/2
  cost 1
  network point-to-point
  !
mpls traffic-eng router-id Loopback0
!
rsvp
interface TenGigE0/0/0/2
 bandwidth percentage 100
 !
!
mpls traffic-eng
interface TenGigE0/0/0/2
!
mpls ldp
discovery
 targeted-hello interval 10
 !
router-id 10.1.1.1
 address-family ipv4
 discovery targeted-hello accept
 !
interface TenGigE0/0/0/2
!
!
vrf vpn_2
```

```
import route-target
  100:2
  export route-target
   100:2
interface TenGigE0/0/0/0
vrf vpn_2
ipv4 address 10.0.0.1 255.255.255.0
route-policy pass-all
  pass
end-policy
router bgp 1
bgp router-id 10.1.1.1
address-family ipv4 unicast
address-family vpnv4 unicast
address-family ipv4 mvpn
neighbor 10.2.2.2
 remote-as 1
 update-source Loopback0
  address-family ipv4 unicast
  route-policy pass-all in
  route-policy pass-all out
 address-family vpnv4 unicast
  route-policy pass-all in
  route-policy pass-all out
  address-family ipv4 mvpn
vrf vpn_2
 rd 100:2
 address-family ipv4 unicast
  label mode per-prefix
  redistribute connected
  address-family ipv4 mvpn
hostname head
!
multicast-routing
address-family ipv4
  interface Loopback0
  enable
  !
 mdt source Loopback0
  !
  vrf vpn_2
  address-family ipv4
   mdt source Loopback0
   rate-per-route
   interface all enable
   bgp auto-discovery p2mp-te
    !
   mdt static p2mp-te tunnel-mte2
   !
 !
!
router igmp
vrf vpn_2
 interface tunnel-mte2
  static-group 239.0.0.1 100.0.0.100
  !
 interface TenGigE0/0/0/0
  version 3
  !
!
router pim
```

```
vrf vpn_2
 address-family ipv4
  interface tunnel-mte2
   enable
  !
  interface TenGigE0/0/0/0
   enable
  !
 !
!
```

```
ミッド ルータには、MPLS-TE、RSVP、および IGP の設定のみ必要です。ミッド ルータの実
行コンフィギュレーションは次のようになります。
```

```
interface Loopback0
ipv4 address 10.5.5.5 255.255.255.255
interface TenGigE0/0/0/2
ipv4 address 10.0.0.5 255.255.255.0
interface TenGigE0/0/0/3
ipv4 address 10.3.0.5 255.255.255.0
router ospf 1
area 0
 mpls traffic-eng
 interface Loopback0
 interface TenGigE0/0/0/2
  cost 1
  network point-to-point
 interface TenGigE0/0/0/3
  cost 1
   network point-to-point
mpls traffic-eng router-id Loopback0
rsvp
interface TenGigE0/0/0/2
 bandwidth percentage 100
 interface TenGigE0/0/0/3
 bandwidth percentage 100
mpls traffic-eng
interface TenGigE0/0/0/2
interface TenGigE0/0/0/3
mpls ldp
discovery
 targeted-hello interval 10
router-id 10.5.5.5
address-family ipv4
 discovery targeted-hello accept
interface TenGigE0/0/0/2
interface TenGigE0/0/0/3
!
!
```
テール ルータの設定は次のようになります。この設定には、L3VPN、マルチキャスト、およ び IGP の設定が含まれます。ヘッド ルータと同様に、この機能を設定する前に MPLS-TE と RSVP も設定する必要があります。

```
RP/0/RP0/CPU0:router# configure
RP/0/RP0/CPU0:router(config)# router ospf 1
```
RP/0/RP0/CPU0:router(config-router)# area 0 RP/0/RP0/CPU0:router(config-ospf-ar)# mpls traffic-eng RP/0/RP0/CPU0:router(config-ospf-ar-mpls-te)# exit RP/0/RP0/CPU0:router(config-ospf-ar)# interface Loopback0 RP/0/RP0/CPU0:router(config-ospf-ar-if)# exit RP/0/RP0/CPU0:router(config-ospf-ar)# interface TenGigE0/0/0/3 RP/0/RP0/CPU0:router(config-ospf-ar-if)# cost 1 RP/0/RP0/CPU0:router(config-ospf-ar-if)# network point-to-point RP/0/RP0/CPU0:router(config-ospf-ar-if)# exit RP/0/RP0/CPU0:router(config-ospf-ar)# exit RP/0/RP0/CPU0:router(config-ospf)# mpls traffic-eng router-id loopback 0 RP/0/RP0/CPU0:router(config-ospf)# exit RP/0/RP0/CPU0:router(config)# vrf vpn\_2 RP/0/RP0/CPU0:router(config-vrf)# address-family ipv4 unicast RP/0/RP0/CPU0:router(config-vrf-af)# import route-target 100:2 RP/0/RP0/CPU0:router(config-vrf-af)# export route-target 120:2 RP/0/RP0/CPU0:router(config)# interface TengigE0/0/0/6 RP/0/RP0/CPU0:router(config-if)# vrf vpn\_2  $RP/0/RP0/CPU0: router (config-if-vrf) # ipv4 address 10.0.0.1 255.255.255.0$ RP/0/RP0/CPU0:router(config)# route-policy pass-all RP/0/RP0/CPU0:router(config)# pass RP/0/RP0/CPU0:router(config)# end-policy RP/0/RP0/CPU0:router(config)# router bgp 1 RP/0/RP0/CPU0:router(config-bgp)# bgp router-id 10.2.2.2 RP/0/RP0/CPU0:router(config-bgp)# address-family ipv4 unicast RP/0/RP0/CPU0:router(config-bgp-af)# address-family vpnv4 unicast RP/0/RP0/CPU0:router(config-bgp-af)# address-family ipv4 mvpn RP/0/RP0/CPU0:router(config-bgp)# neighbor 10.1.1.1 RP/0/RP0/CPU0:router(config-bgp-nbr)# remote-as 1 RP/0/RP0/CPU0:router(config-bgp-nbr)# address-family ipv4 unicast RP/0/RP0/CPU0:router(config-bgp-nbr-af)# route-policy pass-all in RP/0/RP0/CPU0:router(config-bgp-nbr-af)# route-policy pass-all out RP/0/RP0/CPU0:router(config-bgp-nbr)# address-family vpnv4 unicast RP/0/RP0/CPU0:router(config-bgp-nbr-af)# route-policy pass-all in RP/0/RP0/CPU0:router(config-bgp-nbr-af)# route-policy pass-all out RP/0/RP0/CPU0:router(config-bgp-nbr)# address-family ipv4 mvpn RP/0/RP0/CPU0:router(config)# multicast-routing RP/0/RP0/CPU0:router(config-mcast)# address-family ipv4 RP/0/RP0/CPU0:router(config-mcast-default-ipv4)# interface Loopback0 RP/0/RP0/CPU0:router(config-mcast-default-ipv4-if)# enable RP/0/RP0/CPU0:router(config-mcast-default-ipv4-if)# exit RP/0/RP0/CPU0:router(config-mcast-default-ipv4)# mdt source Loopback0 RP/0/RP0/CPU0:router(config-mcast)# vrf vpn\_2 RP/0/RP0/CPU0:router(config-mcast-vpn\_2)# address-family ipv4 RP/0/RP0/CPU0:router(config-mcast-vpn\_2-ipv4)# mdt source loopback0 RP/0/RP0/CPU0:router(config-mcast-vpn\_2-ipv4)# core-tree-protocol rsvp-te RP/0/RP0/CPU0:router(config-mcast-vpn\_2-ipv4)# rate-per-route RP/0/RP0/CPU0:router(config-mcast-vpn\_2-ipv4)# interface all enable RP/0/RP0/CPU0:router(config-mcast-vpn\_2-ipv4)# bgp auto-discovery p2mp-te RP/0/RP0/CPU0:router(config)# router igmp RP/0/RP0/CPU0:router(config-igmp)# vrf vpn\_2 RP/0/RP0/CPU0:router(config-igmp-vpn\_2)# interface TenGigE0/0/0/6 RP/0/RP0/CPU0:router(config-igmp-vpn\_2-if)# version 3 RP/0/RP0/CPU0:router(config-igmp-vpn\_2-if)# exit RP/0/RP0/CPU0:router(config)# router pim RP/0/RP0/CPU0:router(config-pim)# vrf vpn\_2 RP/0/RP0/CPU0:router(config-pim-vpn\_2)# address-family ipv4 RP/0/RP0/CPU0:router(config-pim-vpn\_2-ipv4)# interface TenGigE0/0/0/6 RP/0/RP0/CPU0:router(config-pim-vpn\_2-ipv4-if)# enable RP/0/RP0/CPU0:router(config)#router bgp 1 RP/0/RP0/CPU0:router(config-bgp)# bgp router-id 192.168.1.2 RP/0/RP0/CPU0:router(config-bgp)# address-family ipv4 unicast RP/0/RP0/CPU0:router(config-bgp-af)# address-family vpnv4 unicast RP/0/RP0/CPU0:router(config-bgp-af)# address-family ipv4 mvpn

```
RP/0/RP0/CPU0:router(config-bgp)# neighbor 192.168.1.1
RP/0/RP0/CPU0:router(config-bgp-nbr)# remote-as 2002
RP/0/RP0/CPU0:router(config-bgp-nbr)# address-family ipv4 unicast
RP/0/RP0/CPU0:router(config-bgp-nbr-af)# route-policy pass-all in
RP/0/RP0/CPU0:router(config-bgp-nbr-af)# route-policy pass-all out
RP/0/RP0/CPU0:router(config-bgp-nbr)# address-family vpnv4 unicast
RP/0/RP0/CPU0:router(config-bgp-nbr-af)# route-policy pass-all in
RP/0/RP0/CPU0:router(config-bgp-nbr-af)# route-policy pass-all out
RP/0/RP0/CPU0:router(config-bgp-nbr)# address-family ipv4 mvpn
RP/0/RP0/CPU0:router(config-bgp)# vrf vpn_2
RP/0/RP0/CPU0:router(config-bgp-vrf)#rd 100:2
RP/0/RP0/CPU0:router(config-bgp-vrf)#address-family ipv4 unicast
RP/0/RP0/CPU0:router(config-bgp-vrf-af)#label mode per-prefix
RP/0/RP0/CPU0:router(config-bgp-vrf-af)#redistribute connected
RP/0/RP0/CPU0:router(config-bgp-vrf-af)#exit
RP/0/RP0/CPU0:router(config-bgp-vrf)# address-family ipv4 mvpn
テール ルータの実行コンフィギュレーションは次のようになります。
interface Loopback0
ipv4 address 10.2.2.2 255.255.255.255
!
interface TenGigE0/0/0/3
ipv4 address 10.3.0.2 255.255.255.0
!
router ospf 1
area 0
 mpls traffic-eng
 interface Loopback0
  !
 interface TenGigE0/0/0/3
  cost 1
  network point-to-point
  !
!
mpls traffic-eng router-id Loopback0
!
rsvp
interface TenGigE0/0/0/3
 bandwidth percentage 100
!
!
mpls traffic-eng
interface TenGigE0/0/0/3
!
mpls ldp
discovery
 targeted-hello interval 10
 !
router-id 10.2.2.2
 address-family ipv4
 discovery targeted-hello accept
 !
interface TenGigE0/0/0/3
!
! vrf vpn 2
address-family ipv4 unicast
 import route-target
  100:2
 export route-target
  100:2
interface TenGigE0/0/0/6
vrf vpn_2
```

```
ipv4 address 10.6.0.2 255.255.255.0
route-policy pass-all
 pass
end-policy
router bgp 1
bgp router-id 10.2.2.2
address-family ipv4 unicast
address-family vpnv4 unicast
address-family ipv4 mvpn
neighbor 10.1.1.1
 remote-as 1
 update-source Loopback0
 address-family ipv4 unicast
  route-policy pass-all in
  route-policy pass-all out
  address-family vpnv4 unicast
  route-policy pass-all in
  route-policy pass-all out
 address-family ipv4 mvpn
vrf vpn_2
  rd 100:2
  address-family ipv4 unicast
  label mode per-prefix
  redistribute connected
 address-family ipv4 mvpn
!
multicast-routing
address-family ipv4
 interface Loopback0
  enable
   !
  mdt source Loopback0
  !
  vrf vpn_2
  address-family ipv4
   mdt source Loopback0
   core-tree-protocol rsvp-te
   rate-per-route
   interface all enable
   bgp auto-discovery p2mp-te
  !
  !
router igmp
vrf vpn_2
 interface TenGigE0/0/0/6
  version 3
 !
!
router pim
vrf vpn_2
 address-family ipv4
  interface TenGigE0/0/0/6
     enable
   !
  !
```
### 検証:**P2MP-TE**

!

次に、**show mrib vrf vpn\_2 route** コマンドを使用して、ヘッド ルータでのマルチキャ スト制御の状態が正しいかどうかを確認する例を示します。

#### RP/0/RP0/CPU0:router# **show mrib vrf vpn\_2 route**

```
(10.0.0.100,232.0.0.1) RPF nbr: 10.0.0.100 Flags: RPF
 Up: 00:00:38
 Incoming Interface List
   TenGigE0/0/0/0 Flags: A, Up: 00:00:38
 Outgoing Interface List
   Tunnel-mte2 Flags: F NS LI LVIF, Up: 00:00:38
```
また、テール ルータでのマルチキャスト制御の状態を確認することもできます。

RP/0/RP0/CPU0:router# show mrib vrf vpn\_2 route

```
(10.0.0.100,232.0.0.1) RPF nbr: 10.1.1.1 Flags: RPF
 Up: 00:03:55
 Outgoing Interface List
   TenGigE0/0/0/6 Flags: F NS LI, Up: 00:03:55
```
次に、**show mpls traffic-eng tunnels p2mp** コマンドを使用して、ヘッド ルータで TE トンネル が確立されているかどうかを確認する例を示します。

#### RP/0/RP0/CPU0:router# **show mpls traffic-eng tunnels p2mp 2**

```
Name: tunnel-mte2
  Signalled-Name: head_mt2
  Status:
    Admin: up Oper: up (Up for 00:09:37)
    Config Parameters:
     Bandwidth: 0 kbps (CT0) Priority: 7 7 Affinity: 0x0/0xffff
     Interface Bandwidth: 0 kbps
     Metric Type: TE (global)
     Fast Reroute: Not Enabled, Protection Desired: None
     Record Route: Not Enabled
     Reoptimization after affinity failure: Enabled
     Destination summary: (1 up, 0 down, 0 disabled) Affinity: 0x0/0xffff
     Auto-bw: disabled
     Destination: 10.2.2.2
       State: Up for 00:09:37
       Path options:
         path-option 1 dynamic [active]
   Current LSP:
      lsp-id: 10002 p2mp-id: 2 tun-id: 2 src: 10.1.1.1 extid: 10.1.1.1
     LSP up for: 00:09:37 (since Fri May 25 22:32:03 UTC 2018)
     Reroute Pending: No
     Inuse Bandwidth: 0 kbps (CT0)
     Number of S2Ls: 1 connected, 0 signaling proceeding, 0 down S2L Sub LSP:
Destination 2.2.2.2 Signaling Status: connected
       S2L up for: 00:09:37 (since Fri May 25 22:32:03 UTC 2018)
       Sub Group ID: 1 Sub Group Originator ID: 10.1.1.1
       Path option path-option 1 dynamic (path weight 2)
       Path info (OSPF 1 area 0)
          10.0.0.5
         10.0.0.2
         10.2.2.2
   Reoptimized LSP (Install Timer Remaining 0 Seconds):
     None
   Cleaned LSP (Cleanup Timer Remaining 0 Seconds):
     None
Displayed 1 (of 101) heads, 0 (of 0) midpoints, 0 (of 0) tails
Displayed 1 up, 0 down, 0 recovering, 0 recovered heads
```

```
次に、show mpls forwarding p2mp コマンドを使用して、ヘッド ルータでのラベルの割り当て
を確認する例を示します。
```
### RP/0/RP0/CPU0:router# **show mpls forwarding p2mp**

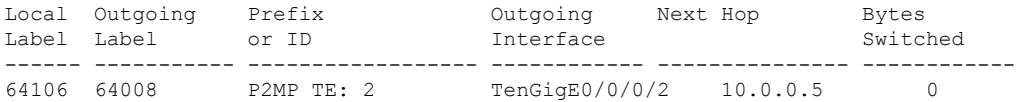

I

 $\mathbf l$